D01429501B

# TASCAM

# **DA-3000SD 2ch Audio Recorder**

取扱説明書

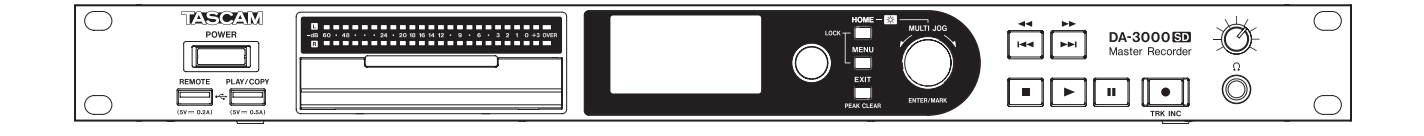

# <span id="page-1-0"></span>安全にお使いいただくために

製品を安全に正しくお使いいただき、あなたや他の人々への危害や財産への損害を未然に防止するために、以下 の注意事項をよくお読みください。

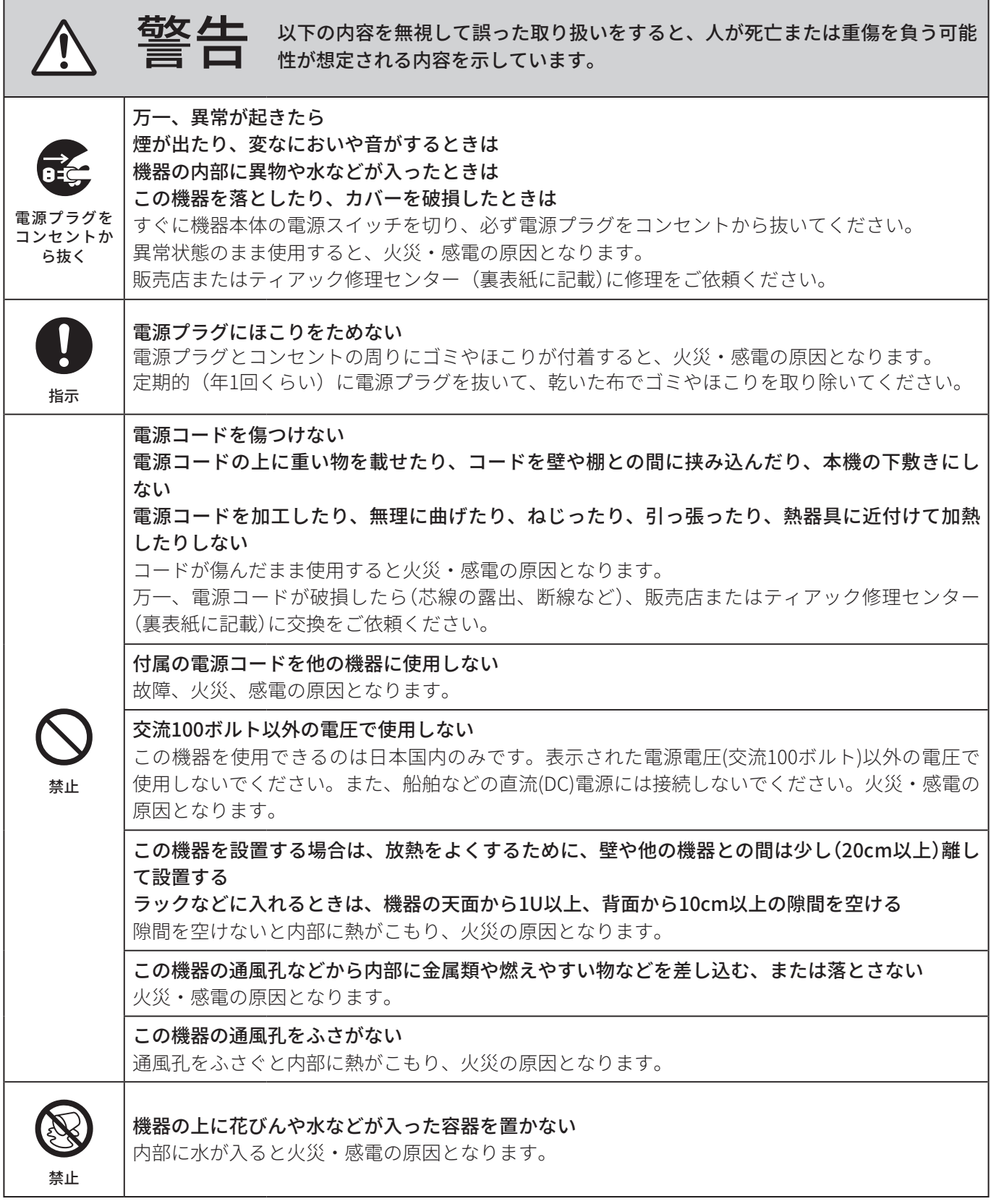

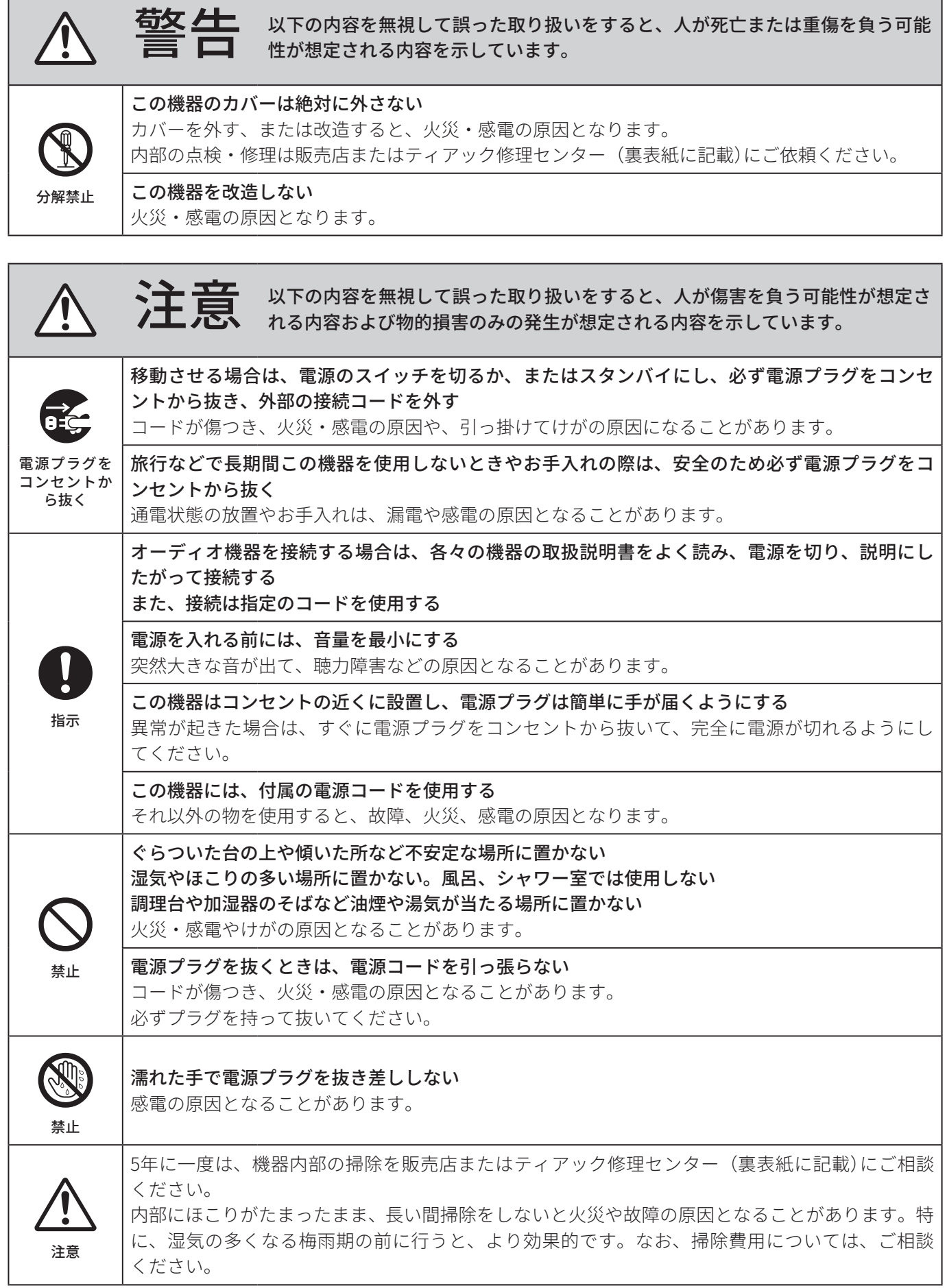

## <span id="page-3-1"></span><span id="page-3-0"></span>電池の取り扱いについて

本機に付属するワイヤレスリモコンは、電池を使用しています。誤って使用すると、発熱、発火、液漏れなどを 避けるため、以下の注意事項を必ず守ってください。

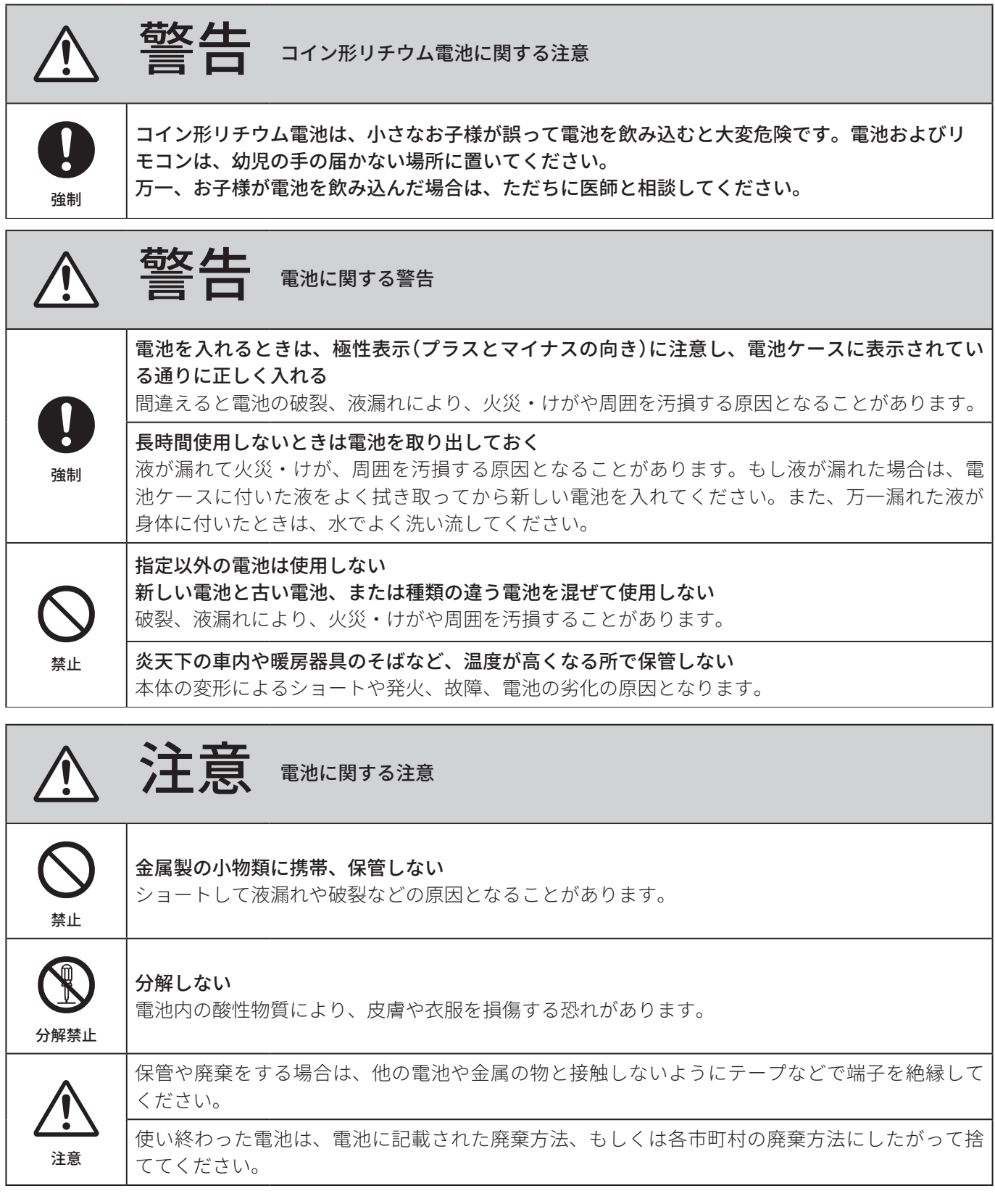

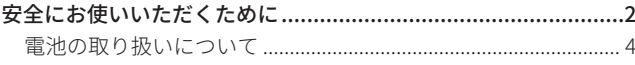

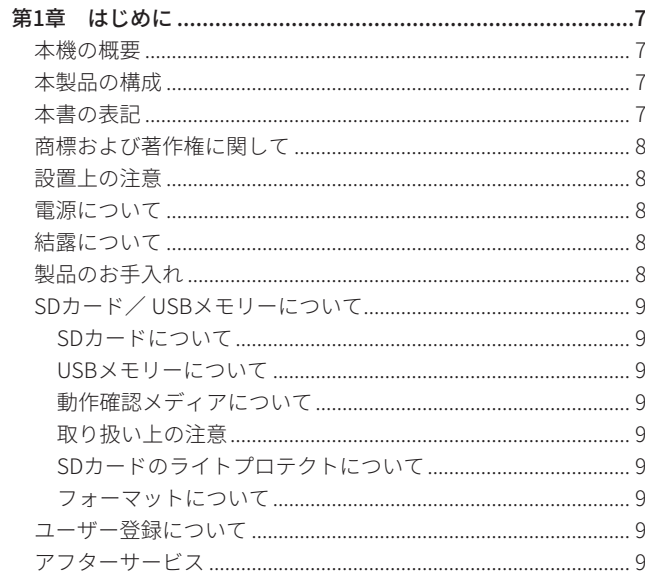

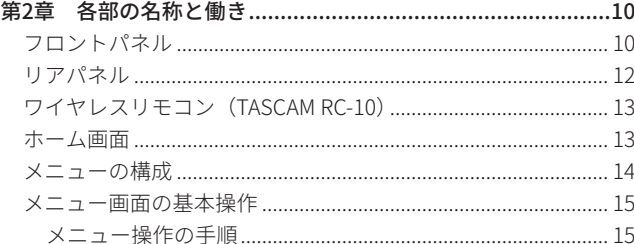

#### 

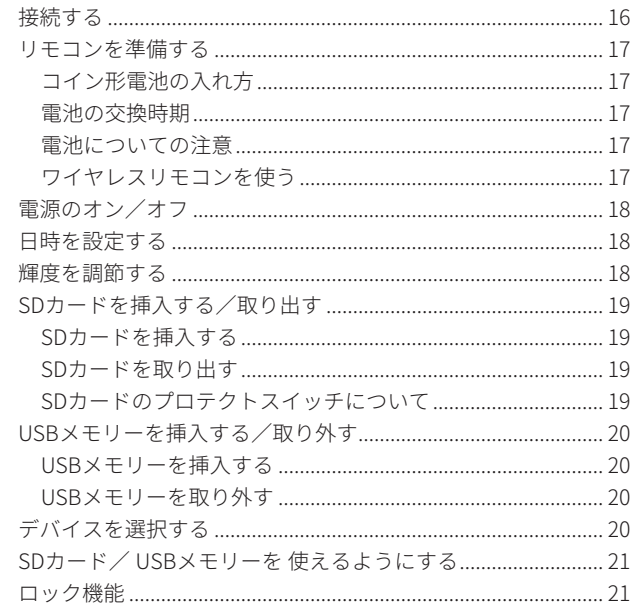

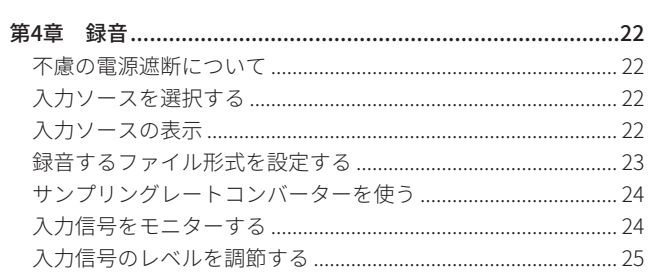

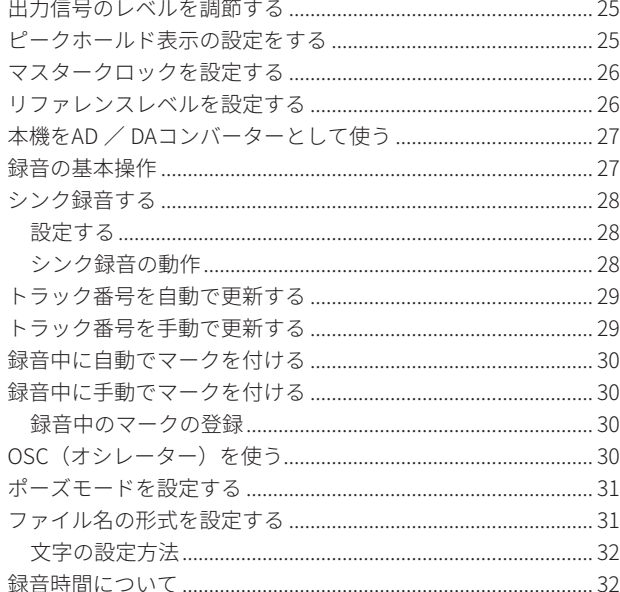

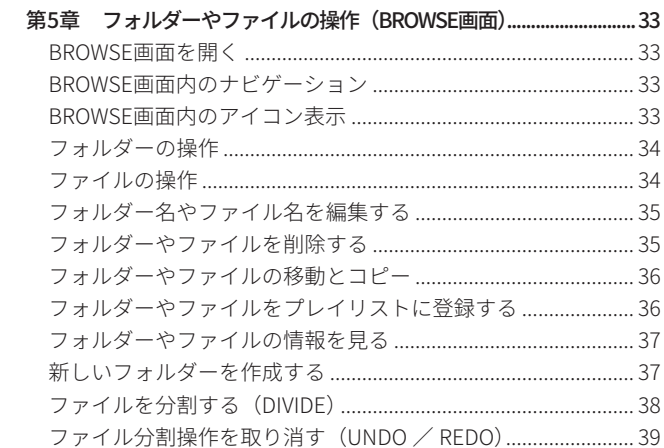

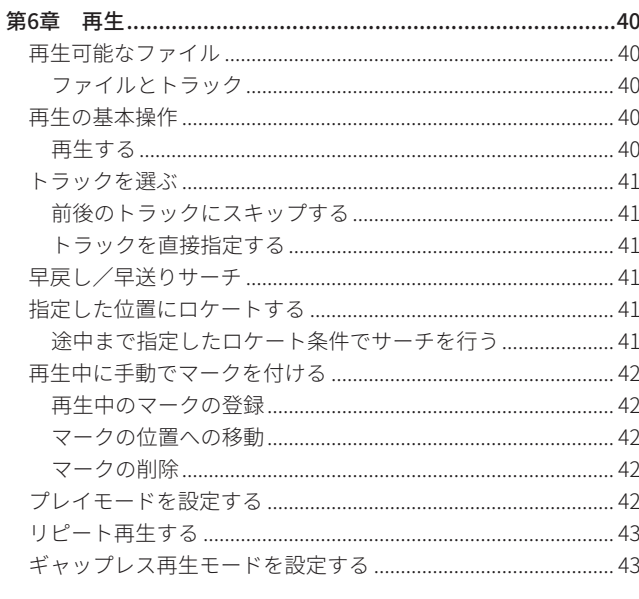

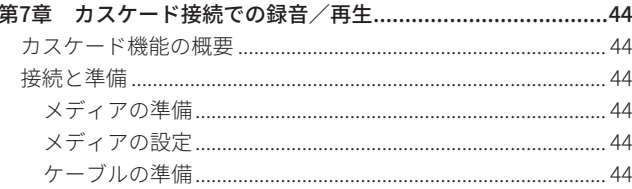

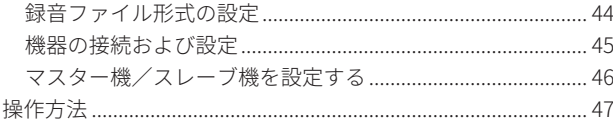

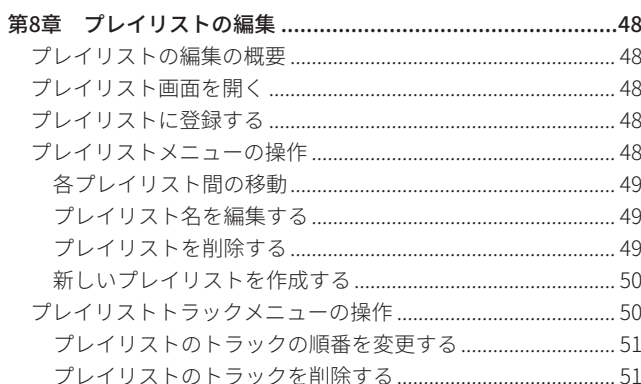

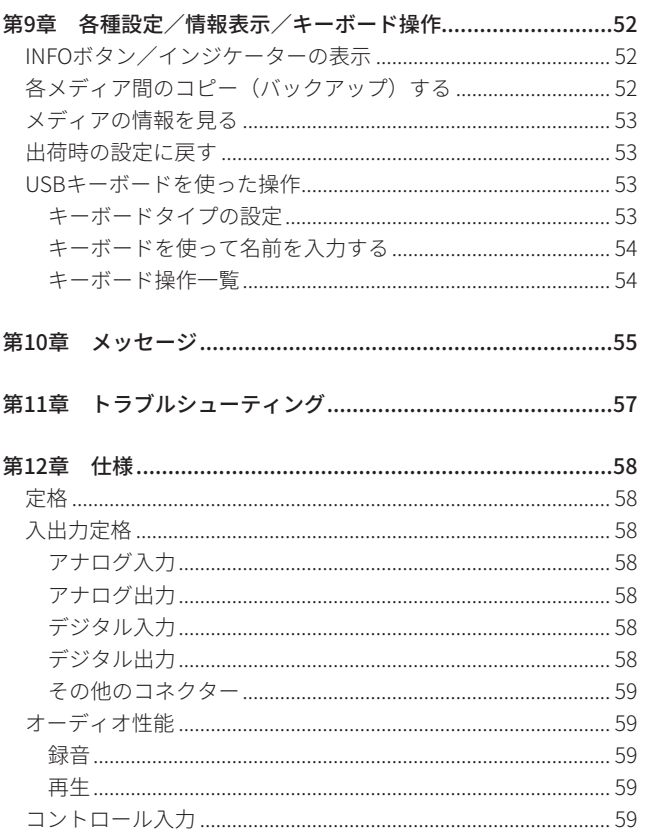

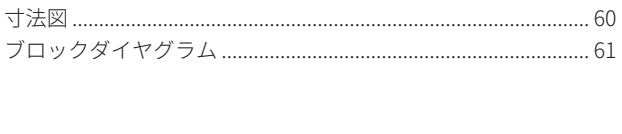

<span id="page-6-0"></span>このたびは、TASCAM 2ch Audio Recorder DA-3000SDをお買い上げい ただきまして、誠にありがとうございます。

ご使用になる前に、この取扱説明書をよくお読みになり、正しい取 り扱い方法をご理解いただいた上で、末永くご愛用くださいますよ うお願い申し上げます。お読みになった後は、いつでも見られる所 に保管してください。

また取扱説明書は、TASCAMのウェブサイト (https://tascam.jp/ jp/)からダウンロードすることができます。

## 本機の概要

- 最大192kHz / 24bitの2ch PCM録音
- 最大5.6MHzの2ch DSD録音
- SDカードスロット装備(SDHC規格4GB〜32GB、SDXC規格 64GB〜256GBに対応)
- USBメモリー用端子を搭載し、再生もしくはSDカードとの相互 コピーに対応
- USBキーボード専用端子を設け、フォルダー/ファイル名入力 や外部コントロールにも対応
- 輝度調節機能を持った、視認性の高い24ドットレベルメーター を搭載
- 広視野角/高視認性の128x64ドット有機ELディスプレーを搭載
- ワイヤレスリモコンに対応 (RC-10)
- Analog Audio I/F バランス/アンバランス端子装備
- PCM用 Digital Audio I/F AES-EBU / S/PDIF端子装備
- DSD用 Digital Audio I/F SDIF-3 / DSD-raw端子装備
- WORD IN / OUT / THRU対応
- (OUT / THRUはスイッチによる切り換え) ● スタンドアロンのAD / DAコンバーターとして使用できるADDA
- DIRECTモードを搭載
- カスケード機能による複数台の同期(クロック同期と録音再生 のタイミング同期) 運転
- 高精度 (1ppm以下) の周波数精度を持つ温度補償型水晶発振器 (TCXO)を搭載
- **1Uラックマウントサイズ**

## 本製品の構成

本製品の構成は、以下の通りです。

なお、開梱は本体に損傷を与えないよう慎重に行ってください。 梱包箱と梱包材は、後日輸送するときのために保管してください。 付属品が不足している場合や輸送中の損傷が見られる場合は、当社 までご連絡ください。

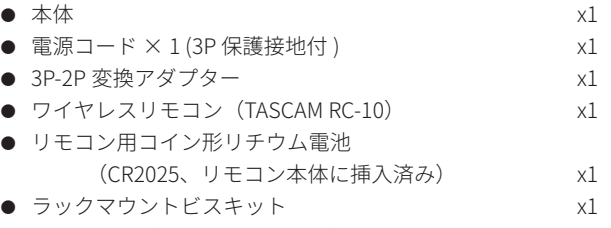

p 取扱説明書(本書、保証書付き) x1

## 本書の表記

本書では、以下のような表記を使います。

- 本機のボタン/端子などを「MENUボタン」のように太字で表記 します。
- **ディスプレーに表示される文字を "BROWSE"** のように " " で 括って表記します。
- ディスプレーに表示される反転表示部のことを「カーソル」と 表記します。
- ●「SDメモリーカード」のことを「SDカード」と表記します。
- 0 必要に応じて追加情報などを、「ヒント」、「メモ」、「注意」とし て記載します。

#### **ヒント**

本機をこのように使うことができる、といったヒントを記載し ます。

#### **メ モ**

補足説明、特殊なケースの説明などを記載します。

#### **注意**

指示を守らないと、人がけがをしたり、機器が壊れたり、デー タが失われたりする可能性がある場合に記載します。

## <span id="page-7-0"></span>第1章 はじめに

## 商標および著作権に関して

- TASCAMおよびタスカムは、ティアック株式会社の登録商標です。
- SDXCロゴは、SD-3C、LLCの商標です。

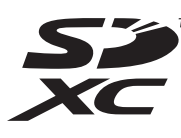

● その他、記載されている会社名、製品名、ロゴマークは各社の 商標または登録商標です。

ここに記載されております製品に関する情報、諸データは、あ くまで一例を示すものであり、これらに関します第三者の知的 財産権、およびその他の権利に対して、権利侵害がないことの 保証を示すものではございません。従いまして、上記第三者の 知的財産権の侵害の責任、またはこれらの製品の使用により発 生する責任につきましては、弊社はその責を負いかねますので ご了承ください。

第三者の著作物は、個人として楽しむなどのほかは、著作権法 上権利者に無断で使用できません。装置の適正使用をお願いし ます。

弊社では、お客様による権利侵害行為につき一切の責任を負担 致しません。

## 設置上の注意

- 本機の動作保証温度は、摂氏0度〜40度です。
- 次のような場所に設置しないでください。音質悪化の原因、ま たは故障の原因となります。

振動の多い場所 窓際などの直射日光が当たる場所 暖房器具のそばなど極端に温度が高い場所 極端に温度が低い場所 湿気の多い場所や風通しが悪い場所 ほこりの多い場所

- 放熱をよくするために、本機の上には物を置かないでください。
- パワーアンプなど熱を発生する機器の上に本機を置かないでく ださい。

● 本機をラックにマウントする場合は、付属のラックマウントビ スキットを使って、下図のように取り付けてください。 なお、ラック内部では、本機の上に1U以上のスペースを空けて ください。

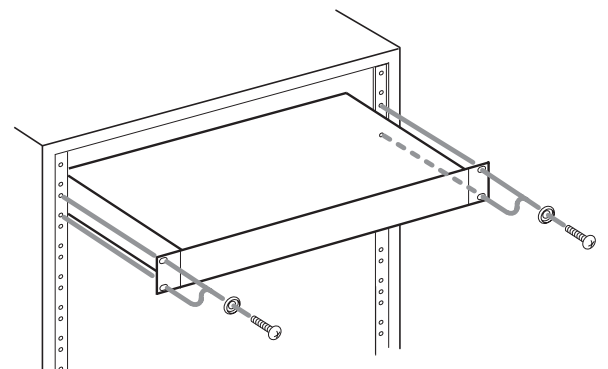

## 電源について

- 付属の電源コードをAC IN端子に奥までしっかりと差し込んでく ださい。
- AC100V (50-60Hz) 以外の電源には、接続しないでください。
- 電源コードの抜き差しは、プラグを持って行ってください。

#### V**注意**

o 接続するコンセントが 2P のとき付属の 3P-2P 変換アダプターご 使用ください。 3P-2P 変換アダプターのアースリード線は必ず接地用

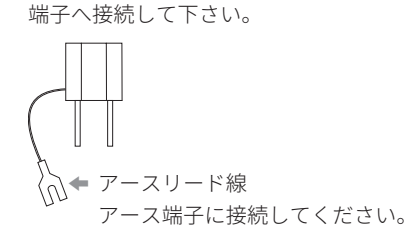

## 結露について

本機を寒い場所から暖かい場所へ移動したときや、寒い部屋を暖め た直後など、気温が急激に変化すると結露を生じることがあります。 結露したときは、約1〜2時間放置してから電源を入れてお使いくだ さい。

## 製品のお手入れ

製品の汚れは、柔らかい乾いた布で拭いてください。化学雑巾、ベ ンジン、シンナー、アルコールなどで拭かないでください。表面を 傷める、または色落ちさせる原因となります。

## <span id="page-8-0"></span>SDカード/ USBメモリーについて

#### SDカードについて

本機で録音、再生を行うために必要です。別途ご用意ください。 本機では、SDカードを使って録音や再生を行います。 使用できるSDカードは、SD / SDHC / SDXC規格に対応したSDカ ードです。

#### USBメモリーについて

本機で再生を行えます。 再生およびSDカードとの相互コピーを行えます。

#### 動作確認メディアについて

TASCAMのウェブサイトには、当社で動作確認済みのSDカード/ USBメモリーのリストが掲載されていますので、ご参照ください。 または、タスカムカスタマーサポートまでお問い合わせください。 (https://tascam.jp/jp/)

#### 取り扱い上の注意

SDカード/ USBメモリーは、精密にできています。メモリーおよ びカードの破損を防ぐため、取り扱いに当たって以下の点をご注意 ください。

- 極端に温度の高いあるいは低い場所に放置しないこと。
- ●極端に湿度の高い場所に放置しないこと。
- 濡らさないこと。
- 上に物を載せたり、ねじ曲げたりしないこと。
- 衝撃を与えないこと。
- 録音、再生状態やデータ転送などアクセス中に、抜き差しを行 わないこと。
- 持ち運ぶ際、メモリーカードケースなどに入れて運ぶこと。

#### SDカードのライトプロテクトについて

本機は、動作上のパフォーマンスを向上させるため、トラック情報 をメディアに書き込みます。ライトプロテクトされたSDカードに はトラック情報を書き込むことができないため、メディアの読み込 み時間が長くなるなどの影響が出ます。

#### フォーマットについて

本機でフォーマットされたSDカード/ USBメモリーは、録音/再生 時の性能向上のために最適化されています。そのため、本機で使用す るSDカード/ USBメモリーは本機でフォーマットを行ってください。 パソコンなどでフォーマットされたSDカード/ USBメモリーは、本 機での録音/再生時にエラーになる可能性があります。

## ユーザー登録について

TASCAMのウェブサイトにて、オンラインでのユーザー登録をお願 い致します。

製品をご登録いただくと、登録された製品に関する更新があった際 などお知らせを受け取ることが出来ます。

https://tascamid.tascam.jp/int/login/

## アフターサービス

- この製品には、保証書を別途添付しております。保証書は、所定 事項を記入してお渡ししていますので、大切に保管してくださ い。万が一販売店の捺印やご購入日の記載がない場合は、無償修 理保証の対象外になりますので、ご購入時のレシートなどご購入 店・ご購入日が確認できる物を一緒に保管してください。
- 保証期間は、お買い上げ日より1年です。保証期間中は、記載内 容によりティアック修理センター(裏表紙に記載)が修理致し ます。その他の詳細については、保証書をご参照ください。
- 保証期間経過後、または保証書を提示されない場合の修理などに ついては、お買い上げの販売店またはティアック修理センター (裏表紙に記載)にご相談ください。修理によって機能を維持で きる場合は、お客様のご要望により有償修理致します。
- 万一、故障が発生した場合は使用を中止し、必ず電源プラグを コンセントから抜いて、お買い上げの販売店またはティアック 修理センター(裏表紙に記載)までご連絡ください。修理を依 頼される場合は、次の内容をお知らせください。 なお、本機の故障、もしくは不具合により発生した付随的損害(録 音内容などの補償)の責については、ご容赦ください。 本機を使ったSDカード/ USBメモリーなどの記憶内容を消失し た場合の修復に関しては、補償を含めて当社は責任を負いかね ます。
	- 型名、型番 (DA-3000SD)
	- 製造番号 (Serial No.)
	- ●故障の症状(できるだけ詳しく)
	- i お買い上げ年月日
	- i お買い上げ販売店名
- お問い合わせ先については、裏表紙をご参照ください。
- 本機を廃棄する場合に必要となる収集費などの費用は、お客様 のご負担になります。

## <span id="page-9-0"></span>フロントパネル

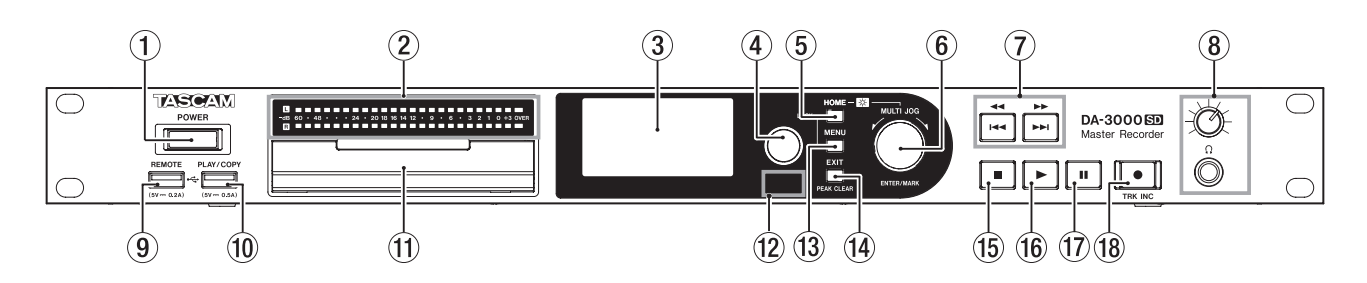

#### 1 POWERスイッチ

電源をオン/オフします。

#### **注意**

電源を入れる前には、接続機器の音量を最小にしてください。突 然大きな音が出て、聴力障害などの原因となることがあります。

#### 2 レベルメーター

入力音、再生音またはOSC(オシレーター)のレベルを表示し ます。

設定したリファレンスレベル未満は、緑色に点灯します。 設定したリファレンスレベル以上で0dB未満は、オレンジ色に 点灯します。[\(→ 26ページ「リファレンスレベルを設定する」\)](#page-25-1)

#### **メ モ**

PCM録音時、+3dBは点灯しません。

## 3 ディスプレー

各種情報を表示します。

#### 4 INFOボタン/インジケーター

INFOインジケーターが青色に点灯しているときにこのボタンを 押すと、ディスプレーに本機の動作状態を表示します。また、 INFOインジケーターが赤色に点灯しているときにこのボタンを 押すと、ディスプレーにメッセージを表示します。[\(→ 52ペ](#page-51-1) [ージ「INFOボタン/インジケーターの表示」\)](#page-51-1)

#### 5 HOMEボタン

メニュー画面表示中に押すと、ホーム画面に戻ります。 このボタンを押しながらMULTI JOGダイヤルを回すと、ディス プレーおよび各種インジケーターの輝度を調節することができ ます。[\(→ 18ページ「輝度を調節する」\)](#page-17-1)

● HOMEボタンを押しながらMENUボタンを押すと、「Lock turned on.」とポップアップ表示されます。[\(→ 21ページ「ロック機](#page-20-1) [能」\)](#page-20-1)

#### 6 MULTI JOGダイヤル

このダイヤルは、回して使うホイール機能と、押して使うボタ ン機能を兼ね備えています。

[ホイール機能]

ホーム画面表示中、マーク位置へのスキップを行います。 メニューモード時、メニュー項目の選択や設定値の選択を行 います。

名前の編集時、文字の選択を行います。

HOMEボタンを押しながらMULTI JOGダイヤルを回すと、デ ィスプレーと各種インジケーターの輝度を調節できます。

**"BROWSE"** 画面表示中に回すと、同フォルダー内でのフォル ダー/ファイルを選択することができます[。\(→ 33ページ](#page-32-1) [「BROWSE画面内のナビゲーション」\)](#page-32-1)

#### [ボタン機能]

選択や設定を確定します(ENTERボタン機能)。

**"BROWSE"** 画面表示中に押すと、選択中のフォルダー/フ ァイルのフォルダーメニュー/ファイルメニューをポップア ップ表示します[。\(→ 34ページ「フォルダーの操作」\)](#page-33-1)[、\(→](#page-33-2)  [34ページ「ファイルの操作」\)](#page-33-2) 停止中、再生待機中、再生中または録音中に押すと、マークを 付けます[。\(→ 30ページ「録音中に手動でマークを付ける」\)、](#page-29-1) [\(→ 42ページ「再生中に手動でマークを付ける」\)](#page-41-1)

#### ⑦ <<[|<<] / ▶▶[▶▶] ボタン

短く押すと前/次のトラックにスキップします。 長く押すと早戻し/早送りを行います。 通常の早戻し/早送りのスピードは約10倍ですが、早戻し中に

▶▶ [▶▶] ボタンを、早送り中に << [<< ] ボタンを同時に押す と、押し続けている間だけ早戻し/早送りのスピードが約100倍 になります。

**"BROWSE"** 画面表示中に押すと、上位の階層/下位の階層に移 動することができます。[\(→ 33ページ「BROWSE画面内のナビ](#page-32-1) [ゲーション」\)](#page-32-1)

#### 8 PHONES端子/つまみ

ステレオヘッドホンを接続するためのステレオ標準ジャックで す。ミニプラグのヘッドホンを接続する場合は、変換アダプター をご使用ください。

PHONESつまみでヘッドホン出力レベルを調節します。

#### **注意**

ヘッドホンを接続する前には、PHONESつまみで音量を最小に してください。突然大きな音が出て、聴力障害などの原因とな ることがあります。

#### 9 REMOTE端子

USBキーボードを接続し、フォルダー名やファイル名などの入 力や外部コントロールに使用します。 初期設定は、日本語用キーボードに設定されています。英語用 キーボードは日本語用キーボードと配列が異なるため、英語用 キーボードを使用する場合には **"KEYBOARD TYPE"** 画面で設 定を変更してください[。\(→ 53ページ「キーボードタイプの](#page-52-1) [設定」\)](#page-52-1)

#### 0 PLAY/COPY端子

USBメモリーを挿入/取り外します[。\(→ 20ページ「USBメモ](#page-19-1) [リーを挿入する/取り外す」\)](#page-19-1)

USBメモリーを接続し、メモリー内のファイルを再生およびSD カードとの相互コピーをします。[\(→ 52ページ「各メディア](#page-51-2) [間のコピー\(バックアップ\)する」\)](#page-51-2)

#### 10 SDカードスロット

SDカードを挿入/取り出します。[\(→ 19ページ「SDカードを](#page-18-1) [挿入する/取り出す」\)](#page-18-1)

#### (2) リモコン受光部

付属のワイヤレスリモコン (TASCAM RC-10)の信号を受信しま す。リモコンを使用するときは、リモコンの先端をこちらに向 けて操作してください。

#### <sup>(3)</sup> MENUボタン

ホーム画面を表示中にこのボタンを押すと、メニュー画面を表示 します。[\(→ 14ページ「メニューの構成」\)、](#page-13-1)[\(→ 15ページ「メ](#page-14-1) [ニュー画面の基本操作」\)](#page-14-1)

● HOMEボタンを押しながらMENUボタンを押すと、「Lock turned on.」とポップアップ表示されます。[\(→ 21ページ「ロック機](#page-20-1) [能」\)](#page-20-1)

#### ⑭ EXIT [PEAK CLEAR] ボタン

各設定画面を表示中にこのボタンを押すと、メニュー階層を1つ 戻ります。 確認のポップアップメッセージに対して「NO」と答えるときに、 このボタンを押します。

ホーム画面を表示中にこのボタンを押すと、レベルメーターの ピークホールドをクリアします。

(f) STOPボタン

再生や録音を停止します。

- **66 PLAYボタン/インジケーター** 停止中または再生待機中に押すと、再生を開始します。 録音待機中に押すと、録音を開始します。 再生中や録音中、ボタンが点灯します。
- u PAUSEボタン/インジケーター 停止中または再生中に押すと、再生待機状態になります。 録音中に押すと、録音待機状態になります。 再生待機中や録音待機中、ボタンが点灯します。
- i RECORD [TRK INC] ボタン/インジケーター 停止中に押すと、録音待機状態になります。 録音中に押すと、トラック番号が更新されます[。\(→ 29ページ](#page-28-1) [「トラック番号を手動で更新する」\)](#page-28-1) 録音中や録音待機中は、ボタンが点灯します。 カレントデバイスのメディアが挿入されていないときに押すと インプットモニターになり、選択中の入力信号が出力されます。 インプットモニター中は、ボタンが点滅します。

## <span id="page-11-0"></span>第2章 各部の名称と働き

## リアパネル

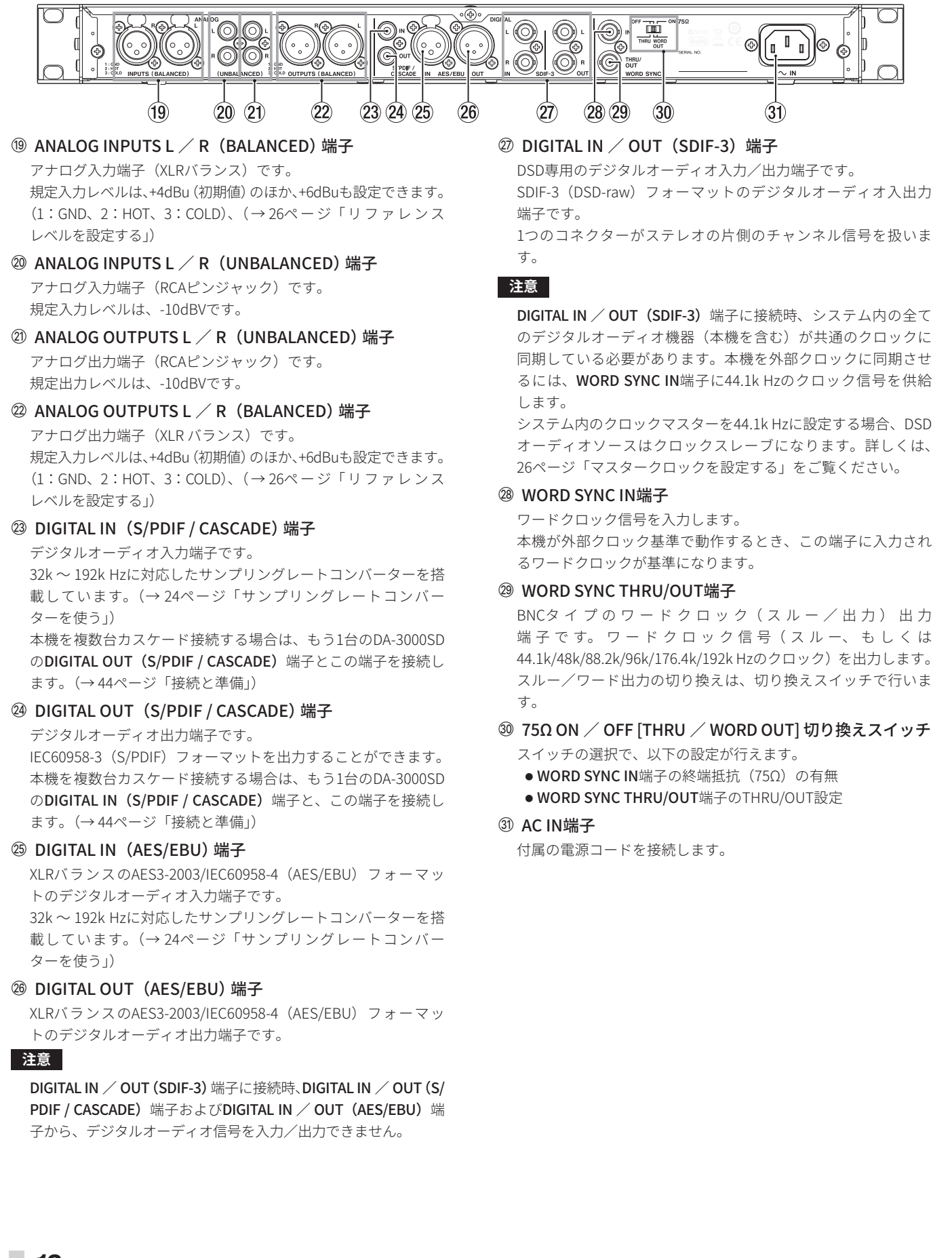

## <span id="page-12-2"></span><span id="page-12-0"></span>ワイヤレスリモコン(TASCAM RC-10)

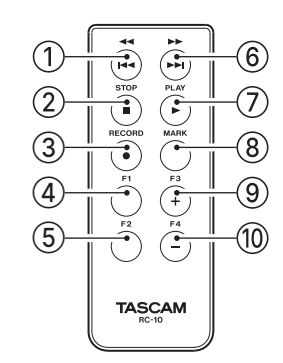

#### ① << / k<< ボタン

再生中に短く押すと、トラックの先頭にスキップします。 トラックの先頭付近で短く押すと、前のトラックの先頭にスキ ップします。

押し続けると、早戻しサーチします。

**"BROWSE"** 画面表示中に押すと、上位の階層に移動します。

#### **② STOP [■] ボタン**

再生や録音を停止します。

#### 3 RECORD [0] ボタン

停止中に押すと、録音待機状態になります。 録音中に押すと、トラック番号が更新されます[。\(→ 29ページ](#page-28-1) [「トラック番号を手動で更新する」\)](#page-28-1)

#### **4 F1ボタン**

停止中または再生中に押すと、再生待機状態になります。 録音中に押すと、録音待機状態になります。

#### 5 F2ボタン

メニュー画面表示中に押すと、ホーム画面に戻ります。 ホーム画面表示中に押すと、表示モードを切り換えます[。\(→](#page-12-1) [13ページ「ホーム画面」\)](#page-12-1)

#### 6 ►► / ►► ボタン

短く押すと、次のトラックの先頭にスキップします。 押し続けると早送りサーチをします。 **"BROWSE"** 画面表示中に押すと、下位の階層に移動します。

#### ⑦ PLAY [▶] ボタン

停止中または再生待機中に押すと、再生を開始します。 録音待機中に押すと、録音を開始します。

#### 8 MARKボタン

停止中、録音中、再生待機中または再生中に手動でマークを付 けます[。\(→ 30ページ「録音中に手動でマークを付ける」\)](#page-29-1)[、\(→](#page-41-1) [42ページ「再生中に手動でマークを付ける」\)](#page-41-1)

#### 9 F3 [+] ボタン

次のマークに移動します。 **"BROWSE"** 画面表示中に押すと、カーソルを上に動かします。 [\(→ 33ページ「BROWSE画面内のナビゲーション」\)](#page-32-1)

#### 0 F4 [−] ボタン

前のマークに移動します。 **"BROWSE"** 画面表示中に押すと、カーソルを下に動かします。 [\(→ 33ページ「BROWSE画面内のナビゲーション」\)](#page-32-1)

## <span id="page-12-1"></span>ホーム画面

本機のディスプレーには、以下の情報が表示されます。

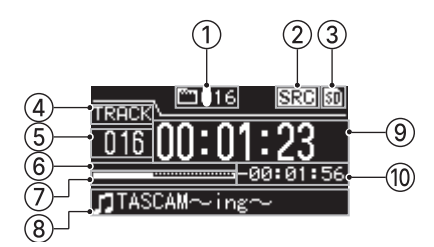

#### ① 総トラック数表示

再生対象範囲の総トラック数を表示します。

#### 2 SRC動作表示

サンプリングレートコンバーターがオンになると **"SRC"** が表示 されます。オフのときは、何も表示しません[。\(→ 24ページ「サ](#page-23-1) [ンプリングレートコンバーターを使う」\)](#page-23-1)

#### 3 カレントデバイス表示

現在選択中のデバイス名("M"/"■ \*\*)を表示します。(→ [20ページ「デバイスを選択する」\)](#page-19-2)

#### 4 表示モード名表示

ホーム画面に表示中の表示モード名(**"TRACK"** / **"TOTAL"**) を表示します。 表示モードは、 **"TRACK"** (カレントファイルの経過時間および 残量時間)と **"TOTAL"** (総トラックの経過時間および残量時間) の2種類があります。

- 5 トラック番号表示 再生中のトラック番号を表示します。
- 6 マーク表示 マークを表示します。

7 トラック再生位置表示 現在の再生位置をバー表示します。再生の経過とともに、左か ら右にバーが伸びていきます。

8 トラックタイトル表示 再生中のファイル名を表示します。

#### 9 トラック経過時間表示

現在の再生対象範囲の総トラック、あるいは現在再生している トラックの経過時間(時:分:秒)を表示します。 表示モードを切り換えることにより、「カレントファイルの経過 時間」または「総トラックの経過時間」を表示します。

#### 0 トラック残量時間表示

現在の総トラックあるいはトラックの残量時間(時:分:秒) を表示します。 表示モードを切り換えることにより、「カレントファイルの残量 時間」または「総トラックの残量時間」を表示します。 録音中は、メディアの残り録音可能時間が表示されます。

## <span id="page-13-1"></span><span id="page-13-0"></span>メニューの構成

MENUボタンを押すと、メニュー画面の **"GENERAL"** ページが表示 されます。

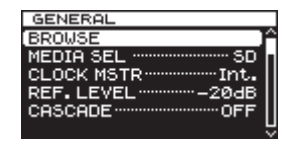

メニュー画面は、メニュー項目の種類ごとに8つのページで構成さ れています。

GENERALページ:一般機能の設定を行います。 REC FILEページ :録音ファイル形式に関する設定を行います。<br>I/O SETTINGSページ - 、 ・ 入出力に関する設定を行います。 :入出力に関する設定を行います。 REC FUNCページ : 録音機能の設定を行います。<br>PLAY FUNCページ : 再生の設定を行います。 PLAY FUNCページ : 再生の設定を行います。<br>MFDIAページ : メディアの操作を行いま MEDIAページ :メディアの操作を行います。<br>TRACK EDITページ :カレントファイルの編集を :カレントファイルの編集を行いま す。

UTILITYページ :本機の環境設定などを行います。

各メニュー項目は、以下の通りです。

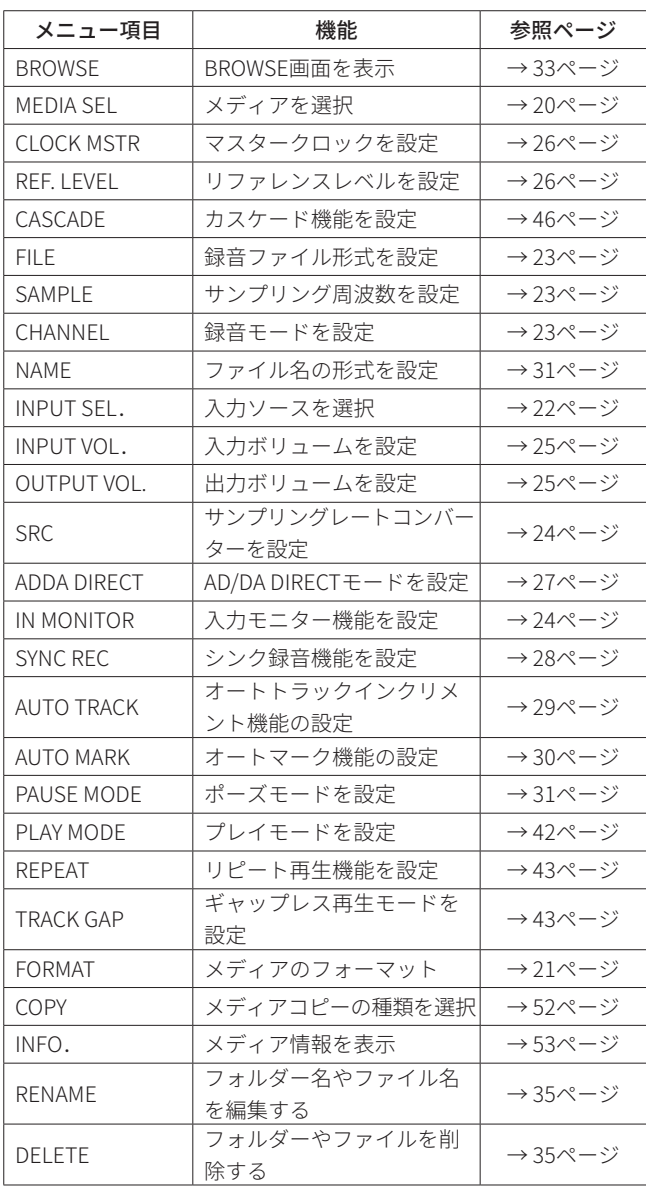

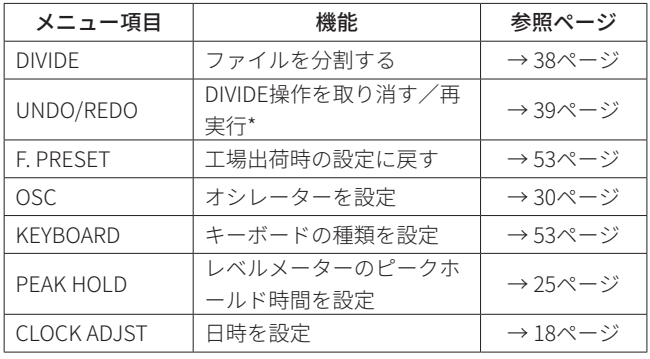

\* **"UNDO"** はDIVIDE操作を行った後にのみ表示します。**"REDO"**  は **"UNDO"** を行った後にのみ、 **"UNDO"** に代わって表示します。

#### **メ モ**

各メニュー項目で設定した内容は、電源をオフにしても保持さ れます。

## *14 TASCAM DA-3000SD*

## <span id="page-14-1"></span><span id="page-14-0"></span>メニュー画面の基本操作

メニュー画面の各メニューページ操作は、以下の操作で行います。

#### 項目をページ単位で切り換えるには:

目的のメニューページが表示されるまでMENUボタンを押します。

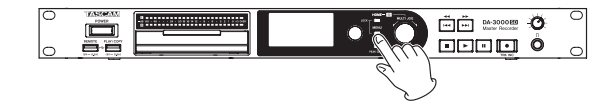

切り換わる順番は、下記の通りです。

 $\rightarrow$  GENERAL  $\rightarrow$  REC FILE  $\rightarrow$  I/O SETTINGS  $\rightarrow$  REC FUNC -

$$
\overline{ }
$$
UTILITY  $\leftarrow$  TRACK EDIT  $\leftarrow$  MEDIA  $\leftarrow$  PLAY FUNC  $\leftarrow$ 

#### **メ モ**

MULTI JOGダイヤルを回して、メニュー画面 **"GENERAL"** ペ ー ジ の **"BROWSE"** 項目から**"UTILITY"** ペ ー ジ の **"CLOCK ADJST**" 項目まで、1項目ごとに上下させることができま す。ただし、 **"UTILITY"** ページの **"CLOCK ADJST"** 項目から **"GENERAL"** ページの **"BROWSE"** 項目へ、または**"GENERAL"**  ページの **"BROWSE"** 項目から **"UTILITY"** ページの **"CLOCK ADJST"** 項目への切り換えはできません。

#### 項目を選択する(画面の縦方向の選択)には:

MULTI JOGダイヤルを回します。

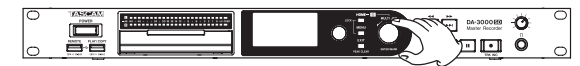

選択した項目を確定するには:

MULTI JOGダイヤルを押します。

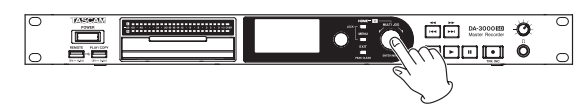

画面に表示されていないサブ画面に進むには: MULTI JOGダイヤルを押します。

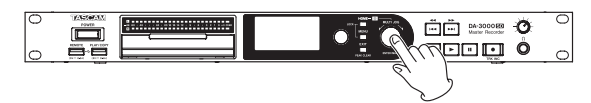

- メニュー階層を1つ戻るには: EXIT [PEAK CLEAR] ボタンを押します。
- メニューモード中、直接ホーム画面に戻るには: HOMEボタンを押します。
- メニュー操作の手順
- オートマーク機能の設定を例に説明します。
- 1. MENUボタンを押して、メニュー画面の **"GENERAL"** ページを 表示します。

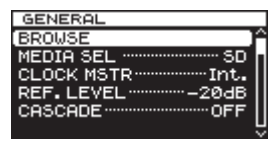

2. MENUボタンを押して、各種メニューページを表示します。

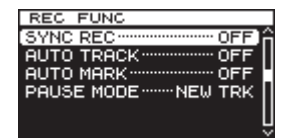

[REC FUNCページを表示時]

3. MULTI JOGダイヤルを回して、設定する項目を選択します。

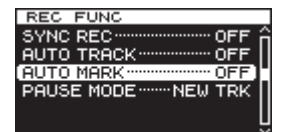

[AUTO MARK選択時]

4. MULTI JOGダイヤルを押して、各種設定画面を表示します。

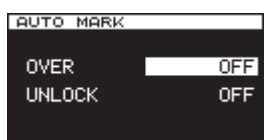

[AUTO MARK画面を表示時]

- 5. MULTI JOGダイヤルを回して、設定を変更します。
- 6. 同じ画面内で別の項目を設定する場合は、MULTI JOGダイヤル を押して次の設定項目にカーソルを移動します。
- 7. MULTI JOGダイヤルを回して、設定を変更します。
- 8. 必要に応じて、手順5. ~ 7.を繰り返して、各項目を設定します。
- 9. MULTI JOGダイヤルを押すと、メニュー画面に戻ります。 HOMEボタンを押すと、ホーム画面に戻ります。

#### **メ モ**

- EXIT [PEAK CLEAR] ボタンを押すとメニュー操作を取り消し、 メニュー画面に戻ります。
- i 上記9.の操作でMULTI JOGダイヤルを押したとき、直接ホーム 画面に戻る場合もあります。

# <span id="page-15-0"></span>第3章 準備

## 接続する

以下に、DA-3000SDの接続例を示します。

#### 接続前の注意

- 接続を行う前に、外部機器の取扱説明書をよくお読みになり、正しく接続してください。
- 本機および接続する機器の電源を全てオフまたはスタンバイ状態にします。
- 各機器の電源は、同一のラインから供給するように設置します。テーブルタップなどを使う場合は、電源電圧の変動が少なくなるように、 電流容量が大きい太いケーブルをご使用ください。

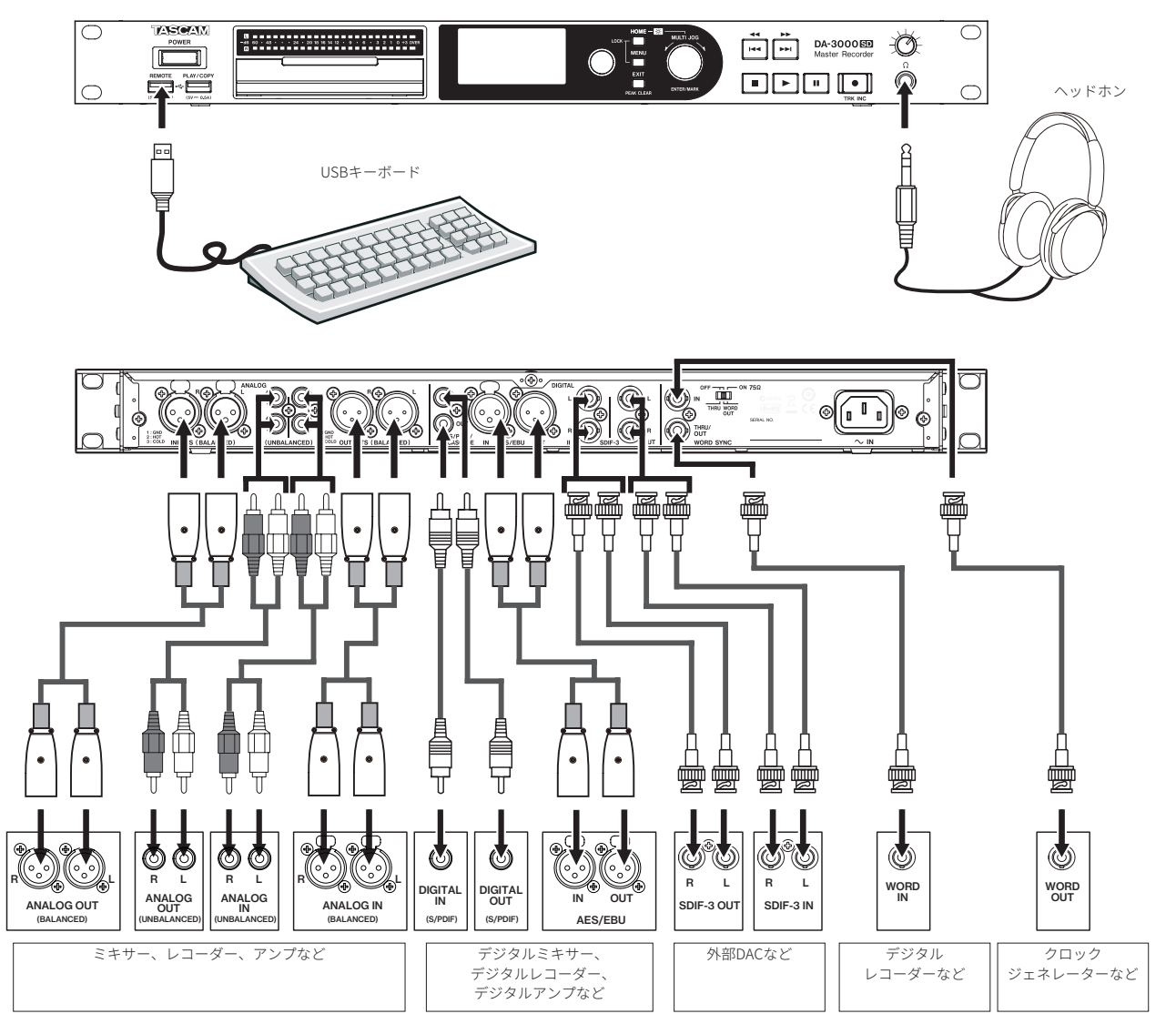

## <span id="page-16-0"></span>リモコンを準備する

#### コイン形電池の入れ方

#### **メ モ**

本機をお買い上げ時には、リモコン用コイン形リチウム電池 (CR2025) がリモコンに入った状態で同梱されています。リモ コンをご使用になる場合は、電池ホルダーに差し込まれている 絶縁シートを引き抜いてください。

1. リモコンから電池ホルダーを抜きます。 1の部分を押しながら2の方向へ引き抜きます。

2. ⊕、⊖の向きに注意して、コイン形リチウム電池 (CR2025) を 電池ホルダーに入れます。

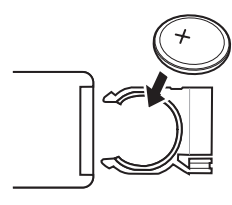

3. リモコンに電池ホルダーを差し込みます。

#### 電池の交換時期

操作範囲が狭くなった、または操作ボタンを押しても動作しない場 合は、新しい電池に交換してください。

電池は、コイン形リチウム電池(CR2025)をご使用ください。

## 電池についての注意

コイン形リチウム電池は、小さなお子様が誤って電池を飲み込むと 大変危険です。電池およびリモコンは、幼児の手の届かない場所に 置いてください。万一、お子様が電池を飲み込んだ場合は、ただち に医師と相談してください。

電池を誤って使用すると、液漏れや破裂などの原因となることがあ ります。電池の注意表示をよく見てご使用ください[。\(→ 4ページ](#page-3-1) [「電池の取り扱いについて」\)](#page-3-1)

- ●コイン形リチウム電池の向きを正しく入れてください。
- ●コイン形リチウム電池は、充電しないでください。
- ●コイン形リチウム電池を加熱したり、分解したり、火や水の中 に入れないでください。
- ●コイン形リチウム電池を金属製の小物類と一緒に携帯、保管し ないでください。電池がショートして液漏れや破裂などの原因 となることがあります。
- ●保管や廃棄をする場合は、他の電池や金属製の物と接触しない ように、テープなどで端子を絶縁してください。
- ●使い終わった電池は電池に記載された廃棄方法、もしくは各市 町村の廃棄方法にしたがって捨ててください。

#### ワイヤレスリモコンを使う

各ボタンの機能は、[13ページ](#page-12-2)をご参照ください。 リモコン使用時は、下記に示す範囲内でリモコンを本機受光部に向 けて操作してください。

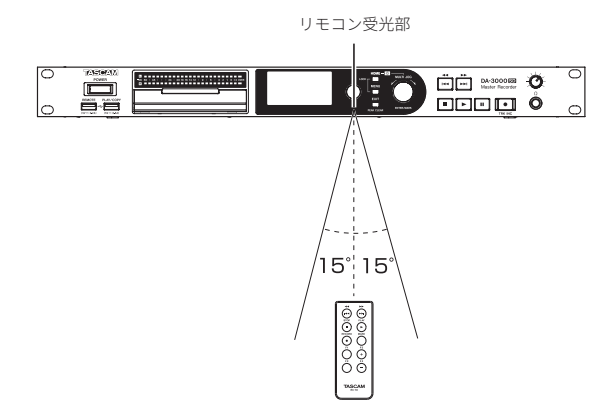

#### リモコン動作範囲

正面:7m

左右:±15度 7m

#### **注意**

- i 到達距離は、角度により変化します。
- i 障害物があると、操作できないことがあります。
- 長い間(1ヶ月以上)リモコンを使用しないときは、電池を取 り出してください。
- i 液漏れを起こしたときは、ケース内に付いた液をよく拭き取っ てから新しい電池を入れてください。
- 赤外線によりコントロールするその他の機器を使用時に、本機 のリモコンを操作すると、その機器を誤動作させることがあり ます。

## <span id="page-17-0"></span>電源のオン/オフ

フロントパネルのPOWERスイッチを押します。

л

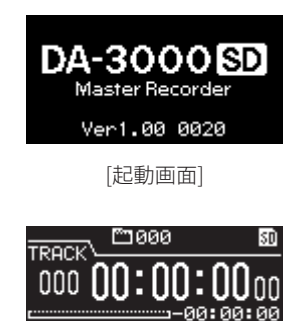

[ホーム画面]

本機が起動し、起動画面が表示された後、ホーム画面になります。 カレントデバイスのメディアが挿入されていないとき、ホーム画面 のトラック番号や時間が表示されません。

#### 電源をオフにするには:

特別な終了動作は不要です。

POWERスイッチを押して、電源をオフにします。

#### **注意**

- i 本機が動作中(録音中、再生中、SDカード/ USBメモリーにデ ータを書き込み中など)は、電源をオフにしないでください。 録音が正しく行われなかったり、録音したデータが破損したり、 モニター機器から突然大きな音が出て、機器の破損や聴力障害 の原因になる可能性があります。
- 初回電源投入時(および電源を切った状態で長時間置いたため 内臓電池がリセットされたとき)には、起動画面が表示される 前に、日時を設定する **"CLOCK ADJUST"** 画面が表示されます。

## <span id="page-17-2"></span>日時を設定する

本機は、本体内の時計を基に、録音したファイルに日時を記録しま す。

1. MENUボタンを押してメニュー画面の **"UTILITY"** ページを表示 し、MULTI JOGダイヤルを回して **"CLOCK ADJST"** 項目を選択 します。

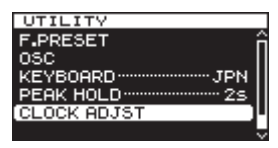

2. MULTI JOGダイヤルを押して、 **"CLOCK ADJUST"** 画面を表示し ます。

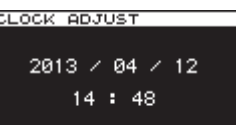

3. MULTI JOGダイヤルを押すと変更箇所のカーソルが現れ、設定 モードになります。

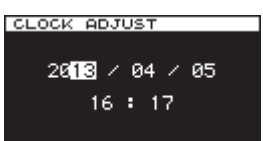

- 4. MULTI JOGダイヤルを回して値を変更してからMULTI JOGダイ ヤルを押して確定すると、カーソルが次の項目へ移動します。
- 5.「年」→「月」→「日」→「時」→「分」を変更すると、カーソ ルが消え、日時の設定が終了します。

#### **メ モ**

設定中にEXIT [PEAK CLEAR] ボタンを押すと変更を中止し、メ ニュー画面に戻します。

6. EXIT [PEAK CLEAR] ボタンを押して、メニュー画面に戻します。

## <span id="page-17-1"></span>輝度を調節する

HOMEボタンを押しながらMULTI JOGダイヤルを回すことにより、 ディスプレーとインジケーターの輝度を調節します。

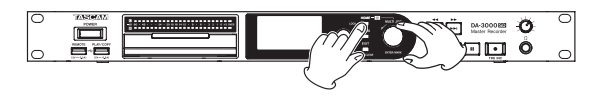

## <span id="page-18-1"></span><span id="page-18-0"></span>SDカードを挿入する/取り出す

#### SDカードを挿入する

本機で再生/録音を行うには、フロントパネルのSDカードスロッ トにSDカードを挿入します。

#### **メ モ**

電源がオン/オフどちらのときもSDカードを挿入することがで きます。

1. カードスロットのカバーを手前に引き開けます。

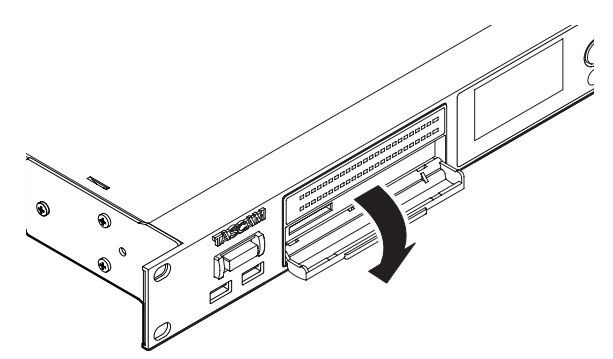

2. SDカードを正しい向きに挿入します。 ラベル面を上、端子部を奥にして挿入します。

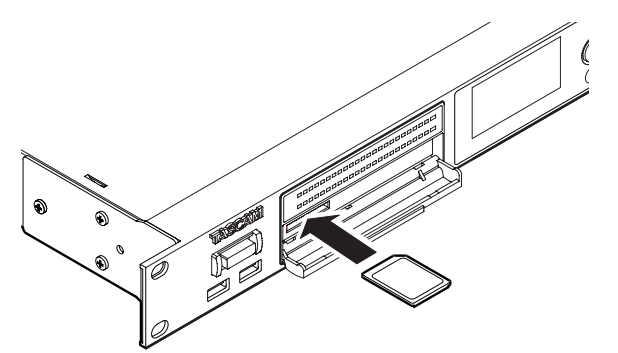

3. カードスロットのカバーを閉じます。

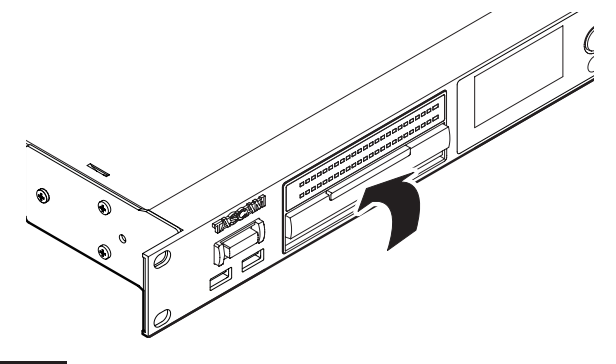

#### **メ モ**

SDカードスロットのカバーが閉まらないとき、SDカードを抜き、 再度SDカードを入れてください。

## SDカードを取り出す

電源をオフにするか、動作を停止してから、SDカードを取り出し ます。

**注意**

本機が動作中(録音中、再生中、SDカードにデータを書き込み 中など)は、絶対にSDカードを取り出さないでください。録音 が正しく行われなかったり、録音したデータが破損したり、モ ニター機器から突然大きな音が出て、機器の破損や聴力障害の 原因になる可能性があります。

- 1. カードスロットのカバーを手前に引き開けます。
- 2. SDカードを軽く押し込むと手前に出てきます。

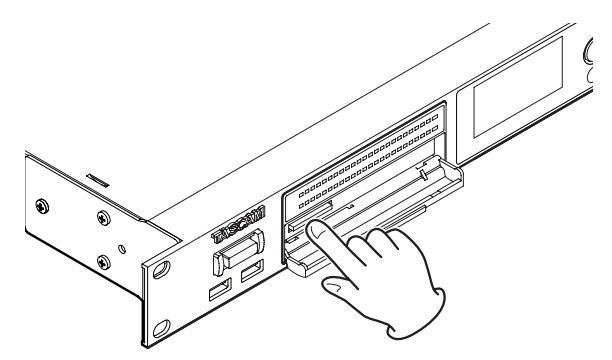

3. 手でつまんでSDカードを引き出します。

## <span id="page-18-2"></span>SDカードのプロテクトスイッチについて

SDカードにはプロテクト(書き込み禁止)スイッチが付いています。

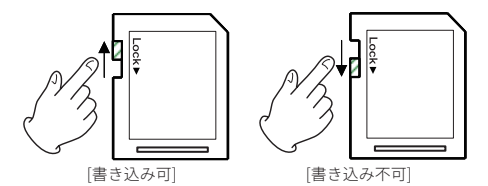

プロテクトスイッチを「LOCK」の方向へスライドするとファイル の記録や編集ができなくなります。録音や削除などを行う場合は書 き込み禁止を解除してください。

#### **注意**

プロテクトされたSDカードは、デバイス切り換え時に毎回カー ド内のオーディオファイルの全チェックを行います。そのため、 デバイスの切り換えに時間が掛かります。また、プレイリスト の編集などもできません。

## <span id="page-19-1"></span><span id="page-19-0"></span>USBメモリーを挿入する/取り外す

#### USBメモリーを挿入する

再生およびコピーを行うには、フロントパネルのPLAY/COPY端子 にUSBメモリーを挿入します。

#### **メ モ**

電源がオン/オフどちらのときもUSBメモリーを挿入すること ができます。

#### USBメモリーを取り外す

電源をオフにするか、動作を停止してから、USBメモリーを取り外 します。

#### **注意**

本機が動作中(再生中、USBメモリーにデータを書き込み中など) は、絶対にUSBメモリーを取り出さないでください。書き込みが 正しく行われなかったり、データが破損したり、モニター機器か ら突然大きな音が出て、機器の破損や聴力障害の原因になる可能 性があります。

## <span id="page-19-2"></span>デバイスを選択する

作業を行う前に、使用するメディア(SDカード/ USBメモリー) に応じてデバイス(**"SD"** / **"USB"**)を選択します。 デバイスを選択するには、以下の手順で行います。

1. MENUボタンを押してメニュー画面の **"GENERAL"** ページを表 示し、MULTI JOGダイヤルを回して **"MEDIA SEL"** 項目を選択 します。

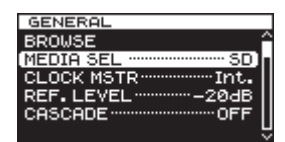

2. MULTI JOGダイヤルを押して、**"MEDIA SELECT"** 画面を表示 します。

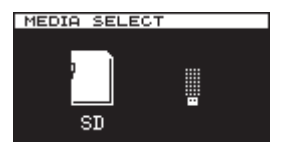

3. MULTI JOGダイヤルを回して使用するデバイスを選択し、 MULTI JOGダイヤルを押して選択を確定します。

#### **メ モ**

選択中にEXIT [PEAK CLEAR] ボタンを押すと選択を中止し、メ ニュー画面に戻ります。

4. ホーム画面の右上に選択したデバイス名が表示されます。

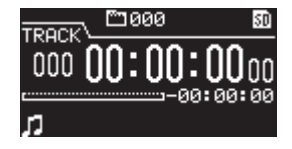

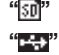

**" "** :SDカードを選択 **" "** :USBメモリーを選択

## <span id="page-20-2"></span><span id="page-20-0"></span>SDカード/ USBメモリーを 使えるようにする

本機でSDカード/ USBメモリーを使えるようにするために、本機 でフォーマットする必要があります。

- **注意**
- i フォーマットを行うと、SDカード/ USBメモリー上のデータは 全て消去されます。
- 必ず本機にてフォーマットを行ってください。他の機器、パソ コンなどでフォーマットしたSDカード/ USBメモリーを使用し た場合は、動作に影響が出る場合があります。
- 1. MENUボタンとMULTI JOGダイヤルを使って**"MEDIA SELECT"**  画面を表示し、フォーマットするデバイスを選択します[。\(→](#page-19-2) [20ページ「デバイスを選択する」\)](#page-19-2)
- 2. MENUボタンを押してメニュー画面の **"MEDIA"** ページを表示し、 MULTI JOGダイヤルを回して **"FORMAT"** 項目を選択します。

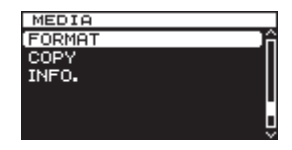

3. MULTI JOGダイヤルを押して、フォーマット方法の選択肢をポ ップアップ表示します。

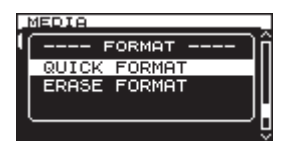

4. MULTI JOGダイヤルを回して **"QUICK FORMAT"** 項目または **"ERASE FORMAT"** 項目を選択し、MULTI JOGダイヤルを押し ます。

確認のポップアップメッセージを表示します。

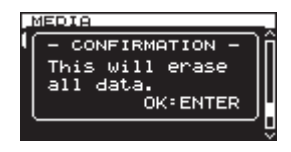

#### **メ モ**

フォーマットを中止するには、EXIT [PEAK CLEAR] ボタンを押 します。

5. MULTI JOGダイヤルを押して、フォーマットを開始します。フ ォーマット実行中は、 **"- QUICK FORMAT -"** または **"- ERASE FORMAT -"** がポップアップ表示されます。

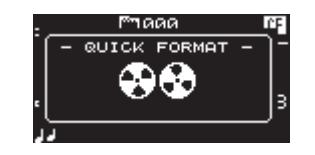

[**"QUICK FORMAT"** 項目選択時のポップアップ表示]

6. フォーマットが終了するとポップアップ表示が消えて、ホーム 画面に戻ります。

## <span id="page-20-1"></span>ロック機能

本機はフロントパネルや外部機器からの操作を受け付けなくするロ ック機能をオン/オフすることができます。

**メ モ**

- i ロック機能がオンのときに操作を行うと、ディスプレイに**"Lock turned on."**と表示され、操作できません。
- ロック機能がオンのときでも、POWERスイッチとPHONESつま みは使用できます。
- ロック機能のオン/オフ設定は、電源をオフにしても保持され ます。
- 1. フロントパネルのHOMEボタンを押しながらMENUボタンを押 すと、**"Lock turned on."**とポップアップ表示され、フロントパ ネルの操作ボタン、ワイヤレスリモコン、USBキーボードによ る操作をロックします。

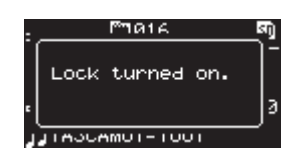

2. もう一度フロントパネルのHOMEボタンを押しながらMENUボ タンを押すと、**"Lock turned off."**とポップアップ表示され、ロ ックがオフになります。

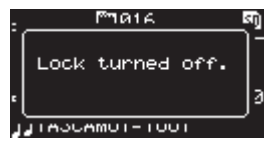

# <span id="page-21-0"></span>第4章 録音

本機は、SDカードに以下の形式で録音することができます。

#### PCM録音:

WAV (BWF) 形式

(Fs=44.1k/48k/88.2k/96k/176.4k/192k Hz、bit=16/24bit)

#### DSD録音:

DSDIFF、DSF形式(Fs=2.8224M/5.6448M Hz)

以下の説明では、録音可能なSDカードが挿入し、必要な接続を終 えて、本機の電源がオンになっていることを前提にしています。

#### **メ モ**

● 本機で録音可能な最大トラック数およびフォルダー数は、下記 の通りです。

トラック数 :1フォルダー当たり最大999トラック フォルダー数:1メディア当たり最大3000個

- 2GB以下のメディアをご使用の場合は、ファイルシステムの制 限によりルートフォルダーに上記の最大トラック数まで録音す る、および最大フォルダー数まで作成することができない場合 があります(使用状況により異なります)。
- i プロテクトされているSDカードがセットされているときは、録 音できません[。\(→ 19ページ「SDカードのプロテクトスイッ](#page-18-2) [チについて」\)](#page-18-2)
- i 本機で直接USBメモリーへの録音は、システム上できません。ただ し、USBメモリーのフォーマット、データの書き込みおよび削除な どは可能です[。\(→ 21ページ「SDカード/ USBメモリーを 使える](#page-20-2) [ようにする」\)](#page-20-2)[、\(→ 33ページ「第5章 フォルダーやファイルの操](#page-32-3) [作\(BROWSE画面\)」\)](#page-32-3)[、\(→ 48ページ「第8章 プレイリストの編集」\)](#page-47-1)
- SDカード/ USBメモリー間でのオーディオファイルのコピーが 可能です。詳しくは、[52ページ「各メディア間のコピー\(バッ](#page-51-2) [クアップ\)する」を](#page-51-2)ご覧ください。
- i 本機で録音時に作成されるファイルは、最大2GBになります。 2GBを超えると自動的にファイルが更新されますが、録音され た音は欠けることなく連続しています。なお、トラック間で音 が連続するように再生したい場合は、トラックギャップレスモ ードの設定を **"GAPPLESS"** に設定してください。[\(→ 43ペー](#page-42-2) [ジ「ギャップレス再生モードを設定する」\)](#page-42-2)

## 不慮の電源遮断について

SDカードへの録音中、不慮の電源遮断が発生した場合は、録音中 のトラック全てが消失してしまわないための保護機能があります。 約25秒前までのデータが保護されます。

#### **注意**

- 保護機能を装備していますが、SDカード/USBメモリーの特性 上、システム領域への書き込みを行っている場合に電源が切れ た、またはSDカード/ USBメモリーが本体より抜かれた場合は、 メモリー/カード内全てのファイルが破壊、消失する場合があ ります。したがって、録音再生中の電源遮断は、可能な限り避 けてください。
- 本機能は、録音中に外部タイマーなどで電源を切るなどといっ た使用を想定した機能ではありません。

## <span id="page-21-1"></span>入力ソースを選択する

入力ソース(録音ソース)を、6種類の入力(アナログバランス、 アナログアンバランス、デジタル-PCM-SPDIF、デジタル-PCM-AES/ EBU、デジタル-DSD-SDIF-3、デジタル-DSD-DSD-raw)の中から選 択します。

入力ソースを選択するには、以下の操作で行います。

#### **メ モ**

録音中、録音待機中は入力ソースを切り換えることができません。

1. MENUボタンを押してメニュー画面の **"I/O SETTINGS"** ページ を表示し、MULTI JOGダイヤルを回して **"INPUT SEL."** 項目を 選択します。

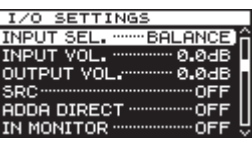

2. MULTI JOGダイヤルを押して、**"INPUT SELECT"** 画面を表示し ます。

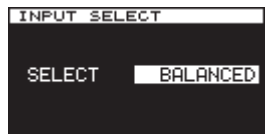

3. MULTI JOGダイヤルを回して、入力ソースを選択します。

#### 選択肢:

- o PCM録音時:**"BALANCED"** ( 初 期 値 )、 **"UNBALANCED"** 、 **"AES/EBU"** 、**"SPDIF"**
- o DSD録音時:**"BALANCED"** ( 初 期 値 )、 **"UNBALANCED"** 、 **"SDIF-3"** 、**"DSD-raw"**
- 4. MULTI JOGダイヤルを押して選択を確定し、メニュー画面に戻 します。

## 入力ソースの表示

現在選択されている入力ソースは、前項の「入力ソースを選択する」 の手順にて確認します。ホーム画面上での表記は、特にありません。

## <span id="page-22-1"></span><span id="page-22-0"></span>録音するファイル形式を設定する

録音するファイル形式、サンプリング周波数、録音モードを設定し ます。

PCM録音を行うときは **"WAV-16"** または **"WAV-24"** 、DSD録音を行 うときは **"DSDIFF"** または **"DSF"** を選択します。

ファイル形式の設定は、停止中にメニューを使って行います。

1. MENUボタンを押してメニュー画面の **"REC FILE"** ページを表 示し、MULTI JOGダイヤルを回して **"FILE"** 項目を選択します。

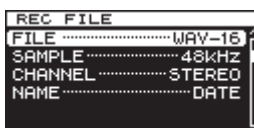

2. MULTI JOGダイヤルを押して、**"FILE TYPE"** 画面を表示します。

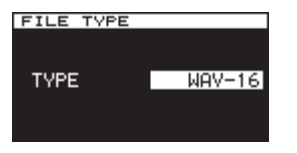

3. MULTI JOGダイヤルを回して、録音するファイル形式を選択し ます。

選択肢:

- o PCM録音時: **"WAV-16"** (16bit、初期値)、 **"WAV-24"** (24bit)
- o DSD録音時: **"DSDIFF"** 、 **"DSF"**
- 4. MULTI JOGダイヤルを押して選択を確定し、メニュー画面に戻 します。
- 5. MULTI JOGダイヤルを回して、**"SAMPLE"** 項目を選択します。

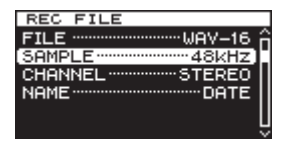

6. MULTI JOGダイヤルを押して、**"SAMPLING RATE"** 画面を表示 します。

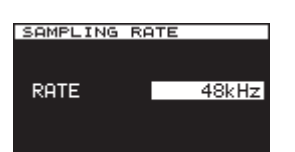

7. MULTI JOGダイヤルを回して、サンプリング周波数を選択しま す。

選択肢:

- o PCM録音時:**"44.1kHz"** 、 **"48kHz"** ( 初 期 値 )、 **"88.2kHz"** 、 **"96kHz"** 、 **"176.4kHz"** 、 **"192kHz"**
- o DSD録音時: **"2.8MHz"** 、 **"5.6MHz"**
- 8. MULTI JOGダイヤルを押して選択を確定し、メニュー画面に戻 します。

9. MULTI JOGダイヤルを回して、**"CHANNEL"** 項目を選択します。

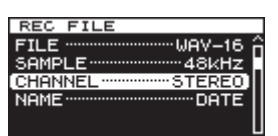

10. MULTI JOGダイヤルを押して、**"CHANNEL"** 画面を表示します。

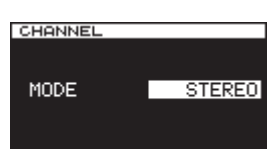

11. MULTI JOGダイヤルを回して、録音ファイルのチャンネル形式 (ステレオファイル/モノラルファイルx2)を選択します。

選択肢:**"STEREO"**(初期値)、**"MONO×2"**

12. MULTI JOGダイヤルを押して選択を確定し、メニュー画面に戻 します。

## <span id="page-23-1"></span><span id="page-23-0"></span>サンプリングレートコンバーターを使う

本機は、サンプリングレートコンバーターを内蔵していますので、 デジタル入力ソースのサンプリング周波数と異なるサンプリング周 波数で録音することも可能です。

メニューを使って、サンプリングレートコンバーター(SRC)のオ ン/オフを設定します。

1. MENUボタンを押してメニュー画面の **"I/O SETTINGS"** ページを 表示し、MULTI JOGダイヤルを回して **"SRC"** 項目を選択します。

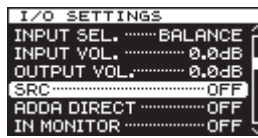

2. MULTI JOGダイヤルを押して、**"SRC"** 画面を表示します。

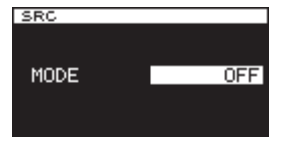

3. MULTI JOGダイヤルを回して、サンプリングレートコンバータ ーのオン/オフを選択します。

選択肢:**"OFF"**(初期値)、**"ON"**

4. MULTI JOGダイヤルを押して選択を確定し、メニュー画面に戻 します。

## **メ モ**

- i **"SAMPLING RATE"** 画面で設定したサンプリング周波数と異な るサンプリング周波数のデジタル信号をDIGITAL IN端子から受 信しているとき、サンプリングレートコンバーター(SRC)を オフの状態で録音しようとすると、メッセージ **"-- DIN ERROR -- Digital input is illegal."** がポップアップ表示されます。[\(→](#page-22-1) [23ページ「録音するファイル形式を設定する」\)](#page-22-1)
- SDIF-3 / DSD-raw入力には、サンプリングレートコンバーター (SRC) は作動しません。
- i サンプリングレートコンバーターの動作範囲は、32kHz 192k Hz です。
- 録音中、録音待機中はサンプリングレートコンバーターのオン/ オフを設定できません。

## <span id="page-23-2"></span>入力信号をモニターする

入力信号のモニターは、通常の録音時または録音待機時のみオンと なりますが、停止時にもオンにすることができます。 入力信号モニター機能がオンのとき、再生はできませんが録音は可 能です。再生したい場合は、入力信号モニター機能をオフにしてく ださい。

下記の操作で設定します。

1. MENUボタンを押してメニュー画面の **"I/O SETTINGS"** ページ を表示し、MULTI JOGダイヤルを回して **"IN MONITOR"** 項目を 選択します。

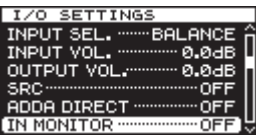

2. MULTI JOGダイヤルを押して、 **"INPUT MONITOR"** 画面を表示 します。

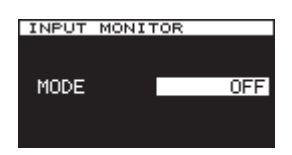

3. MULTI JOGダイヤルを回して、入力信号モニターのオン/オフ を選択します。

選択肢:**"OFF"** (初期値)、 **"ON"**

4. MULTI JOGダイヤルを押して選択を確定し、メニュー画面に戻 します。

#### **メ モ**

再生中や一時停止中は、モニターをオンにすることができません。

## <span id="page-24-1"></span><span id="page-24-0"></span>入力信号のレベルを調節する

入力信号のレベルを調節することができます。

1. MENUボタンを押してメニュー画面の **"I/O SETTINGS"** ページ を表示し、MULTI JOGダイヤルを回して **"INPUT VOL."** 項目を 選択します。

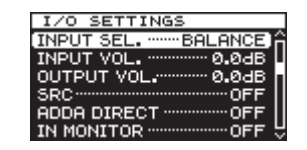

2. MULTI JOGダイヤルを押して、 **"INPUT VOLUME"** 画面を表示し ます。

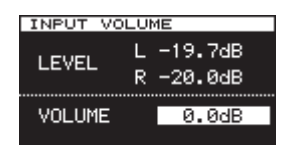

**メ モ**

**"LEVEL"** 項目には、入力レベルが表示されます。

3. MULTI JOGダイヤルを回して、 **"VOLUME"** 項目の入力信号レベ ルを調節します。

選択肢:**"MUTE"** 、 **"-60dB"** ~ **"+12dB"** (初期値: **"0.0"** dB)

#### **注意**

レベルメーターのOVERインジケーターは、以下に記載されたレ ベル以上で点灯します。ただし、DSDモードの **"+3"** は、 **"+3dB"**  以上になってから表示します。

- o PCM動作時(録音再生とも):16bit FullScale(0x7fff)
- DSD動作時(録音再生とも): 0dB
- 4. MULTI JOGダイヤルを押して選択を確定し、メニュー画面に戻 します。

## <span id="page-24-2"></span>出力信号のレベルを調節する

出力信号のレベルを調節することができます。

1. MENUボタンを押してメニュー画面の **"I/O SETTINGS"** ページ を表示し、MULTI JOGダイヤルを回して **"OUTPUT VOL."** 項目 を選択します。

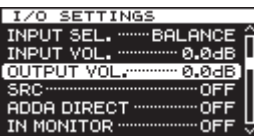

2. MULTI JOGダイヤルを押して、 **"OUTPUT VOLUME"** 画面を表 示します。

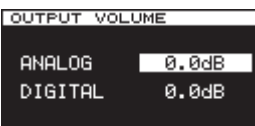

#### **メ モ**

アナログ出力とディジタル出力のボリュームを調節することが できます。

3. MULTI JOGダイヤルを回して、 **"ANALOG"** 項目と**"DIGITAL"** 項 目の出力信号レベルを調節します。

選択肢:**"MUTE"** 、 **"-60dB"** ~ **"+12dB"** (初期値: **"0.0"** dB)

4. MULTI JOGダイヤルを押して選択を確定し、メニュー画面に戻 します。

## <span id="page-24-3"></span>ピークホールド表示の設定をする

レベルメーターのピークホールド表示の設定を行います。

1. MENUボタンを押してメニュー画面の **"UTILITY"** ページを表示 し、MULTI JOGダイヤルを回して **"PEAK HOLD"** 項目を選択し ます。

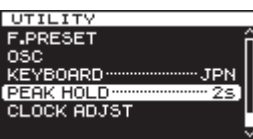

2. MULTI JOGダイヤルを押して、 **"PEAK HOLD"** 画面を表示します。

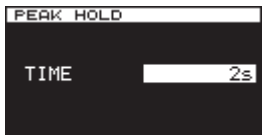

3. MULTI JOGダイヤルを回して、ピークホールド表示のモードを 選択します。

選択肢:

**"OFF"** :ピークホールド表示しない。

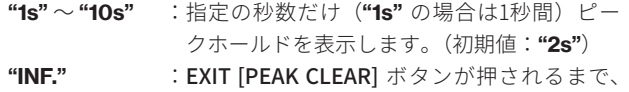

- ピークホールド表示します。
- 4. MULTI JOGダイヤルを押して選択を確定し、メニュー画面に戻 します。

## <span id="page-25-2"></span><span id="page-25-0"></span>マスタークロックを設定する

本機のマスタークロックを設定します。

#### **注意**

複数のデジタルオーディオ機器を接続したシステム内のマスター クロックを、1つになるように構成してください。

1. MENUボタンを押してメニュー画面の **"GENERAL"** ページを表 示し、MULTI JOGダイヤルを回して **"CLOCK MSTR"** 項目を選 択します。

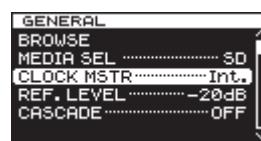

2. MULTI JOGダイヤルを押して、 **"CLOCK"** 画面を表示します。

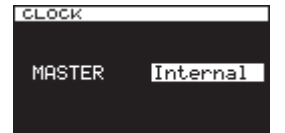

3. MULTI JOGダイヤルを回して、マスタークロックを選択します。 選択肢:

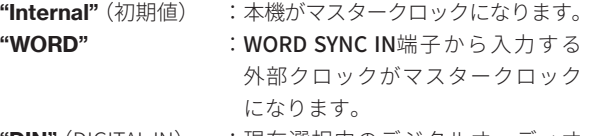

**"DIN"** (DIGITAL IN) :現在選択中のデジタルオーディオ 入力ソースに含まれるクロックが マスタークロックになります。

4. MULTI JOGダイヤルを押して選択を確定し、メニュー画面に戻 します。

#### **メ モ**

- i エラーメッセージ **"CLOCK LOST ..."** がポップアップ表示され た場合は、EXIT [PEAK CLEAR] ボタンを押してメニュー画面に 戻し、マスタークロックの設定をやり直してください。
- 設定したマスタークロックにロックできない場合は内部クロッ クに切り換わり、設定した選択肢名の後ろ側に **"**\***"** が表示され ます。

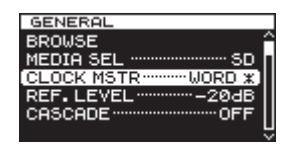

i DSDで録再する際のワードクロックは、44.1kHzに設定してくだ さい。

## <span id="page-25-1"></span>リファレンスレベルを設定する

アナログ入出力のヘッドルーム(最大レベルとリファレンスレベル とのレベル差)を設定します。

1. MENUボタンを押してメニュー画面の **"GENERAL"** ページを表 示し、MULTI JOGダイヤルを回して **"REF. LEVEL"** 項目を選択 します。

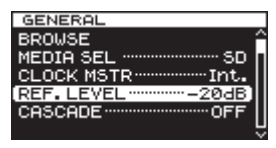

2. MULTI JOGダイヤルを押して、 **"REFERENCE LEVEL"** 画面を表 示します。

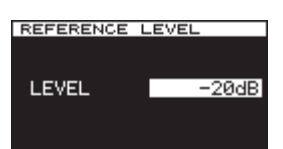

3. MULTI JOGダイヤルを回して、リファレンスレベルを設定しま す。

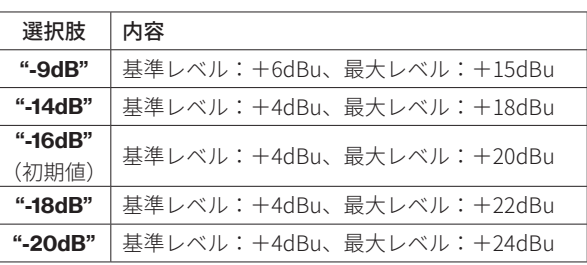

4. MULTI JOGダイヤルを押して選択を確定し、メニュー画面に戻 します。

## <span id="page-26-1"></span><span id="page-26-0"></span>本機をAD / DAコンバーターとして使う

本機は、他のレコーダー/ DAWなどと接続してAD / DAコンバータ ーとしてもお使いいただけます。

本機をAD/DAコンバーターとして使う場合は、ADDA DIRECTモードを オンにします。このとき、 **"INPUT SELECT"** 画面の設定が無効にな り、アナログとデジタルそれぞれで入力選択の設定が必要です。また、 ADDA DIRECTモードがオンのとき、再生はできませんが録音が可能で す。その場合には、アナログ入力信号が録音されます。再生したい場 合は、ADDA DIRECTモードをオフにしてください。

1. MENUボタンを押してメニュー画面の **"I/O SETTINGS"** ページ を表示し、MULTI JOGダイヤルを回して **"ADDA DIRECT"** 項目 を選択します。

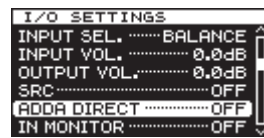

2. MULTI JOGダイヤルを押して、 **"ADDA DIRECT"** 画面を表示し ます。

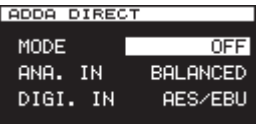

3. MULTI JOGダイヤルを回して、AD / DA DIRECTモード機能の オン/オフを設定します。

選択肢:**"OFF"** (初期値)、 **"ON"**

- 4. MULTI JOGダイヤルを押して、選択を確定します。 **"ANA. IN"** 項目にカーソルが移動します。
- 5. MULTI JOGダイヤルを回して、 **"ANA. IN"** 項目を選択します。 選択肢:

**"BALANCED"** (初期値):バランス入力(XLR端子) **"UNBALANCED"**:アンバランス入力(RCAピンジャック)

- 6. MULTI JOGダイヤルを押して、選択を確定します。 **"DIGI. IN"** 項目にカーソルが移動します。
- 7. MULTI JOGダイヤルを回して、 **"DIGI. IN"** 項目を選択します。 選択肢:
	- o PCM録音の場合: **"AES/EBU"** 、 **"SPDIF"**
	- o DSD録音の場合: **"SDIF-3"** 、 **"DSD-raw"**
- **メ モ**

この選択肢は、 **"FILE TYPE"** 画面で設定した録音ファイル形式 により自動的に選択肢が変わります。[\(→ 23ページ「録音す](#page-22-1) [るファイル形式を設定する」\)](#page-22-1)

8. MULTI JOGダイヤルを押して選択を確定し、メニュー画面に戻 ります。

#### **注意**

ADDA DIRECTモードがオンのとき、入力信号レベルの設定はア ナログ入力にしか効きません。

## 録音の基本操作

次の設定(入力ソースの選択、録音ファイル形式の設定、サンプリ ングレートコンバーターのオン/オフ、入力レベルの調節)を終え たら、録音を行います。

#### 停止状態から録音待機状態にするには:

本体またはリモコンのRECORDボタンを押して、録音待機状態にし ます(本体のRECORD [TRK INC] ボタンおよびPAUSEボタンが点灯)。

#### 録音待機状態から録音を開始するには:

本体またはリモコンのPLAYボタンを押します。

#### 録音を待機状態にするには:

本体のPAUSEボタン、またはリモコンのF1ボタンを押します。

#### 録音を止めるには:

本体またはリモコンのSTOPボタンを押します。 録音を停止すると、録音情報の書き込みが行われ、オーディオファ イルが作成されます。

#### **メ モ**

- 作成されるオーディオファイルに自動的に付加されるファイル 名は、 **"FILE NAME"** 画面で設定することができます[。\(→ 31](#page-30-1) [ページ「ファイル名の形式を設定する」\)](#page-30-1)
- i 各トラックの最大ファイルサイズは、2GBです。
- 録音されたトラックは、カレントフォルダーに作成されます。(→ [34ページ「フォルダーの操作」\)](#page-33-1)

#### **注意**

- i カレントデバイスに録音内容を記録する間、 **"WRITING FILE …"**  が表示されます。 この間は、本機を動かしたり、電源を切ったり、カレントデバ イスを取り出したりしないでください。録音内容が正しく記録 できなくなります。
- i デジタル信号を確認するため時間がかかる場合があります。確 認中は **"CHECKING DIN CLK"** が表示されます。

## <span id="page-27-0"></span>第4章 録音

## <span id="page-27-1"></span>シンク録音する

シンク録音機能をオンにすると、予め設定したレベル(シンクレベ ル)以上の信号が入力されたときに自動的に録音が開始されます。

#### 設定する

メニューを使って、シンク録音機能のオン/オフ設定および詳細設 定を行います。

1. MENUボタンを押してメニュー画面の **"REC FUNC"** ページを表 示し、MULTI JOGダイヤルを回して **"SYNC REC"** 項目を選択し ます。

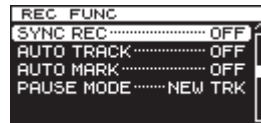

2. MULTI JOGダイヤルを押して、 **"SYNC REC"** 画面を表示します。

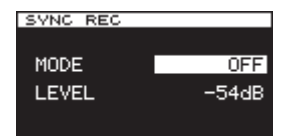

3. MULTI JOGダイヤルを回して、シンク録音機能のオン/オフを 選択します。

選択肢:**"OFF"**(初期値)、**"ON"**

- 4. MULTI JOGダイヤルを押して、選択を確定します。 **"ON"** を選択した場合は、 **"LEVEL"** 項目を設定するようカーソル が移動します。 **"OFF"** を選択した場合は、 **"REC FUNC"** メニュー画面に戻りま す。
- 5. MULTI JOGダイヤルを回して、シンクレベルを選択します。

選択肢:**"-24dB"** 、 **"-30dB"** 、 **"-36dB"** 、 **"-42dB"** 、 **"-48dB"** 、 **"-54dB"**(初期値) 、 **"-60dB"**、 **"-66dB"**、 **"-72dB"**

6. MULTI JOGダイヤルを押して選択を確定し、メニュー画面に戻 ります。

## **メ モ**

- 録音開始後、シンクレベル以下の信号が5秒間続いた場合に、自 動的に録音待機状態になります。
- シンク録音は、検知後すぐに開始となります。

#### シンク録音の動作

シンク録音機能をオンにした状態で本機を録音待機状態にすると、入 力ソースのレベルに応じて自動的に録音の開始/停止が行われます。

● シンクレベル以上の信号が入力されると自動的に録音を開始し、 シンクレベル以下の状態が5秒間続くと自動的に録音を停止しま す。ただし、録音待機後のシンクレベル以下の信号が1秒以上続 かないと、入力を検知してもシンク録音が開始されません。

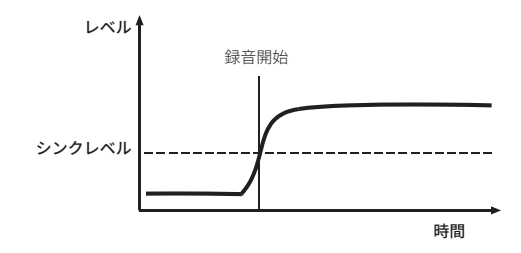

● シンク録音を解除するには、 "SYNC REC" 画面の "MODE" 項目 を **"OFF"** にします。

#### シンクレベルが高過ぎる場合

シンクレベルの設定が高過ぎると、小さい音から始まる曲の先頭が 欠けた状態で録音される可能性があります。

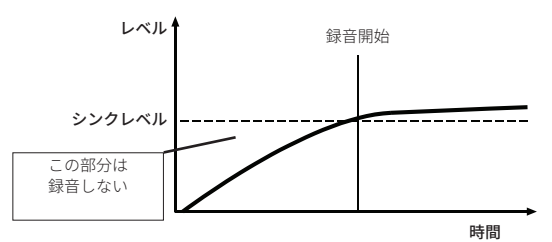

#### シンクレベルが低過ぎる場合

録音待機中、すでにシンクレベルを超えるようなノイズレベルの大 きいソースの場合は、シンク録音が始まりません。

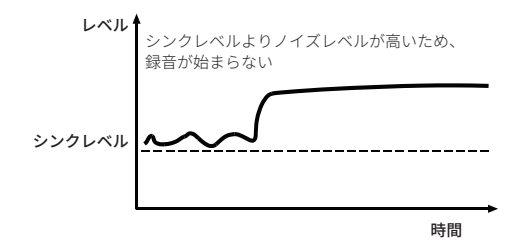

## <span id="page-28-2"></span><span id="page-28-0"></span>トラック番号を自動で更新する

オートトラック録音とは、録音中、設定された条件を満たしたとき にトラック番号を自動更新する機能です。トラック番号が更新され るごとに新しいオーディオファイルが作成されます。

メニューを使って、オートトラック機能の動作モードの選択および 詳細設定を行います。

1. MENUボタンを押してメニュー画面の **"REC FUNC"** ページを表 示し、MULTI JOGダイヤルを回して **"AUTO TRACK"** 項目を選 択します。

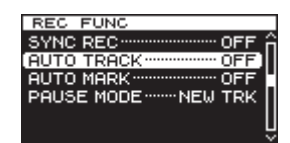

2. MULTI JOGダイヤルを押して、 **"AUTO TRACK"** 画面を表示します。

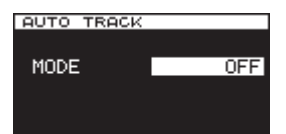

3. MULTI JOGダイヤルを回して、オートトラック機能の動作モー ドを選択します。

#### 選択肢:

#### OFF(初期値)

トラックの自動更新を行いません。

#### LEVEL

オートトラック動作レベル(**"AUTO TRACK"** 画面の**"LEVEL"**  項目の設定値)以下の信号が2秒以上続いた後で、信号が動 作レベルを超えたとき、トラック番号を更新します。

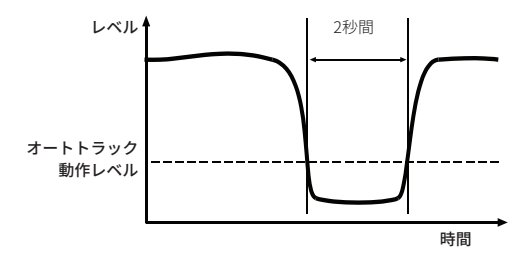

#### DD

DIGITAL IN端子経由でデジタルソース(CD、MD)を録音す るときに、ソース側のトラックの区切りを検出するとトラッ ク番号を更新します。ただし、アナログソース録音時、また は上記以外のデジタルソース録音時は **"LEVEL"** モードにな り、入力レベルに応じてトラックを更新します。

ただしSRCがオンの時、デジタルソースがDATの場合のみDD モードは動作しません。

#### TIME

一定時間(**"AUTO TRACK"** 画面の **"TIME"** 項目の設定値) ごとにトラック番号を更新します。

#### SIZE

一定サイズごとにトラック番号を更新します。

#### **メ モ**

選択肢のうち、 **"LEVEL"** 、**"TIME"** 、**"SIZE"** を選択した場合には、 **"MODE"** 項目の下側に設定するパラメーターが表示されます。

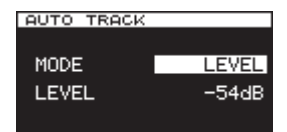

- 4. MULTI JOGダイヤルを押して、選択を確定します。 設定するパラメーターにカーソルが移動します。
- 5. MULTI JOGダイヤルを回して、パラメーターを選択します。
	- LEVEL(レベルモード)選択時 選択肢: **"-24dB"** 、 **"-30dB"** 、 **"-36dB"** 、 **"42dB"** 、 **"-48dB"**  、 **"-54dB"** (初期値)、 **"-60dB"**、 **"-66dB"**、 **"-72dB"**
	- DD (デジタルダイレクトモード) 選択時 選択肢:選択肢なし
	- TIME(タイムモード)選択時
		- 選択肢:**"1 min"** 、 **"2 min"** 、 **"3 min"** 、 **"4 min"** 、 **"5 min"** 、 **"6 min"** (初期値)、 **"7 min"** 、 **"8 min"** 、 **"9 min"** 、 **"10 min"**、 **"15 min"** 、 **"30 min"** 、 **"1hour"** 、 **"2hour"**
	- SIZE(サイズモード)選択時 選択肢:**"640MB"** 、 **"1GB"** 、 **"2GB"**(初期値)
- 6. MULTI JOGダイヤルを押して選択を確定し、メニュー画面に戻 ります。

## <span id="page-28-1"></span>トラック番号を手動で更新する

録音中に本体またはリモコンのRECORDボタンを押すと、トラック 番号を更新することができます。ただし、4秒以下のトラックを作 成することはできません。

#### **メ モ**

編集機能を使うと、録音後にトラックの分割が可能です[。\(→](#page-37-1)  [38ページ「ファイルを分割する\(DIVIDE\)」\)](#page-37-1)

## <span id="page-29-2"></span><span id="page-29-0"></span>録音中に自動でマークを付ける

オートマークをオンにすると、レベルメーターのOVERインジケー ターが点灯したときや、外部クロックが外れて同期エラーが発生し たときに自動的にマークを付けることができます。これにより、録 音中に発生したシステム上の問題発生箇所を素早くサーチして確認 することができます。

1. MENUボタンを押してメニュー画面の **"REC FUNC"** ページを表 示し、MULTI JOGダイヤルを回して **"AUTO MARK"** 項目を選択 します。

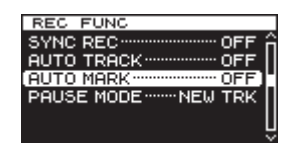

2. MULTI JOGダイヤルを押して、 **"AUTO MARK"** 画面を表示しま す。

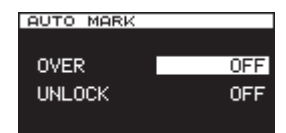

3. MULTI JOGダ イ ヤ ル を 回 し て、 **"OVER"** (レベルメーターの OVERインジケーター点灯時にマークを登録)項目を選択します。

選択肢:**"OFF"** (初期値)、 **"ON"**

- 4. MULTI JOGダイヤルを押します。 レベルオーバー時のマーク機能の選択(オン/オフ)を確定し、 カーソルが **"UNLOCK"** 項目に移動します。
- 5. MULTI JOGダイヤルを回して、 **"UNLOCK"** (クロック外れ時の マークを登録)項目を選択します。

選択肢:**"OFF"** (初期値)、**"ON"**

6. MULTI JOGダイヤルを押して選択を確定し、メニュー画面に戻 します。

#### **メ モ**

- i **"OVER"** した場合には、マーク名 **"OVERxxx" \*** が付きます。
- i **"UNLOCK"** の場合には、マーク名 **"UNLKxxx" \*** が付きます。 \*:**"xxx"** は、全マークに共通の通し番号です。

## <span id="page-29-1"></span>録音中に手動でマークを付ける

録音中に手動でトラックの任意の位置にマークを付け、トラック再 生時には素早くその位置に移動して再生することができます。

#### **メ モ**

録音中にマークの登録はできますが、マークの位置への移動ま たはマークの削除はできません。トラックを停止中、再生待機 中または再生中にのみ可能です。[\(→ 42ページ「マークの位](#page-41-3) [置への移動」\)、](#page-41-3)[\(→ 42ページ「マークの削除」\)](#page-41-4)

#### <span id="page-29-4"></span>録音中のマークの登録

トラックを録音中、マークを付けたい位置に来たときにMULTI JOG ダイヤル(リモコンのMARKボタン)を押すと、その位置にマーク を付けることができます。

#### **メ モ**

- マークは、トラックごとに最大99個付けることができ、トラッ クにマークの情報を記録します。
- トラックを再生中にマークを付けることも可能です。(→42 [ページ「再生中のマークの登録」\)](#page-41-5)
- i 手動で付けたマークには、マーク名 **"MARKxxx" \*** が付きます。 \*:**"xxx"** は、全マークに共通の通し番号です。

## <span id="page-29-3"></span>OSC(オシレーター)を使う

基準レベルのサイン波を出力します。 サイン波の出力周波数は、3つの周波数から選択が可能です。 接続状況の確認などにお使いください。

1. MENUボタンを押してメニュー画面の **"UTILITY"** ページを表示 し、MULTI JOGダイヤルを回して **"OSC"** 項目を選択します。

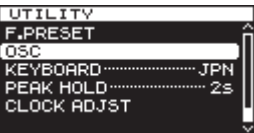

2. MULTI JOGダイヤルを押して、 **"OSCILLATOR"** 画面を表示します。

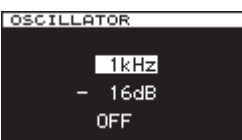

- 3. MULTI JOGダイヤルを回して、オシレーター周波数を選択します。 選択肢:**"440Hz"** 、 **"1kHz"** (初期値)、 **"10kHz"**
- 4. MULTI JOGダイヤルを押すとオシレーター周波数が確定され、 カーソルがオシレーターのレベルを選択する項目に移動します。
- 5. MULTI JOGダイヤルを回して、オシレーターのレベルを選択し ます。

選択肢:**"-256dB"** ~ **"0dB"**(初期値:"リファレンスレベルの 設定値")

- 6. MULTI JOGダイヤルを押すとオシレーターのレベルが確定され、 カーソルが**ON/OFF**に移動します。
- 7. MULTI JOGダイヤルを回して、オシレーターのON/OFFを切り替 えます。

選択肢:**"OFF"**(初期値)、**"ON" "ON"**を選択するとサイン波が出力され、レベルメーターにオシ レーターのレベルを表示します。

8. MULTI JOGダイヤルを押すとメニュー画面に戻ります。

## <span id="page-30-2"></span><span id="page-30-0"></span>ポーズモードを設定する

録音から録音待機状態にしたときにトラック番号を更新する、また は更新しないを設定することができます。

1. MENUボタンを押してメニュー画面の **"REC FUNC"** ページを表 示し、MULTI JOGダイヤルを回して **"PAUSE MODE"** 項目を選 択します。

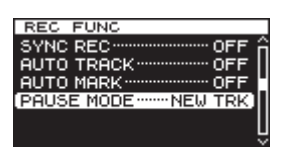

2. MULTI JOGダイヤルを押して、 **"PAUSE MODE"** 画面を表示します。

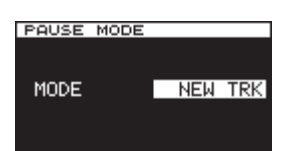

3. MULTI JOGダイヤルを回して、ポーズモード機能の選択をします。 選択肢:

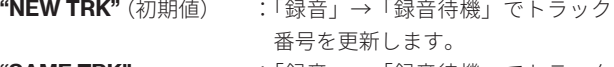

- **"SAME TRK"** :「録音」→「録音待機」でトラック 番号を更新しない。
- 4. MULTI JOGダイヤルを押して選択を確定し、メニュー画面に戻 します。

## <span id="page-30-1"></span>ファイル名の形式を設定する

録音時に自動的に付加されるファイル名の形式を設定することがで きます。

1. MENUボタンを押してメニュー画面の **"REC FILE"** ページを表 示し、MULTI JOGダイヤルを回して **"NAME"** 項目を選択します。

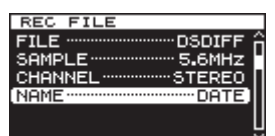

2. MULTI JOGダイヤルを押して、 **"FILE NAME"** 画面を表示しま す。

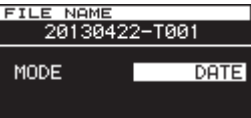

3. MULTI JOGダイヤルを回して、ファイル名の形式を以下の中か ら選択します。

選択肢:

**"DATE"**(初期値) 本機の内蔵時計の日時がファイル名になります。

```
"USER1" ~ "USER3"
```
ユーザー登録した文字列 (8文字) がファイル名になります。

4. **"DATE"** を選択した場合、または **"USER1"** ~ **"USER3"** を選択 してファイル名を編集しない場合は、MULTI JOGダイヤルを押 してメニュー画面に戻します。

**"USER1"** ~ **"USER3"** を選択してファイル名を編集する場合は、 **▶▶ [▶▶| ボタンを押して "RENAME"**画面を表示します。

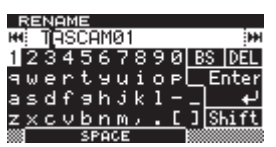

- 5. ファイル名を編集します。フォルダー名の編集方法については、 [32ページ「文字の設定方法」を](#page-31-1)参照ください。
- 6. 編集が終了したら、MULTI JOGダイヤルを回して **"Enter"** を選 択後、MULTI JOGダイヤルを押して編集した文字列を確定し、 **"FILE NAME"** 画面に戻します。
- 7. 再度、MULTI JOGダイヤルを押してメニュー画面に戻します。

## <span id="page-31-1"></span><span id="page-31-0"></span>文字の設定方法

以下の操作で文字列を編集します。

- カーソル(編集位置)を移動するには: 本体のm [.] /, [/] ボタンを押します。
- カーソルの文字を変更するには: MULTI JOGダイヤルを回します。
- 1文字分の空白(スペース)を空けるには: MULTI JOGダイヤルを回して **"SPACE"** を選択し、MULTI JOG ダイヤルを押します。

#### 文字を削除するには:

MULTI JOGダイヤルを回して **"DEL"** (カーソルより後ろの文字 を削除する場合)、または **"BS"** (カーソルより前の文字を削除す る場合)を選択し、MULTI JOGダイヤルを押します。

- カーソルより後ろの文字を全て削除するには: MULTI JOGダイヤルを回して **"DEL"** 表示を選択し、MULTI JOG ダイヤルを長押しします。
- カーソルより前の文字を全て削除するには: MULTI JOGダイヤルを回して **"BS"** 表示を選択し、MULTI JOG ダイヤルを長押します。

#### 大文字/小文字を切り換えるには:

MULTI JOGダ イ ヤ ル を 回 し て **"Shift"** 表 示 を 選 択 し、MULTI JOGダイヤルを押します。

このとき、数字から記号、記号から数字も同時に切り換わります。

#### 編集をキャンセルするには:

EXIT [PEAK CLEAR] ボタンを押します。

#### **注意**

- i SDカードをパソコンに直接セットして、パソコンからファイル 名を編集することもできますが、パソコン上でファイル名の編 集を行った場合は、本機でのファイルの再生順がパソコンでの 編集以前と変わる場合がありますのでご了承ください。
- アルファベット、数字、記号以外が入った名前を編集すること はできません(**"RENAME"** 画面に登録済みの名前が表示されま せん)。
- i 以下の記号や句読点は、名前に使うことができません。  $\frac{1}{2}$  / :;,\*?" < > |

#### **メ モ**

USBキーボードを使って文字を編集することも可能です[。\(→](#page-53-1) [54ページ「キーボードを使って名前を入力する」\)](#page-53-1)

## 録音時間について

各ファイル形式における1GB当たりの録音時間を、以下の表に示し ます。

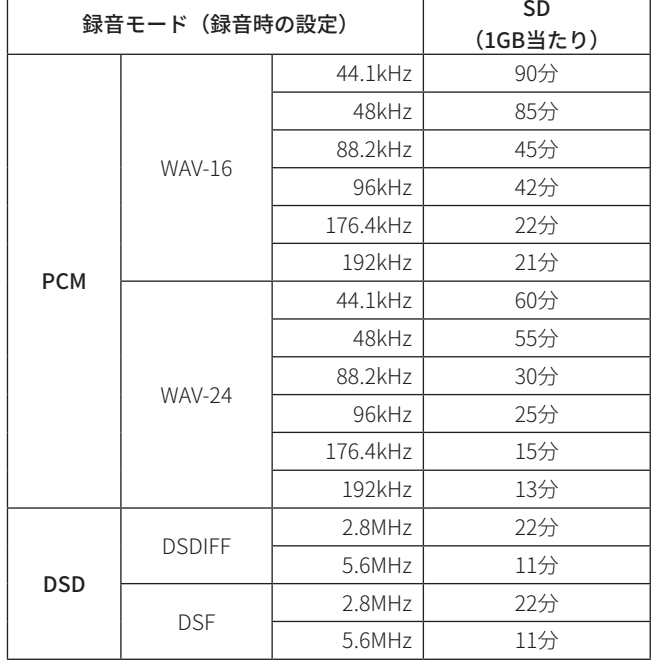

# 第5章 フォルダーやファイルの操作(BROWSE画面)

<span id="page-32-0"></span>本機は、SDカード/ USBメモリー上のオーディオファイルをフォ ルダー構造で管理することができます。

**"BROWSE"** 画面から操作対象のフォルダーまたはファイルを選択 し、フォルダーまたはファイルのメニューをポップアップ表示する ことができます。

メニューからフォルダーの作成、フォルダーやファイルの名前編集 と削除、ファイルのプレイリスト登録などを行うことができます。 また、**"BROWSE"** 画面からの直接操作によって、フォルダーやフ ァイルのフォルダー間の移動やコピーを行うことができます。

#### **メ モ**

- カードリーダーなどを使ってパソコンからSDカード/ USBメモ リーの内容を読み込むことにより、フォルダー構成の変更、フ ォルダー名/ファイル名の編集、フォルダー/ファイルの削除 などをパソコンから行うことができます。
- i パソコンで編集を行った場合は、本機でのファイル再生順が編 集以前と変わる場合があります。

## <span id="page-32-2"></span>BROWSE画面を開く

以下の操作は、例としてSDカードが挿入され、カレントデバイス に **"SD"** が選択されていることを前提としています。

1. MENUボタンを押してメニュー画面の **"GENERAL"** ページを表 示し、MULTI JOGダイヤルを回して **"BROWSE"** 項目を選択し ます。

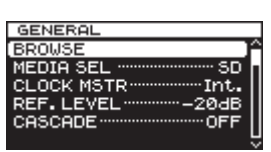

2. MULTI JOGダイヤルを押して、 **"BROWSE"** 画面を表示します。

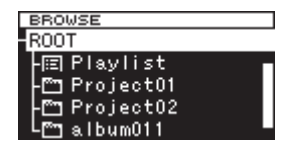

## <span id="page-32-3"></span><span id="page-32-1"></span>BROWSE画面内のナビゲーション

**"BROWSE"** 画面には、パソコンにおけるファイルのリスト表示の ように、フォルダーや音楽ファイルがリスト表示されます。 **"BROWSE"** 画面が表示されているとき、本体のMULTI JOGダイヤ ルおよび<<< [k<<] />
/>
/>
/>
/
|
PH | ボタン(リモコンのF3 / F4ボタ ンおよびm [.] /, [/] ボタン)を使って、操作対象の フォルダーやファイルを選択します。

- MULTI JOGダイヤルを押して、フォルダーメニューやファイル メニューをポップアップ表示します。[\(→ 34ページ「フォル](#page-33-1) [ダーの操作」\)](#page-33-1)[、\(→ 34ページ「ファイルの操作」\)](#page-33-2)
- EXIT [PEAK CLEAR] ボタンを押すと、フォルダー階層が1つ上がり ます。 フォルダーメニューまたはファイルメニューを操作中に押すと、

操作を1つ戻します。

- MULTI JOGダイヤルを回す、またはリモコンのF3 / F4ボタン を押して、同フォルダー内でのフォルダー/ファイルの選択を します。
- ●フォルダーやファイルを選択中に本体またはリモコンの◀◀ 「 $|\blacktriangleleft|$ ボタンを押すと上位の階層に、▶▶ [▶▶] ボタンを押す と下位の階層に移動できます。また、フォルダーの選択中に MULTI JOGダイヤルを押してポップアップ表示されるフォルダ ーメニューの **"SELECT"** 項目を選択することでも階層に移動で きます。**"BROWSE"** 画面の1行目を選択時は上位の階層に、2行 目以下を選択時は下位の階層に移動します。
- フォルダーやファイルを選択中にHOMEボタン (リモコンのF2 ボタン)を押すと、ホーム画面に戻ります。
- フォルダーやファイルを選択中に本体またはリモコンのPLAYボ タンを押すと、ホーム画面に戻り選択したフォルダーやファイ ルが再生されます。
- フォルダーやファイルを選択中にPAUSEボタンを押すとホーム 画面に戻り、そのフォルダーやファイルの先頭で再生待機状態 となります。

## BROWSE画面内のアイコン表示

以下に **"BROWSE"** 画面内のアイコン表示を説明します。

#### プレイリスト (国)

プレイリストです。 **" "** アイコンに続いて、プレイリスト名が表示されます。[\(→ 48](#page-47-2) [ページ「プレイリスト画面を開く」\)](#page-47-2)

#### フォルダー (画)

**" "** アイコンに続いて、フォルダー名が表示されます。

オーディオファイル (回)

**" "** アイコンに続いて、音楽ファイル名が表示されます。

#### **メ モ**

カレントフォルダーのアイコンはありません。 カレントフォルダーは、 **"BROWSE"** 画面で常に一番上に表示さ れます。

## <span id="page-33-1"></span><span id="page-33-0"></span>フォルダーの操作

**"BROWSE"** 画面内の希望のフォルダーを選択し、MULTI JOGダイ ヤルを押してフォルダーメニューをポップアップ表示します。

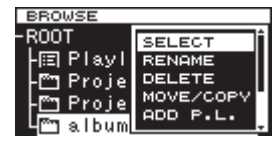

MULTI JOGダイヤルを回して希望の項目を選択し、MULTI JOGダ イヤルを押すと、以下の動作を行います。

#### **メ モ**

プロテクトされているSDカードがヤットされているとき、 **"RENAME"** 項目、**"DELETE"** 項目、**"ADD P.L."** 項目、**"CREATE"**  項目の操作はできません。[\(→ 19ページ「SDカードのプロテ](#page-18-2) [クトスイッチについて」\)](#page-18-2)

#### SELECT

選択中のフォルダーを開きます。

#### **メ モ**

フォルダーを選択中に本体またはリモコンの▶▶ [▶▶] ボタン を押すことでも、下位の階層に移動できます。

#### RENAME

**"RENAME"** 画面が表示され、選択したフォルダー名を編集します。 [\(→ 35ページ「フォルダー名やファイル名を編集する」\)](#page-34-1)

#### DELETE

選択したフォルダーを削除します。[\(→ 35ページ「フォルダーや](#page-34-2) [ファイルを削除する」\)](#page-34-2)

#### MOVE / COPY

選択したフォルダーの位置を、別のフォルダーに移動/コピーしま す。[\(→ 36ページ「フォルダーやファイルの移動とコピー」\)](#page-35-1)

#### ADD P.L.

選択したフォルダー内のファイル全てを希望のプレイリストに登録 します[。\(→ 36ページ「フォルダーやファイルをプレイリストに](#page-35-2) [登録する」\)](#page-35-2)

#### INFO

選択したフォルダーの情報(総ファイル数、トータル時間/総容量、 最終更新日)がポップアップ表示されます[。\(→ 37ページ「フォ](#page-36-1) [ルダーやファイルの情報を見る」\)](#page-36-1)

#### **CREATE**

新しいフォルダーを作ります[。\(→ 37ページ「新しいフォルダーを](#page-36-2) [作成する」\)](#page-36-2)

#### CANCEL

選択中のフォルダーに関する操作を取り消し、フォルダーメニュー を閉じます。

## <span id="page-33-2"></span>ファイルの操作

**"BROWSE"** 画面内の希望のオーディオファイルを選択し、MULTI JOGダイヤルを押してファイルメニューをポップアップ表示します。

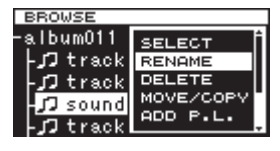

MULTI JOGダイヤルを回して希望の項目を選択し、MULTI JOGダ イヤルを押すと、以下の動作を行います。

#### **メ モ**

プロテクトされているSDカードがセットされているとき、 **"RENAME"** 項目、**"DELETE"** 項目、**"ADD P.L."** 項目、**"MOVE/ COPY"** 項目の操作はできません[。\(→ 19ページ「SDカードの](#page-18-2) [プロテクトスイッチについて」\)](#page-18-2)

#### SELECT

選択中のファイルを開き、ホーム画面に戻ります。

#### RENAME

**"RENAME"** 画面が表示され、選択したファイル名を編集します。 [\(→ 35ページ「フォルダー名やファイル名を編集する」\)](#page-34-1)

#### DELETE

選択したファイルを削除します[。\(→ 35ページ「フォルダーやフ](#page-34-2) [ァイルを削除する」\)](#page-34-2)

#### MOVE / COPY

選択したファイルの位置を同一のフォルダー内で移動、または別の フォルダーに移動/コピーします[。\(→ 36ページ「フォルダーや](#page-35-1) [ファイルの移動とコピー」\)](#page-35-1)

#### ADD P.L.

選択したファイルを希望のプレイリストに登録します[。\(→ 36ペ](#page-35-2) [ージ「フォルダーやファイルをプレイリストに登録する」\)](#page-35-2)

#### INFO

選択したファイルの情報がポップアップ表示されます[。\(→ 37ペ](#page-36-1) [ージ「フォルダーやファイルの情報を見る」\)](#page-36-1) ファイルの情報は、2ページに分けて表示されます。2ページ目を表 示するには、MULTI JOGダイヤルを押して切り換えます。 1ページ目:トラックトータル時間/ファイル容量 ファイル形式/録音モード(ステレオ録音/モノラル録音) サンプリング周波数 2ページ目:作成日

#### DIVIDE

選択したファイルを2つのファイルに分割します。[\(→ 38ページ](#page-37-1) 「ファイルを分割する (DIVIDE)」)

#### UNDO

DIVIDE操作実行後に、操作実行直前の状態に戻すことができます。(→ 39ページ「ファイル分割操作を取り消す (UNDO / REDO)」)

#### REDO

DIVIDE操作でUNDOを行った直後のみ、UNDOに代わり表示されま す。UNDOでDIVIDE操作実行前の状態に戻した後、再度DIVIDE操作 実行後の状態にします。[\(→ 39ページ「ファイル分割操作を取り](#page-38-1) 消す (UNDO / REDO)」)

#### CANCEL

選択中のファイルに関する操作を取り消し、ファイルメニューを閉じます。

## <span id="page-34-1"></span><span id="page-34-0"></span>フォルダー名やファイル名を編集する

- 1. 名前を編集するフォルダーやファイルを選択し、MULTI JOGダ イヤルを押してフォルダーメニューまたはファイルメニューを ポップアップ表示します。
- 2. MULTI JOGダイヤルを回して、 **"RENAME"** 項目を選択します。

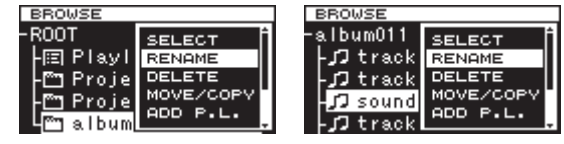

[フォルダーメニューの場合] [ファイルメニューの場合]

3. MULTI JOGダイヤルを押して、 **"RENAME"** 画面を表示します。

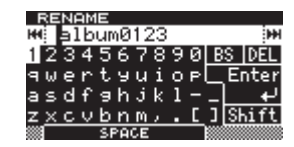

- 4. フォルダー名またはファイル名を編集します。 フォルダー名やファイル名の編集方法については、[32ページ](#page-31-1) [「文字の設定方法」と](#page-31-1)同じです。
- 5. フォルダー名またはファイル名の編集が終了したら、MULTI JOGダイヤルを回して **"Enter"** を選択後、MULTI JOGダイヤル を押して名前を確定します。

**"RENAMING ..."** がポップアップ表示され、フォルダー名または ファイル名が編集されます。

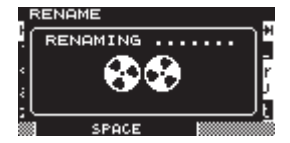

フォルダー名またはファイル名を編集後、**"BROWSE"** 画面に戻 ります。

#### **注意**

- SDカード/USBメモリーをパソコンに直接セットしてパソコン からファイル名を編集することもできますが、パソコンで編集 を行った場合には本機でのファイル再生順が編集以前と変わる 場合があります。
- アルファベット、数字、記号以外が入った名前を編集することは できません(**"RENAME"** 時に登録済みの名前が表示されません)。
- i 以下の記号や句読点は、名前に使うことができません。  $4 /$ :;,\*?"<> |

#### **メ モ**

現在選択中のフォルダーやファイルの名前を変更する場合には、 **"BROWSE"** 画面からの選択ではなく、メニュー画面 **"TRACK EDIT"** ページの **"RENAME"** 項目を使ってフォルダー名または ファイル名を編集することができます。

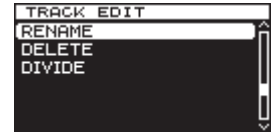

## <span id="page-34-2"></span>フォルダーやファイルを削除する

フォルダーやファイルをSDカード/ USBメモリーから削除するこ とができます。

フォルダーを削除すると、その中に含まれるファイルも削除されます。

- 1. 削除したいフォルダーやファイルを選択し、MULTI JOGダイヤ ルを押してフォルダーメニューまたはファイルメニューをポッ プアップ表示します。
- 2. MULTI JOGダイヤルを回して、 **"DELETE"** 項目を選択します。

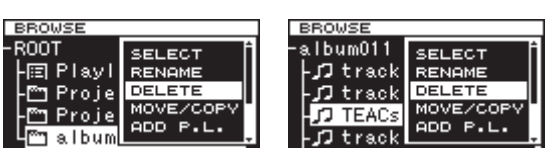

[フォルダーメニューの場合] [ファイルメニューの場合]

3. MULTI JOGダイヤルを押します。 確認のポップアップメッセージが表示されます。

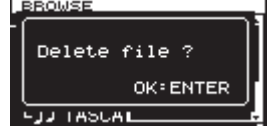

## **メ モ**

削除を中止するには、EXIT [PEAK CLEAR] ボタンを押します。

4. 再度MULTI JOGダイヤルを押すと、SDカード/USBメモリーか ら選択したフォルダーまたはファイルが削除されます。 削除中は、 **"DELETING FILE ..."** がポップアップ表示され、フォ ルダーまたはファイルが削除されます。

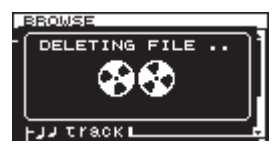

削除が終了すると、 **"BROWSE"** 画面に戻ります。

#### **メ モ**

現在選択中のフォルダーやファイルを削除する場合には、 **"BROWSE"** 画面からの選択ではなく、メニュー画面 **"TRACK EDIT"** ページの **"DELETE"** 項目を使ってフォルダーまたはファ イルを削除することができます。

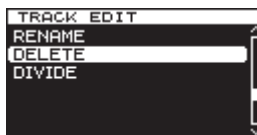

## <span id="page-35-1"></span><span id="page-35-0"></span>フォルダーやファイルの移動とコピー

- 1. 移動またはコピーするフォルダーやファイルを選択し、MULTI JOGダイヤルを押してフォルダーメニューまたはファイルメニ ューをポップアップ表示します。
- 2. MULTI JOGダイヤルを回して、 **"MOVE/COPY"** 項目を選択しま す。

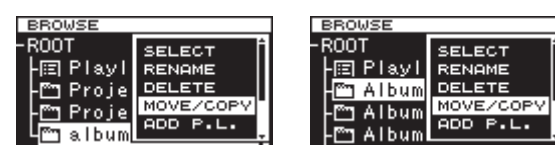

[フォルダーメニューの場合] [ファイルメニューの場合]

- 3. MULTI JOGダイヤルを押します。 **"BROWSE"** 画面の移動またはコピーする対象のフォルダー名ま たはファイル名が点滅します。
- 4. MULTI JOGダイヤルを使って、**"BROWSE"** 画面内の移動先ま たはコピー先のフォルダーを開きます。

現在の位置より上位の階層に移動する場合は、上位フォルダー を選択します。

カーソルをフォルダー名やファイル名が表示されているところ まで移動すると、移動またはコピーする対象のフォルダー名ま たはファイル名の点滅表示が現れます。

5. MULTI JOGダイヤルを押して、移動またはコピーの選択肢をポ ップアップ表示します。

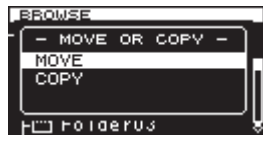

**メ モ**

同一のフォルダー内ではファイルの移動の操作となり、上記の ポップアップ表示は表示されません。

6. フォルダーやファイルを以前の場所から移動する場合は **"MOVE"** 項目を、フォルダーやファイルをコピーする場合は **"COPY"** 項目を選択し、MULTI JOGダイヤルを押して移動かコ ピーかを確定します。

選択した項目("MOVING ..." または "COPYING ...")がポップアッ プ表示され、フォルダーやファイルが移動またはコピーされます。

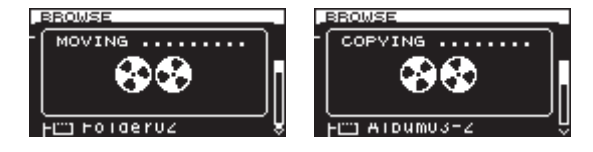

[**"MOVE"** 項目を選択時の表示] [**"COPY"** 項目を選択時の表示]

移動またはコピーが終了すると、 **"BROWSE"** 画面に戻ります。

#### **メ モ**

**"MOVE"** の場合は、移動元にフォルダーやファイルが残りません。 **"COPY"** の場合は、移動元にフォルダーやファイルが残ります。

## <span id="page-35-2"></span>フォルダーやファイルをプレイリストに登 録する

フォルダーやファイルを希望のプレイリストに登録することができ ます。

- 1. プレイリストに登録したいフォルダーやファイルを選択し、 MULTI JOGダイヤルを押してフォルダーメニューまたはファイ ルメニューをポップアップ表示します。
- 2. MULTI JOGダイヤルを回して、 **"ADD P.L."** 項目を選択します。

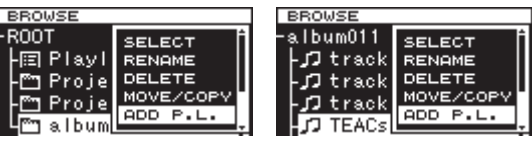

[フォルダーメニューの場合] [ファイルメニューの場合]

3. MULTI JOGダイヤルを押すと、フォルダーまたはファイルがカ レントプレイリストに登録され、 **"BROWSE"** 画面に戻ります。

#### **メ モ**

- i フォルダーを選んだ場合は、フォルダー内のファイル全てがプ レイリストに登録されます。ただし、サブフォルダー内のファ イルは登録されません。
- プレイリストに登録可能なトラック数は、最大100トラックです。
- 101トラック以上の登録を行おうとした場合は、メッセージ **"P.LIST FULL"** をポップアップ表示し、トラックの登録を行い ません。
- i プレイリストが挿入される位置は、カレントプレイリスト(\*) 内の一番後です。
	- \* カレントプレイリスト: 新規の場合はプレイリスト **"Playlist001"** 、プレイリスト **"Playlist001"** 以外に作成し た後は、最後に開いたプレイリストがカレントプレイリスト となります。詳細は[、48ページ「プレイリスト画面を開く」](#page-47-2) をご参照ください。

## <span id="page-36-1"></span><span id="page-36-0"></span>フォルダーやファイルの情報を見る

フォルダーやファイルの情報を確認できます。

- 1. 確認したいフォルダーまたはファイルを選択し、MULTI JOGダ イヤルを押してフォルダーメニューまたはファイルメニューを ポップアップ表示します。
- 2. MULTI JOGダイヤルを回して、 **"INFO"** 項目を選択します。

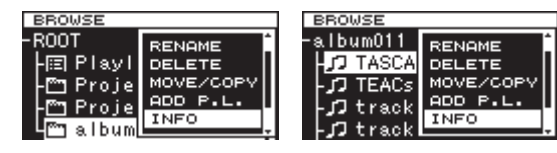

[フォルダーメニューの場合] [ファイルメニューの場合]

3. MULTI JOGダイヤルを押して、フォルダーやファイルの情報を ポップアップ表示します。

ファイル情報については、2ページに分けて表示されます。ファ イル情報の2ページ目を表示するには、MULTI JOGダイヤルを押 して切り換えます。

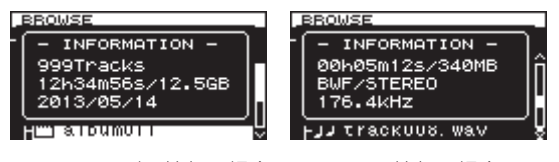

[フォルダー情報の場合] [ファイル情報の場合]

4. 情報を確認後、MULTI JOGダイヤルまたはEXIT [PEAK CLEAR] ボタンを押して、**"BROWSE"** 画面に戻します。

## <span id="page-36-2"></span>新しいフォルダーを作成する

- 1. 新規にフォルダーを作成する希望のフォルダーを選択し、 MULTI JOGダイヤルを押してフォルダーメニューをポップアッ プ表示します。
- 2. MULTI JOGダイヤルを回して、 **"CREATE"** 項目を選択します。

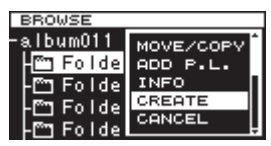

3. MULTI JOGダイヤルを押して、 **"CREATE"** 画面を表示します。

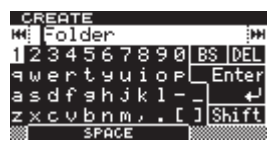

- 4. フォルダー名を入力します。フォルダー名の入力方法について は[、32ページ「文字の設定方法」と](#page-31-1)同じです。
- 5. フォルダー名の入力が終了したら、MULTI JOGダイヤルを回し て **"Enter"** を選択後、MULTI JOGダイヤルを押して名前を確定 します。

確認のポップアップメッセージが表示されます。

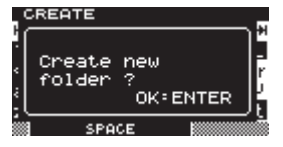

#### **メ モ**

フォルダーの作成を中止するには、EXIT [PEAK CLEAR] ボタン を押します。

6. MULTI JOGダイヤルを押して、新しいフォルダーを作成します。 **"CREATING ..."** がポップアップ表示され、新規フォルダーが作 成されます。

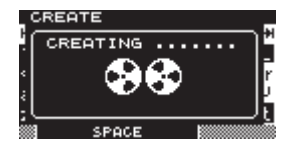

新規フォルダーを作成後、**"BROWSE"** 画面に戻ります。

#### **メ モ**

- 1つのSDカード/ USBメモリー上に作成できる最大フォルダー 数は、最大3000個です。
- 2GB以下のメディアをご使用の場合は、ファイルシステムの制限 によりルートフォルダーに上記の最大フォルダー数まで作成す ることができない場合があります(使用状況により異なります)。

## <span id="page-37-1"></span><span id="page-37-0"></span>ファイルを分割する(DIVIDE)

ファイルを任意の位置で、2つのファイルに分割することができます。

- 1. 分割するファイルを選択し、MULTI JOGダイヤルを押してファ イルメニューをポップアップ表示します。
- 2. MULTI JOGダイヤルを回して、 **"DIVIDE"** 項目を選択します。

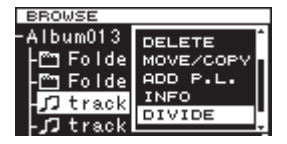

3. MULTI JOGダイヤルを押して、 **"DIVIDE"** 画面を表示します。

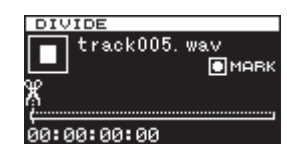

4. 分割する位置 (DIVIDEポイント)を、以下の操作で選びます。

PLAYボタン:再生 STOPボタン:停止

m[.] /,[/] ボタンの長押し:サーチ MULTI JOGダイヤルを回す:マークの位置への移動

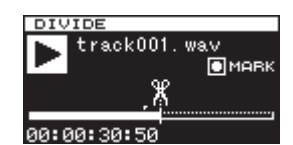

5. 上記の操作で分割する大まかな位置を探した後、PAUSEボタン を押してスクラブ再生モードにします。

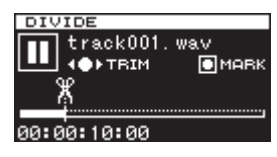

スクラブ再生モード中にMULTI JOGダイヤルを回すと、20msec ずつ移動することができます。

6. 分割する地点が確定したら、MULTI JOGダイヤルを押します。 確認のポップアップメッセージが表示されます。

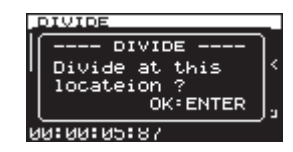

#### **メ モ**

ファイルの分割を中止するには、EXIT [PEAK CLEAR] ボタンを 押します。

7. MULTI JOGダイヤルを押すと、ファイルが分割されます。 **"DIVIDING ..."** がポップアップ表示され、ファイルが分割されます。

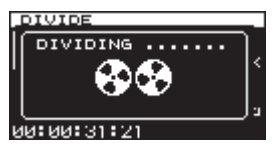

分割が終了すると、 **"BROWSE"** 画面に戻ります。

#### **メ モ**

- 停止中にEXIT [PEAK CLEAR] ボタンを押すと、分割されずに **"BROWSE"** 画面に戻ります。
- ◀◀[K◀] / ▶▶[▶▶| ボタンで先頭と最後に移動することは できません。MULTI JOGダイヤルで微調整を行えるのは、スク ラブ再生モード中のみです。m[.] /,[/] ボタンを 押し続けると連続移動できます。
- i 分割すると、ファイル名の末尾に **"a"** または **"b"** が付加された ファイルが作成されます。 (例)

分割前のファイル名 TASCAM\_0000.wav 分割後のファイル名 TASCAM\_0000\_a.wav(分割点より前の部分) TASCAM\_0000\_b.wav (分割点より後の部分)

i 現在選択中のファイルを分割する場合には、 **"BROWSE"** 画面 からの選択ではなく、メニュー画面 **"TRACK EDIT"** ページの **"DIVIDE"** 項目を使ってファイルを分割することができます。

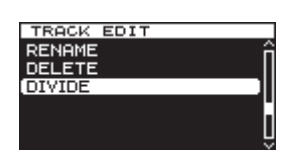

#### **注意**

- フルパスとファイル名を合わせて255文字を超える場合は、分割 できません。
- i 分割後のファイル名と同名のファイルが存在する場合は、メッ セージ **"- CANNOT DIVIDE - Duplicate name error."** を表示し、 分割できません。

#### **ヒント**

録音中に予め分割したい位置にマークを付けておくことができ ます[。\(→ 30ページ「録音中のマークの登録」\)](#page-29-4)

## <span id="page-38-1"></span><span id="page-38-0"></span>ファイル分割操作を取り消す(UNDO / REDO)

ファイル分割(DIVIDE)操作後のみ可能な機能です。

ファイル分割(DIVIDE)を実行した直後は、分割操作を取り消す こと(UNDO)ができ、分割前のファイル状態に戻すことができま す。また、操作の取り消し(UNDO)を行った直後のみ、 **"UNDO"**  が **"REDO"** (DIVIDE操作再実行)に変わり、操作の取り消し(UNDO) の前に行ったファイル分割(DIVIDE)が再実行できます(分割位置 の設定は最初に行ったDIVIDE操作時の設定のみです)。

**"UNDO"** または **"REDO"** の表示はDIVIDE操作を行った後のみ表示 され、DIVIDE操作を行わない場合は、ファイルメニューには表示さ れません。

- 1. ファイル分割 (DIVIDE) 操作を行ったファイルを選択し、 MULTI JOGダイヤルを押してファイルメニューをポップアップ 表示します。
- 2. MULTI JOGダイヤルを回して、 **"UNDO"** 項目を選択します。

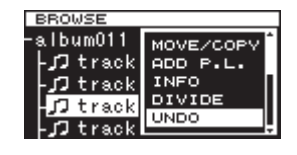

3. MULTI JOGダイヤルを押します。 確認のポップアップメッセージが表示されます。

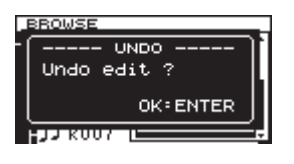

**メ モ**

取り消し (UNDO) を中止するには、EXIT [PEAK CLEAR] ボタ ンを押します。

4. MULTI JOGダイヤルを押して、ファイル分割 (DIVIDE)の取り 消し(UNDO)を行います。

**"UNDO WORKING ..."** がポップアップ表示され、ファイル分割 が取り消されます。

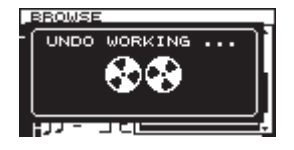

取り消し(UNDO)が終了すると、 **"BROWSE"** 画面に戻ります。 このとき、UNDOされたファイルが選択されています。

5. ファイル分割取り消し操作後に、再度同じ設定で分割を行いた い場合は、すぐ後に、再分割操作の実行(REDO)を行います。 MULTI JOGダイヤルを押して、ファイルメニューをポップアッ プ表示します。

6. MULTI JOGダイヤルを回して **"REDO"** 項目を選択します。

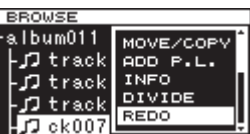

7. MULTI JOGダイヤルを押します。 確認のポップアップメッセージが表示されます。

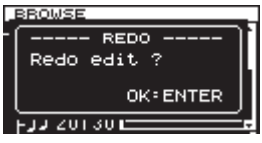

## **メ モ**

再実行 (REDO) を中止するには、EXIT [PEAK CLEAR] ボタンを 押します。

8. MULTI JOGダイヤルを押して、再実行 (REDO) を行います。 **"REDO WORKING ..."** がポップアップ表示され、ファイル分割 が再実行されます。

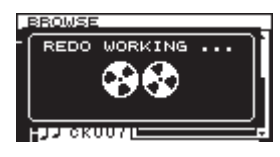

再実行(REDO)が終了すると、 **"BROWSE"** 画面が表示されます。

#### **メ モ**

現在選択中のファイルの分割操作を取り消す (UNDO) /再実行 する(REDO)場合には、**"BROWSE"** 画面からの選択ではなく、 メニュー画面 **"TRACK EDIT"** ページの **"UNDO"** 項目/ **"REDO"**  項目を使ってファイルの分割操作をやり直すことができます。

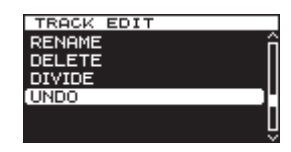

[分割を取り消す(UNDO)の場合]

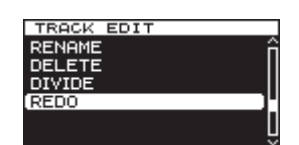

[分割を再実行する(REDO)の場合]

# <span id="page-39-0"></span>第6章 再生

SDカード/ USBメモリーに収録されているオーディオファイルの 再生機能を説明します。

以下の説明では、オーディオファイルが記録されたSDカード/ USBメモリーが本機にセットされ、本機の電源がオンになっていて、 カレントデバイスが適切に選択されていることを前提にしていま す。[\(→ 20ページ「デバイスを選択する」\)](#page-19-2)

## 再生可能なファイル

本機では、以下の形式のファイルを再生することができます。

- BWF、WAV(拡張子:wav)形式 (Fs=44.1k/48k/88.2k/96k/17 6.4k/192kHz、bit=16/24bit)
- DSDIFF (拡張子: dff) 形式 (Fs=2.8224M/5.6448MHz)
- DSF (拡張子:dsf) 形式 (Fs=2.8224M/5.6448MHz)

#### **ヒント**

上記のファイル形式であれば、本機で録音したファイル以外で も再生することができます。たとえば、パソコンあるいは他の オーディオ機器を使用し、上記の要件を満たすファイルをSDカ ード/ USBメモリーに書き込み、そのメディアを本機にセット して再生することができます。したがって、本機で再生素材を 作成する際に効率的に作業を行うことができます。

## ファイルとトラック

メディア上は、オーディオデータが「オーディオファイル」として 保存されています。

**"CHANNEL"** 画面の **"MODE"** 項目を**"STEREO"** に設定した場合は ステレオファイル1つをトラックとして、 **"MONOx2"** に設定した場 合はファイル2つを合わせて1つのトラックとして扱われます。 [\(→ 23ページ「録音するファイル形式を設定する」\)](#page-22-1)

したがって、本書における再生や録音の説明では、オーディオファ イルのことを「トラック」と呼び(場合によって「曲」と呼ぶ場合 もあります)、メディア管理などの説明では主にファイルと呼びま すが、実体としては同じ物を指すとご理解ください。

## 再生の基本操作

ここでは、再生、再生待機状態、停止などの基本操作について説明 します。

以下の説明では、必要な接続を終え、本機の電源がオンになってい て、オーディオファイルが記録されたメディアをセットし、カレン トデバイスが選択され、ディスプレーにホーム画面が表示されてい ることを前提にしています。

#### 再生する

再生を始めるには、本体のPLAYボタン(リモコンのPLAYボタン) を押します。

本機で再生可能なオーディオファイルがメディア上に記録されてい ない場合は、ホーム画面が以下のように表示されます。

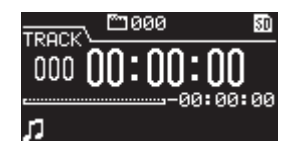

再生を停止するには:

STOPボタンを押します。

再生を再生待機状態にするには: PAUSEボタンを押します。

## <span id="page-40-0"></span>トラックを選ぶ

複数のトラックが存在するときの選曲方法を説明します。 選曲方法には、前後のトラック番号に移動する方法(スキップ)と トラックを直接指定する方法があります。

#### <span id="page-40-1"></span>前後のトラックにスキップする

本体またはリモコンのm[.] /,[/] ボタンを押すと、前 後のトラックにスキップします。

#### トラックを直接指定する

**"BROWSE"** 画面で再生したいトラックをMULTI JOGダイヤルを回 して選択し、PLAYボタンを押して再生します。

## <span id="page-40-2"></span>早戻し/早送りサーチ

音声を聴きながらトラック内を早戻し/早送りサーチすることがで きます。

- 1. 希望のトラックを再生または再生待機状態にします。
- 2. 本体またはリモコンのm[.] /,[/] ボタンを押し続 けると、早戻し/早送りが始まります。 通常の早戻し/早送りのスピードは約10倍ですが、早戻し中に ▶▶[▶▶] ボタンを、早送り中に << [<< ] ボタンを同時に押す と、押し続けている間だけ早戻し/早送りのスピードが約100倍 になります。
- 3. 押し続けているボタンを放すとサーチが止まり、サーチを始め る前の状態(再生待機または再生)に戻ります。

#### **メ モ**

- 早送り中にトラックの最後になった場合は、次のトラックにス キップし、その先頭からサーチを再開します。
- 早送りするトラックが最後のトラックの場合は、トラックの最 後になった場合は再生待機状態になります。また、リピートが **"ON"** に設定されている場合は、最初のトラックにスキップし、 その先頭からサーチを再開します。[\(→ 43ページ「リピート](#page-42-1) [再生する」\)](#page-42-1)
- 早戻し中にトラックの先頭になった場合は、前のトラックにス キップし、その最後からサーチを再開します。
- 早戻しするトラックが最初のトラックの場合は、トラックの最 初になった場合は再生待機状態になります。また、リピートが **"ON"** に設定されている場合は、最後のトラックにスキップし、 その最後からサーチを再開します。[\(→ 43ページ「リピート](#page-42-1) [再生する」\)](#page-42-1)

## 指定した位置にロケートする

テンキーがあるUSBキーボードやUSBテンキーボードを使用する と、トラックの停止中/再生待機中/再生中に、指定した位置に移 動(ロケート)することができます。

\*キー(アクタリスクキー)を押すとトラック番号と時間表示がク リアされて、数字入力待ち状態になります。

そのままテンキーを使って、以下の順番で数字を入力します。

- **トラック番号:3桁**
- ●トラックの先頭からの経過時間 (XX時/ XX分/ XX秒):それぞれ2桁

たとえば、トラック2の先頭から1分30秒の位置を指定する場合、以 下の順にボタンを押します。

#### $0 \rightarrow 0 \rightarrow 2 \rightarrow 0 \rightarrow 0 \rightarrow 0 \rightarrow 1 \rightarrow 3 \rightarrow 0$

9桁の数字入力を終えた時点で、自動的に指定位置にロケートします。 本機のロケート後の状態(停止中/再生待機中/再生中)は、ロケー ト前の状態と同じになります。 この条件により、再生中にロケートを行った場合のみ、ロケート後

もその位置からすぐに再生が始まります。

#### 途中まで指定したロケート条件でサーチを行う

指定する時間の値の入力が完了する前に、本体のMULTI JOGダイヤ ルを押す、またはPLAYボタンやPAUSEボタン(リモコンのPLAYボ タンやF1ボタン)を押すと、その時点で入力した指定位置にロケー トします。

- たとえば、下記の順序で途中までボタンを押します。
	- $0 \rightarrow 0 \rightarrow 2 \rightarrow 0 \rightarrow 0 \rightarrow 1 \rightarrow 2$

この状態でリモコンのPLAYボタンを押すと、トラック2の先頭から 12分の位置にロケートします。 ロケート前に押したボタンによって、ロケート後の動作が異なります。

#### MUITI JOGダイヤルを押した場合:

ロケート前の状態に応じて再生または再生待機状態になります。

本体のPLAYボタンを押した場合:

再生を開始します。

#### 本体のPAUSEボタンを押した場合:

再生待機状態になります。

#### リモコンのPLAYボタンを押した場合:

ロケート前の状態が再生の場合は、ロケート後は再生待機状態 になります。

ロケート前の状態が停止中または再生待機中の場合は、ロケー ト後は再生状態になります。

## <span id="page-41-0"></span>第6章 再生

## <span id="page-41-1"></span>再生中に手動でマークを付ける

停止中、再生待機中または再生中に手動でトラックの任意の位置に マークを付け、トラック再生時には素早くその位置に移動して再生 することができます。

#### <span id="page-41-5"></span>再生中のマークの登録

停止中、再生待機中または再生中、マークを付けたい位置に来たと きにMULTI JOGダイヤル(リモコンのMARKボタン)を押すと、そ の位置にマークを付けることができます。

#### **メ モ**

- マークは、トラックごとに最大99個付けることができ、トラッ クにマークの情報を記録します。
- トラックを録音中にマークを付けることも可能です。[\(→ 30](#page-29-4) [ページ「録音中のマークの登録」\)](#page-29-4)
- i 手動で付けたマークには、マーク名 **"MARKxxx" \*** が付きます。 \*:**"xxx"** は、全マークに共通の通し番号です。

#### <span id="page-41-3"></span>マークの位置への移動

停止中、再生待機中または再生中にMULTI JOGダイヤルを回すと(リ モコンのF3 [+] / F4 [−]ボタンを押すと)、マークの位置に移動しま す。

MULTI JOGダイヤルを右側に回すと現在のマークの位置から後ろの マークに、左側に回すと前のマークに移動します。また、複数ある 場合は、現在のマークの位置に近い順に移動します。

マークの位置へ移動すると、そのマークのマーク名がホーム画面下 部に表示されます。また、再生中にマークを通過すると、通過した マーク名が同様に表示されます。

HOMEボタンを押すことで、現在位置のマーク名を同様に表示する ことができます。

#### <span id="page-41-4"></span>マークの削除

登録したマークは、停止中または再生待機中に削除することができ ます。

- 1. 削除したいマーク位置へ移動します[。\(→ 42ページ「マーク](#page-41-3) [の位置への移動」\)](#page-41-3)
- 2. MULTI JOGダイヤルを押して、マークの削除方法の選択肢をポ ップアップ表示します。

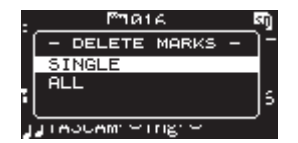

3. MULTI JOGダイヤルを回して、マークの削除範囲を選択します。 選択肢:

**"SINGLE"** :選択したマークのみ削除します。

**"ALL"** :カレントファイルに登録されている全てのマー クを削除します。

- 4. MULTI JOGダイヤルを押して、マークを削除します。
- **"SINGLE"** を選択した場合は、選択したマークのみ削除した後 ホーム画面に戻ります。

**"ALL"** を選択した場合は、確認のポップアップメッセージが表 示されます。

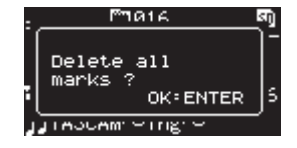

再度MULTI JOGダイヤルを押して、カレントファイルに登録さ れている全てのマークを削除します。

全てのマークを削除後、ホーム画面に戻ります。

#### **メ モ**

マークの削除を中止する場合は、EXIT [PEAK CLEAR] ボタンを 押します。

## <span id="page-41-2"></span>プレイモードを設定する

プレイモードを設定します。

1. MENUボタンを押してメニュー画面の **"PLAY FUNC"** ページを 表示し、MULTI JOGダイヤルを回して **"PLAY MODE"** 項目を選 択します。

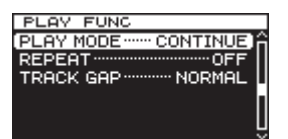

2. MULTI JOGダイヤルを押して、 **"PLAY MODE"** 画面を表示しま す。

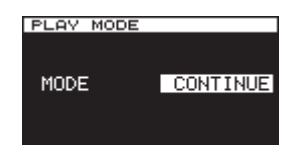

3. MUTLI JOGダイヤルを回して、プレイモードを選択します。 選択肢:

**"CONTINUE"** (初期値):トラック1から最終トラックまで 連続再生します。 **"SINGLE"** :選択したトラックのみ再生します。

4. MULTI JOGダイヤルを押して選択を確定し、メニュー画面に戻 します。

#### **メ モ**

リピート再生とプレイモードの **"SINGLE"** 設定を組み合わせる ことで、シングルリピートができます。

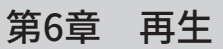

## <span id="page-42-1"></span><span id="page-42-0"></span>リピート再生する

リピート再生をすることができます。

1. MENUボタンを押してメニュー画面の **"PLAY FUNC"** ページを 表示し、MULTI JOGダイヤルを回して **"REPEAT"** 項目を選択し ます。

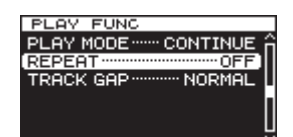

2. MULTI JOGダイヤルを押して、 **"REPEAT"** 画面を表示します。

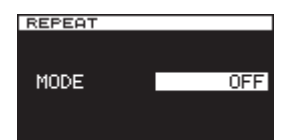

3. MULTI JOGダイヤルを回して、リピート再生モードを選択します。 選択肢:

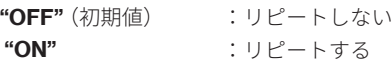

- 4. MULTI JOGダイヤルを押して選択を確定し、メニュー画面に戻 します。
- 5. 設定が終了したら、HOMEボタン(リモコンの場合はF2ボタン) を押して、ホーム画面に戻ります。
- 6. リピート再生したいトラックを選択して再生します。

## <span id="page-42-2"></span>ギャップレス再生モードを設定する

再生時の曲間ギャップ(トラックの変わり目の無音時間)をなくす ことができます。

本機のオートトラック機能やトラックインクリメント機能を使って 録音したトラックなど、音声データが連続したトラックを隙間な く連続した音声で再生したい場合は、トラックギャップモードを **"GAPLESS"** にしてください。

トラックギャップモードが "NORMAL" (通常モード) のときは、 曲間に若干の無音部分が発生します。

1. MENUボタンを押してメニュー画面の **"PLAY FUNC"** ページを 表示し、MULTI JOGダイヤルを回して **"TRACK GAP"** 項目を選 択します。

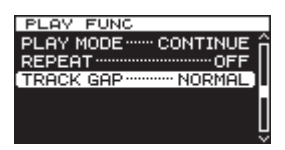

2. MULTI JOGダイヤルを押して、 **"TRACK GAP"** 画面を表示しま す。

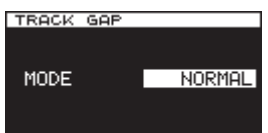

3. MULTI JOGダイヤルを回して、トラックギャップモードを選択 します。

選択肢: **"NORMAL"** (通常モード、初期値)、 **"GAPLESS"**

4. MULTI JOGダイヤルを回して選択を確定し、メニュー画面に戻 します。

#### **注意**

i DSDファイルの再生時に **"GAPLESS"** を選択した場合

音声データの状態によっては、DSDの特性上トラックの変わり 目でノイズが発生します。ノイズが気になる場合は、トラック ギャップモードを **"NORMAL"** (通常モード)に設定することで 回避することができます(本機のオートトラック機能やトラッ クインクリメント機能を使うなどして各トラックの音声が連続 している場合は、ノイズが発生しません)。

● カスケード機能を使用する場合

トラックギャップモードの設定は、マスター機とスレーブ機を 同じ設定にしてください。各機の設定に違いがある場合は、ト ラックが変わる時点で同期できなくなります。 トラックギャップモードを **"NORMAL"** に設定した場合は、ス レーブ機側ではトラックが終わるごとにマスターからの再生開 始信号を待つため、スレーブ機側を単独で再生するとトラック が終わるごとに次のトラックで一時停止状態になります。

## <span id="page-43-0"></span>カスケード機能の概要

DA-3000SDをカスケード接続することで複数台のDA-3000SDを同時 にコントロールすることが可能になります。 録音/再生を同期させることでマルチチャンネル環境の構築を実現

します。

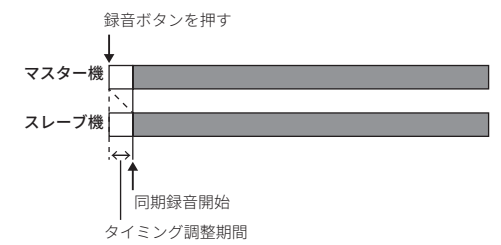

カスケード接続での録音/再生は、以下の2つの同期(タイミング 同期、クロック同期)で成り立っています。

#### タイミング同期

カスケードの設定によって、マスター機の録音/再生の開始タイミ ングにスレーブ機を合わせて同期します。

#### クロック同期

録音中/再生中は、本機の内部クロックまたは外部クロックジェネ レーターを使い、サンプリングの単位で同期します。

#### **注意**

カスケード接続での同期録音/再生にて使用できない機能は、 以下の通りです。

- •付属のワイヤレスリモコン (TASCAM RC−10) からのスレー ブ機の操作
- DIGITAL IN (AES/EBU) 端子からのPCM録音
- DIGITAL IN(S/PDIF / CASCADE)端子からのPCM録音
- i シンク録音機能
- i オートトラック機能の **"LEVEL"** / **"DD"** / **"TIME"** モードの 動作
- ●オートマーク機能

## <span id="page-43-1"></span>接続と準備

#### メディアの準備

この同期録音/再生で使用するメディアは、マスター機とスレーブ 機とも同じ型番のメディアをお使いください。違うメディアを使用 した場合には、各メディアのアクセス速度に差異が発生し、同期ズ レや予期せぬ不具合が起きる可能性があります。

TASCAMのウェブサイト (https://tascam.jp/jp/) には、当社でカ スケード動作確認済みのメディアリストを掲載していますので、ご 参照ください。

#### メディアの設定

カスケード接続を行う機器(マスター機、スレーブ機とも)のメデ ィアを選択します。この時、マスター機とスレーブ機に使用するメ ディアは、同じメディア(SD)を選択してください。

設定方法は[、20ページ「デバイスを選択する」](#page-19-2)を参照してくださ い。

#### ケーブルの準備

カスケード接続に使用するケーブルは、高品質のデジタル用コアキ シャルケーブル(インピーダンス:75Ω)をご使用ください(アナ ログ用RCAケーブルは使用しないでください。誤動作の原因となり ます)。

ワードクロックを使用する場合は、高品質のBNCケーブル(インピ ーダンス:75Ω)もご用意ください。

#### 録音ファイル形式の設定

録音する場合、マスター機および各スレーブ機にて録音するファイ ル形式を、それぞれ同一のものに設定してください(各機器が異な るファイル形式やサンプリング周波数でも録音再生動作をします が、サンプリング周波数精度での同期は行えません)[。\(→ 23ペ](#page-22-1) [ージ「録音するファイル形式を設定する」\)](#page-22-1)

#### **注意**

カスケード動作では、同じフォルダー内にファイル形式、サン プリング周波数の異なるファイルを録音したり、パソコンでコ ピーしたりしないでください。誤動作の原因となります。

#### <span id="page-44-0"></span>機器の接続および設定

マスター機とスレーブ機を接続します。

同期の方法によって、下記のように接続を行ってください。

#### **注意**

重ねて設置する場合には、放熱をよくするために機器同士の隙 間を空けてください。

ラックにマウントする場合には、本機の上に1U以上のスペース を空けてください。

## マスター機をクロックマスターとしてS/PDIFで同期する場 合

#### 0接続方法

同軸デジタルケーブルを使って、マスター機とスレーブ機、ス レーブ機同士のDIGITAL IN / OUT (S/PDIF / CASCADE) 端子 に接続します。

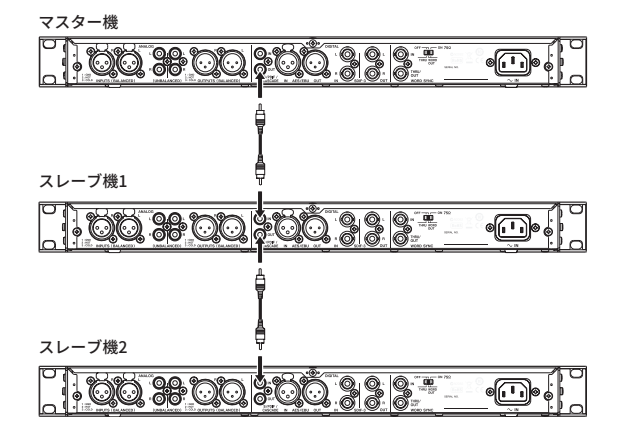

#### 0設定内容

MENUボタンを押してメニュー画面の **"GENERAL"** ページを表 示し、 **"CLOCK MSTR"** 項目と **"CASCADE"** 項目を以下のよう に設定します[。\(→ 26ページ「マスタークロックを設定する」\)](#page-25-2)、 [\(→ 46ページ「マスター機/スレーブ機を設定する」\)](#page-45-1)

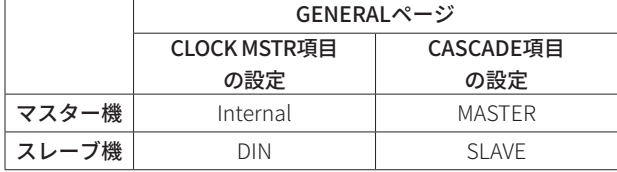

#### マスター機をクロックマスターとしてワードクロックで同 期する場合

#### 0接続方法

同軸デジタルケーブルとBNCケーブルを使って、マスター機と スレーブ機、スレーブ機同士のDIGITAL IN / OUT (S/PDIF / CASCADE)端子とWORD SYNC IN / TURU/OUT端子に接続しま す。

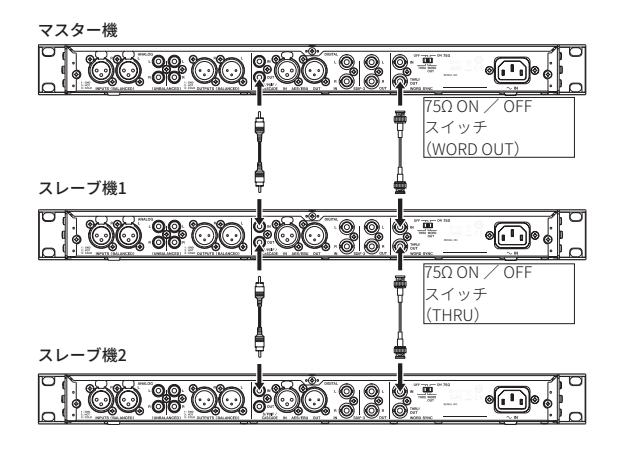

また、マスター機とスレーブ機の75Ω ON / OFF [THRU / WORD OUT] スイッチを以下のように設定します。

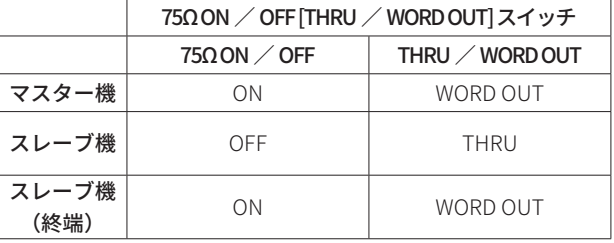

#### ●設定内容

MENUボタンを押してメニュー画面の **"GENERAL"** ページを表 示し、 **"CLOCK MSTR"** 項目と **"CASCADE"** 項目を以下のよう に設定します。[\(→ 26ページ「マスタークロックを設定する」\)、](#page-25-2) [\(→ 46ページ「マスター機/スレーブ機を設定する」\)](#page-45-1)

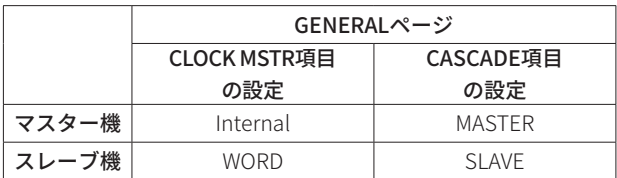

## <span id="page-45-0"></span>第7章 カスケード接続での録音/再生

外部クロックジェネレーターをクロックマスターとして使 用する場合

#### 0接続方法

同軸デジタルケーブルを使って、マスター機とスレーブ機、ス レーブ機同士のDIGITAL IN / OUT (S/PDIF / CASCADE) 端子 に接続します。また、BNCケーブルを使って、外部クロックジ ェネレーターのワードクロック出力端子とマスター機およびス レーブ機のWORD SYNC IN端子に接続します。また、75Ω ON / OFF [THRU / WORD OUT] ス イ ッ チ を「75Ω ON、WORD OUT」に設定します。

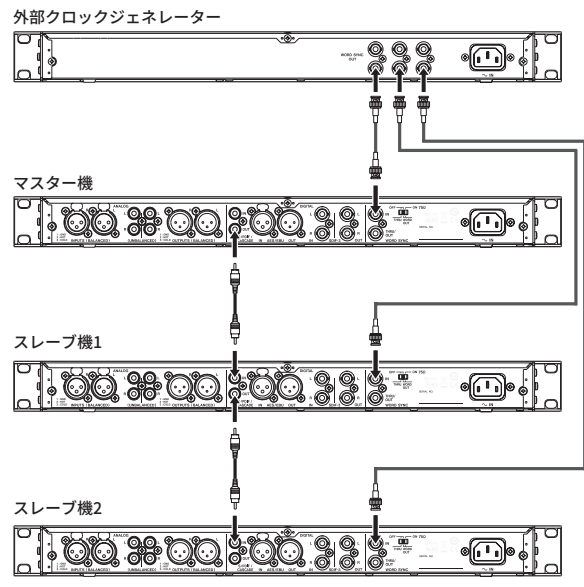

#### 0設定内容

MENUボタンを押してメニュー画面の **"GENERAL"** ページを表 示し、 **"CLOCK MSTR"** 項目と **"CASCADE"** 項目を以下のよう に設定します[。\(→ 26ページ「マスタークロックを設定する」\)](#page-25-2)、 [\(→ 46ページ「マスター機/スレーブ機を設定する」\)](#page-45-1)

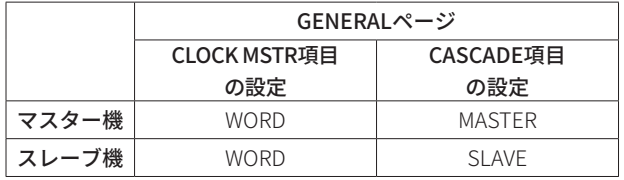

#### <span id="page-45-1"></span>マスター機/スレーブ機を設定する

1. MENUボタンを押してメニュー画面の **"GENERAL"** ページを表 示し、MULTI JOGダイヤルを回して **"CASCADE"** 項目を選択し ます。

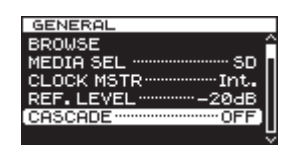

2. MULTI JOGダイヤルを押して、 **"CASCADE"** 画面を表示します。

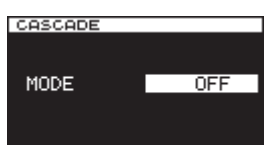

3. MULTI JOGダイヤルを回して、マスター機/スレーブ機を選択 します。

選択肢:**"OFF"** (初期値)、 **"MASTER"** 、 **"SLAVE"**

4. MULTI JOGダイヤルを押して選択を確定し、メニュー画面に戻 します。

## <span id="page-46-0"></span>操作方法

カスケード接続時の操作方法については、以下の録音/再生パター ンがあります。

#### マスター機およびスレーブ機とも再生の場合

トラックの先頭から同期再生する、またはトラックの途中から同期 再生することができます。

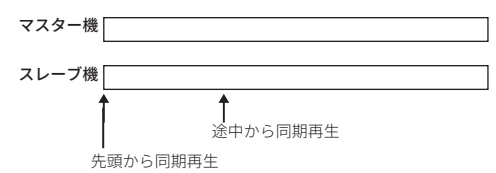

#### 操作:

- マスター機のPLAYボタンを押すとマスター機とスレーブ機とも に再生を開始し、STOPボタンを押すと同期再生を停止します。
- 同期再生中にマスター機のPAUSEボタンを押すと、再生待機状 態になります。
- o マスター機のm[.] /,[/] ボタンを押すと前後のトラ ックにスキップし、<< [<< ] / ▶▶[▶▶] ボタンを押し続ける と早戻し/早送りサーチが始まります[。\(→ 41ページ「前後の](#page-40-1) [トラックにスキップする」\)](#page-40-1)[、\(→ 41ページ「早戻し/早送りサ](#page-40-2) [ーチ」\)](#page-40-2)
- マスター機のMULTI JOGダイヤルを押すと、マスター機とスレ ーブ機にマークが登録されます。[\(→ 42ページ「再生中のマ](#page-41-5) [ークの登録」\)](#page-41-5)
- MULTI JOGダイヤルを回すとマスター機に登録されているマー クにしたがって移動します[。\(→ 42ページ「マークの位置への](#page-41-3) [移動」\)](#page-41-3)

#### **メ モ**

- ●早戻し/早送りサーチ動作中は、マスター機とスレーブ機の動 作速度に差が発生する場合があります。
- スレーブ機に登録されているマークへの移動はできません。

#### マスター機およびスレーブ機とも録音の場合

トラックの先頭から同期録音することができます。

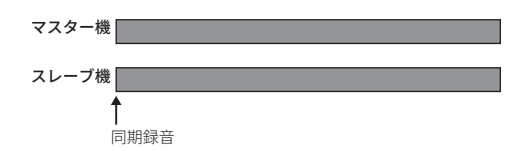

#### 操作:

- マスター機のRECORD [TRK INC] ボタンを押して、マスター機と スレーブ機ともに録音待機状態にしてからマスター機のPLAYボタ ンを押すと、録音を開始し、STOPボタンを押すと同期録音を停 止します。
- 同期録音中にマスター機のPAUSEボタンを押すと、録音待機状 態になります。
- 同期録音中にマスター機のRECORD [TRK INC] ボタンを押すと、 トラック番号を更新します。
- 同期録音中にマスター機のオートトラック機能が **"SIZE"** に設定 されている場合に、トラック番号を自動更新します[。\(→ 29](#page-28-2) [ページ「トラック番号を自動で更新する」\)](#page-28-2)
- マスター機のMULTI JOGダイヤルを押すと、マスター機とスレ ーブ機にマークが登録されます[。\(→ 30ページ「録音中のマ](#page-29-4) [ークの登録」\)](#page-29-4)

#### マスター機が再生、スレーブ機が録音の場合

マスター機を先頭から再生し、スレーブ機を同期録音することがで きます。

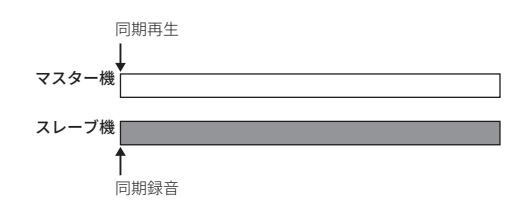

#### 操作:

スレーブ機のRECORD [TRK INC] ボタンを押して録音待機状態 にしてからマスター機のPLAYボタンを押すと、マスター機の再 生に同期してスレーブ機の録音が開始されます。

#### **メ モ**

上記の同期動作中に以下の操作を行うと、録音しているスレー ブ機は同期しません。

- · << [<<] / ▶▶[▶▶] ボタンを押して行うトラックスキッ プ動作
- 44[44] / ▶▶[▶▶] ボタンを押し続けて行う早戻し/早 送りサーチ動作
- MULTI JOGダイヤルを回して行うマークへの移動

## <span id="page-47-1"></span><span id="page-47-0"></span>プレイリストの編集の概要

SDカード/ USBメモリーを本機に最初にセットした時点で、その メディアに1つの空のプレイリストが自動作成されます。また、プ レイリストは新規に作成することが可能です。

## <span id="page-47-2"></span>プレイリスト画面を開く

プレイリストは、 **"BROWSE"** 画面から見ることができます。 本機でメディアをフォーマットした場合は、 **"ROOT"** フォルダー直 下の **"Playlist"** フォルダー内にプレイリスト **"Playlist001"** が自動 作成されます。また、 **"Playlist"** フォルダー内に、新規にプレイリ ストを作成することも可能です[。\(→ 50ページ「新しいプレイリ](#page-49-1) [ストを作成する」\)](#page-49-1)

下記操作は、フォーマット後に自動作成されるプレイリスト **"Playlist001"** を見る場合の例です。

1. MENUボタンを押してメニュー画面の **"GENERAL"** ページを表 示し、MULTI JOGダイヤルを回して **"BROWSE"** 項目を選択し ます。

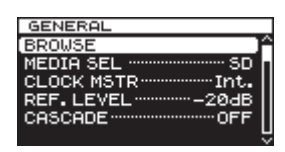

2. MULTI JOGダイヤルを押して、 **"BROWSE"** 画面を表示します。

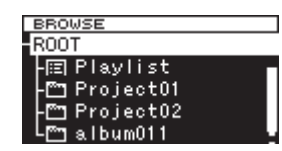

3. **"ROOT"** フォルダーを選択している状態でMULTI JOGダイヤル を回し、 **"Playlist"** フォルダーを選択します。

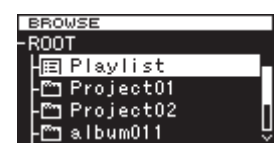

▶▶[▶▶| ボタンを押します。

**"Playlist"** フォルダー内に移動し、自動作成されたプレイリスト **"Playlist001"** が表示されます。

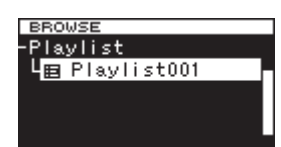

4. ▶▶[▶▶| ボタンを押すと、プレイリスト "Playlist001" に登録 されているトラックを表示します。なお、未登録の場合は空の 状態で表示します。

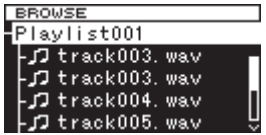

#### **メ モ**

本機では、新規の場合にプレイリスト **"Playlist001"** がカレント プレイリストとなります。また、プレイリスト **"Playlist001"** 以 外に作成した後は、最後に開いたプレイリストがカレントプレ イリストになります。

## プレイリストに登録する

プレイリストにトラックを登録することができます。また、フォル ダーを登録した場合は、そのフォルダーに含まれる全トラックが一 括して登録されます。

詳細は、[36ページ「フォルダーやファイルをプレイリストに登録](#page-35-2) [する」を](#page-35-2)ご参照ください。

## プレイリストメニューの操作

**"Playlist"** フォルダーまたはプレイリストを選択している状態で MULTI JOGダイヤルを押すと、プレイリストメニューがポップアッ プ表示されます。

**"Playlist"** フォルダーまたはプレイリストに対して、操作を行いた い場合の操作メニューです。

## **メ モ**

**"Playlist"** フォルダーおよびカレントプレイリストを選択 してプレイリストメニューをポップアップ表示した場合は、 **"RENAME"** 項目と **"DELETE"** 項目は表示されません。

#### SELECT

選択したプレイリストをカレントプレイリストにします。また、プ レイリストに登録されているトラックを表示します。[\(→ 49ペー](#page-48-1) [ジ「各プレイリスト間の移動」\)](#page-48-1)

プレイリストの登録ファイルを表示している状態で選択すると、 **"Playlist"** フォルダーに戻します。

#### RENAME

プレイリストの名称変更を行います[。\(→ 49ページ「プレイリス](#page-48-2) [ト名を編集する」\)](#page-48-2)

#### DELETE

プレイリストを削除します。[\(→ 49ページ「プレイリストを削除](#page-48-3) [する」\)](#page-48-3)

#### INFO

プレイリストに含まれるトラック数とプレイリストのトータル再生 時間、作成日がポップアップ表示されます。

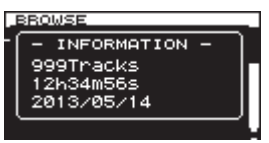

#### CREATE

新しいプレイリストを作成します。[\(→ 50ページ「新しいプレイ](#page-49-1) [リストを作成する」\)](#page-49-1)

#### **メ モ**

プロテクトされているSDカードがセットされているとき、 **"RENAME"** 項目、 **"DELETE"** 項目、 **"CREATE"** 項目の操作はで きません[。\(→ 19ページ「SDカードのプロテクトスイッチに](#page-18-2) [ついて」\)](#page-18-2)

#### <span id="page-48-0"></span>CANCEL

選択中のプレイリストに関する操作を取り消し、プレイリストメニ ューを閉じます。

## <span id="page-48-1"></span>各プレイリスト間の移動

現在いる位置から上位の階層へ移動する場合は ◀◀ [←◀] ボタン を、下位の階層へ移動する場合は▶▶[▶▶] ボタンを使用して行う ことができます。また、MULTI JOGダイヤルを押してポップアップ 表示されるプレイリストメニューの **"SELECT"** 項目を選択しても、 同様に上位の階層または下位の階層に移動することができます。

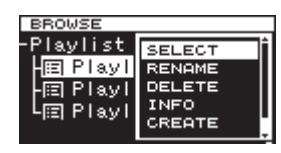

#### <span id="page-48-2"></span>プレイリスト名を編集する

- 1. 名前を編集するプレイリストを選択し、MULTI JOGダイヤルを 押してプレイリストメニューをポップアップ表示します。
- 2. MULTI JOGダイヤルを回して、 **"RENAME"** 項目を選択します。

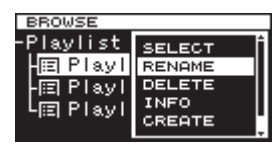

3. MULTI JOGダイヤルを押して、 **"RENAME"** 画面を表示します。

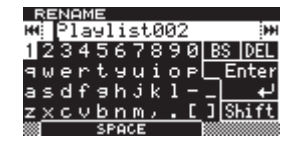

- 4. プレイリスト名を編集します。 プレイリスト名の編集方法については[、32ページ「文字の設定](#page-31-1) [方法」と](#page-31-1)同じです。
- 5. プレイリスト名の編集が終了したら、MULTI JOGダイヤルを回 して **"Enter"** を選択後、MULTI JOGダイヤルを押して名前を確 定します。

**"RENAMING ..."** がポップアップ表示され、プレイリスト名が編 集されます。

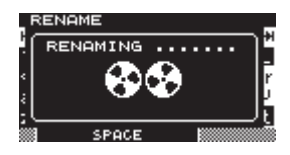

プレイリスト名を編集後、 **"BROWSE"** 画面に戻ります。

#### **注意**

- アルファベット、数字、記号以外が入った名前を編集すること はできません(**"RENAME"** 時に登録済みの名前が表示されませ ん)。
- i 以下の記号や句読点は、名前に使うことができません。  $4 /$ :; \* ? "<> |

#### <span id="page-48-3"></span>プレイリストを削除する

プレイリストを削除することができます。

#### **メ モ**

カレントプレイリストは、削除できません。

- 1. 削除したいプレイリストを選択し、MULTI JOGダイヤルを押し てプレイリストメニューをポップアップ表示します。
- 2. MULTI JOGダイヤルを回して、 **"DELETE"** 項目を選択します。

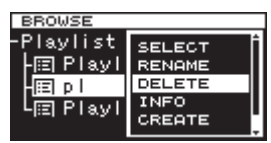

3. MULTI JOGダイヤルを押します。 確認のポップアップメッセージが表示されます。

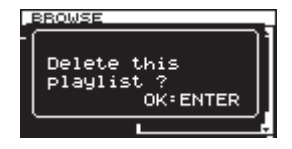

#### **メ モ**

プレイリストの削除を中止するには、EXIT [PEAK CLEAR] ボタ ンを押します。

4. 再度MULTI JOGダイヤルを押すと、選択しているプレイリスト が削除されます。

取り消し中は **"DELETING P.LIST."** がポップアップ表示され、 プレイリストが削除されます。

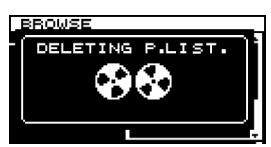

削除が終了すると、 **"BROWSE"** 画面に戻ります。

#### **メ モ**

プレイリストを削除しても、オーディオファイルそのものは削 除されません。プレイリストとして登録した情報のみ削除され ます。

オーディオファイル自身を削除したい場合は[、35ページ「フォ](#page-34-2) [ルダーやファイルを削除する」](#page-34-2)を参照してください。

## <span id="page-49-1"></span><span id="page-49-0"></span>新しいプレイリストを作成する

カレントフォルダー内に、新規にプレイリストを作成します。

- 1. **"BROWSE"** 画面で **"Playlist"** フォルダーまたはプレイリストを 選択し、MULTI JOGダイヤルを押してプレイリストメニューを ポップアップ表示します。
- 2. MULTI JOGダイヤルを回して、 **"CREATE"** 項目を選択します。

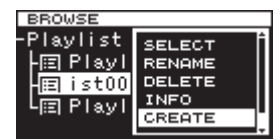

3. MULTI JOGダイヤルを押して、 **"CREATE"** 画面を表示します。

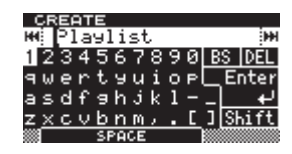

- 4. 希望するプレイリスト名を入力します。 プレイリスト名の入力方法については[、32ページ「文字の設定](#page-31-1) [方法」と](#page-31-1)同じです。
- 5. プレイリスト名の入力が終了したら、MULTI JOGダイヤルを回 して **"Enter"** を選択後、MULTI JOGダイヤルを押して名前を確 定します。

確認のポップアップメッセージが表示されます。

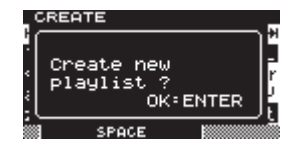

#### **メ モ**

プレイリストの作成を中止するには、EXIT [PEAK CLEAR] ボタ ンを押します。

6. MULTI JOGダイヤルを押して、新しいプレイリストを作成しま す。

**"CREATING ..."** がポップアップ表示され、新規プレイリストが 作成されます。

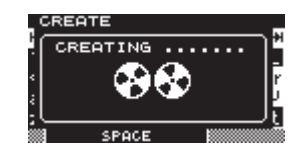

作成後、 **"BROWSE"** 画面に戻ります。

## プレイリストトラックメニューの操作

プレイリストに登録されているトラックを選択している状態で MULTI JOGダイヤルを押すと、プレイリストトラックメニューをポ ップアップ表示します。

プレイリストに登録されているトラックに対して、操作を行いたい 場合の操作メニューです。

#### **SELECT**

選択中のプレイリストに登録したトラックを開き、ホーム画面に戻 ります。

#### ORDER

プレイリストに登録したトラックの順番を変更します[。\(→ 51ペ](#page-50-1) [ージ「プレイリストのトラックの順番を変更する」\)](#page-50-1)

#### REMOVE

プレイリストに登録したトラックを削除します[。\(→ 51ページ「プ](#page-50-2) [レイリストのトラックを削除する」\)](#page-50-2)

#### INFO

プレイリストに登録したトラックの下記の情報を表示します。 情報は、2ページに分けて表示されます。2ページ目を表示するには、 MULTI JOGダイヤルを押して切り換えます。

1ページ目:トラックトータル時間/ファイル容量 ファイル形式/録音モード(ステレオ録音/モノラル録音) サンプリング周波数

2ページ目:ファイルのフルパス

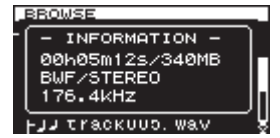

#### **メ モ**

プロテクトされているSDカードがセットされているとき、 **"ORDER"** 項目、 "REMOVE" 項目の操作はできません。(→ [19ページ「SDカードのプロテクトスイッチについて」\)](#page-18-2)

#### CANCEL

選択中のプレイリストトラックに関する操作を取り消し、プレイリ ストトラックメニューを閉じます。

## <span id="page-50-1"></span><span id="page-50-0"></span>プレイリストのトラックの順番を変更する

一度登録したプレイリスト内のトラックを、1トラックごとにお好 みの順番に並べ直すことができます。

- 1. **"BROWSE"** 画面で順番を変更したいトラックを選択している状 態で、MULTI JOGダイヤルを押してプレイリストトラックメニ ューをポップアップ表示します。
- 2. MULTI JOGダイヤルを回して、 **"ORDER"** 項目を選択します。

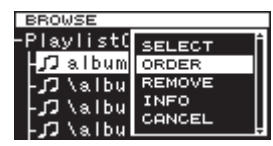

- 3. MULTI JOGダイヤルを押します。 順番を変えたいトラックが点滅します。
- 4. MULTI JOGダイヤルを回して順番を変えたいトラックを希望の 位置に移動し、MULTI JOGダイヤルを押して移動後の位置を確 定します。

**"MOVING ..."** がポップアップ表示され、トラックが移動されま す。

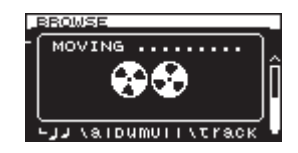

変更後、 **"BROWSE"** 画面に戻ります。

#### <span id="page-50-2"></span>プレイリストのトラックを削除する

プレイリストに登録したトラックを削除する場合は、プレイリスト トラックメニューの **"REMOVE"** から行います。 この操作は、プレイリスト内からトラックを削除するのみであり、

ファイルそのものを消去することはありません。

- 1. 削除したいプレイリスト内のトラックを選択し、MULTI JOGダ イヤルを押してプレイリストトラックメニューをポップアップ 表示します。
- 2. MULTI JOGダイヤルを回して、 **"REMOVE"** 項目を選択します。

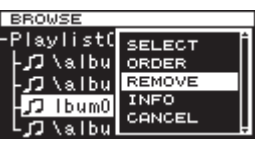

3. MULTI JOGダイヤルを押します。 確認のポップアップメッセージが表示されます。

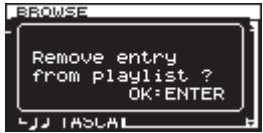

#### **メ モ**

削除を中止するには、EXIT [PEAK CLEAR] ボタンを押します。

4. MULTI JOGダイヤルを押して、削除を実行します。 **"REMOVING ..."** がポップアップ表示され、プレイリスト内に登 録されているトラックが削除されます。

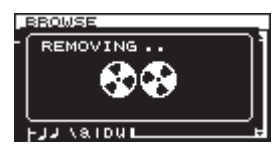

トラックを削除後、 **"BROWSE"** 画面に戻ります。

#### **メ モ**

オーディオファイル自身を削除したい場合は[、35ページ「フォ](#page-34-2) [ルダーやファイルを削除する」](#page-34-2)を参照してください。

## <span id="page-51-1"></span><span id="page-51-0"></span>INFOボタン/インジケーターの表示

フロントパネル中央部にあるINFOボタンのインジケーターが青色に 点灯しているときにこのボタンを押すと、ディスプレーに本機の動 作状態を表示します。また、INFOボタンのインジケーターが赤色に 点灯しているときにこのボタンを押すと、ディスプレーにエラーメ ッセージを表示します。

#### 動作状態表示(青色点灯時)

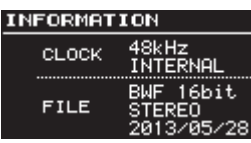

#### 表示内容:

CLOCK

サンプリング周波数/クロックソース

FILE

ファイルタイプ/量子化ビット数 録音モード (ステレオ録音/モノラル録音)

録音日

青色点灯状態時は、INFOボタンを押すたびにホーム画面と動作 状態表示を交互に表示します。

#### アラート表示(赤色点灯時)

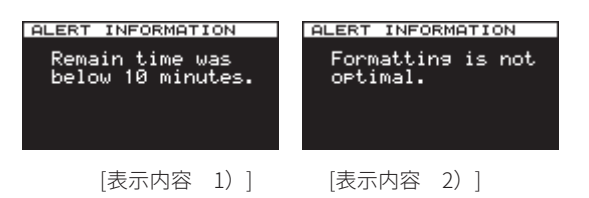

表示内容:

- 1)録音残り時間が10分を切りました。アラート表示は、録音 可能時間が10分以下になると表示されます。
- 2)本機以外でフォーマットされています。録音再生で問題が 発生する可能性がありますので、本機でフォーマットを行う ことを推奨します。

アラート表示は一度確認すると、表示内容1)は録音が終了する まで、表示内容2)は新たにメディアが再挿入されるまで、表示 されません。

#### エラー表示(赤色点灯時)

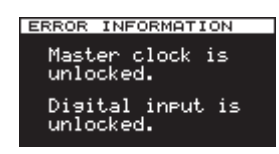

#### 表示内容:

マスタークロック/デジタル入力のエラー

INFOボタンを押すたびにアラート表示→エラー表示→動作状態 表示→ホーム画面の順番で表示します。

ただし、アラート表示とエラー表示は、アラートおよびエラー が発生している状態(赤色点灯状態)のときだけ表示されます。

## <span id="page-51-2"></span>各メディア間のコピー(バックアップ)する

メディア全体の内容を別のメディアにコピー(バックアップ)する ことができます。

コピー先のメディアの容量は、コピー元のデータサイズより大きい ものを使用してください。

## **注意**

コピー(バックアップ)を開始すると、コピー先のメディアは 必ずフォーマットが行われます。

1. MENUボタンを押してメニュー画面の **"MEDIA"** ページを表示 し、MULTI JOGダイヤルを回して **"COPY"** 項目を選択します。

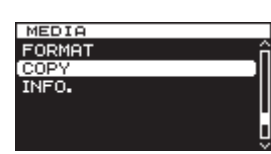

2. MULTI JOGダイヤルを押して、コピー (バックアップ)先の選 択肢をポップアップ表示します。

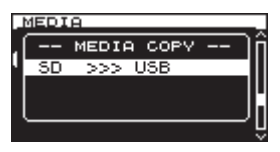

- 3. MULTI JOGダイヤルを回して、コピー先を選択します。
	- 選択肢:
	- o カレントメディアがSDカードのとき: **"SD >>> USB"**
	- o カレントメディアがUSBカードのとき: **"USB >>> SD"**
- 4. MULTI JOGダイヤルを押します。 確認のポップアップメッセージを表示します。

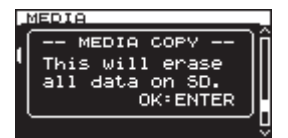

#### **メ モ**

コピー(バックアップ)を中止するには、EXIT [PEAK CLEAR] ボタンを押します。

5. 再度MULTI JOGダイヤルを押して、コピー (バックアップ)を 実行します。

コピー(バックアップ)中は **"COPYING MEDIA ..."** がポップア ップ表示され、コピー(バックアップ)が終了すると、メニュー 画面に戻ります。

コピー元のデータ容量が大きい場合、コピー(バックアップ) が終了するまでに数時間かかります。

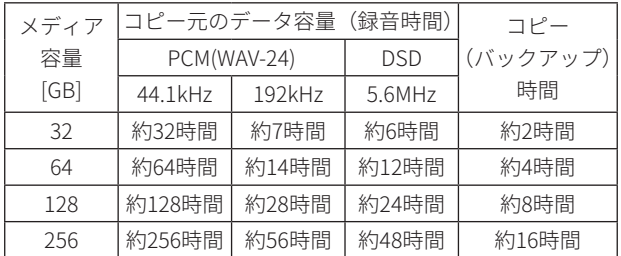

## <span id="page-52-2"></span><span id="page-52-0"></span>メディアの情報を見る

カレントデバイスのメディア情報を見ることができます。

1. MENUボタンを押してメニュー画面の **"MEDIA"** ページを表示 し、MULTI JOGダイヤルを回して **"INFO."** 項目を選択します。

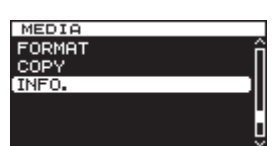

2. MULTI JOGダイヤルを押して、 **"MEDIA INFORMATION"** 画面 を表示します。

カレントデバイスのメディア情報が表示され、全体容量、空き 容量、総フォルダー数を確認することができます。

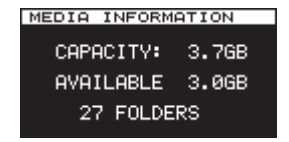

## <span id="page-52-3"></span>出荷時の設定に戻す

本機のバックアップメモリーに保存されている各設定情報を工場出 荷時の状態に戻すことができます。 以下のメニュー操作を行います。

1. MENUボタンを押してメニュー画面の **"UTILITY"** ページを表示 し、MULTI JOGダイヤルを回して **"F.PRESET"** 項目を選択します。

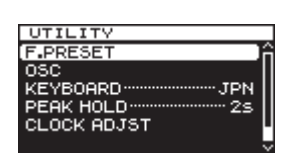

2. MULTI JOGダイヤルを押します。 確認のポップアップメッセージが表示されます。

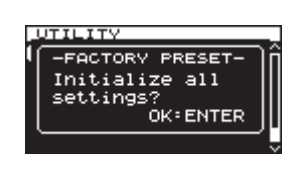

#### **メ モ**

中止するには、EXIT [PEAK CLEAR] ボタンを押します。

3. 再度MULTI JOGダイヤルを押して、工場出荷時の状態に戻します。 **"READING MEDIA ..."** がポップアップ表示され、終了したら メ ニュー画面に戻ります。

## USBキーボードを使った操作

Windowsパソコン用USBキーボードやテンキーを、本機フロントパ ネルのREMOTE端子に接続することにより、キーボードを使って本 機を操作することができます。

各種コントロールが可能ですが、特に名前の入力を効率的に行うこ とができます。

## <span id="page-52-1"></span>キーボードタイプの設定

接続するキーボードに合わせて、キーボードタイプを選択します。

1. MENUボタンを押してメニュー画面の **"UTILITY"** ページを表示 し、MULTI JOGダイヤルを回して **"KEYBOARD"** 項目を選択し ます。

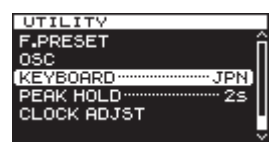

2. MULTI JOGダイヤルを押して、 **"KEYBOARD TYPE"** 画面を表示 します。

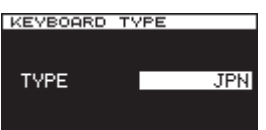

- 3. MULTI JOGダイヤルを回して、 **"US"** (英語対応キーボード)ま たは **"JPN"** (日本語対応キーボード)に設定します。 選択肢:**"JPN"** (初期値)、**"US"**
- 4. MULTI JOGダイヤルを押して選択を確定し、メニュー画面に戻 ります。

## <span id="page-53-1"></span><span id="page-53-0"></span>キーボードを使って名前を入力する

パソコンの文字入力と同じ感覚で、フォルダー名、ファイル名を編 集/入力することができます。

#### 文字入力するモードでは:

通常の文字入力数字キー、文字キー、記号キーが使用でき、直接入 力します。

#### カーソルを移動するには:

通常の矢印キー(←→)を使います。

#### 文字を削除するには:

Deleteキー :カーソル位置の文字を削除します。 Back Spaceキー :カーソル手前の文字を削除します。

#### 文字を挿入するには:

希望の位置で文字を入力します。(初期値:挿入モード) 文字入力のモードが初期値の挿入モードになっていない場合は、 Insertキーを押して挿入モードに切り換えてから入力します。

#### 文字を修正するには:

Insertキーを押して上書きモードに切り換えてから、カーソルを合 わせて入力します。

#### **注意**

- i 以下の記号や句読点は、名前に使うことができません。  $4 \times 1$ ;,\*?" $\lt$   $>$  |
- カタカナ入力は、できません。

## キーボード操作一覧

名前の入力だけでなく、トランスポートコントロール、編集など、 各種動作をキーボードからコントロールすることができます。 本機のフロントパネルにあるボタンを下記のように、キーボードに 割り当てられます。また、この文字入力モードとの切り換えは、本 機での動作に合わせ、自動的に切り換わります。

#### フルキーボード

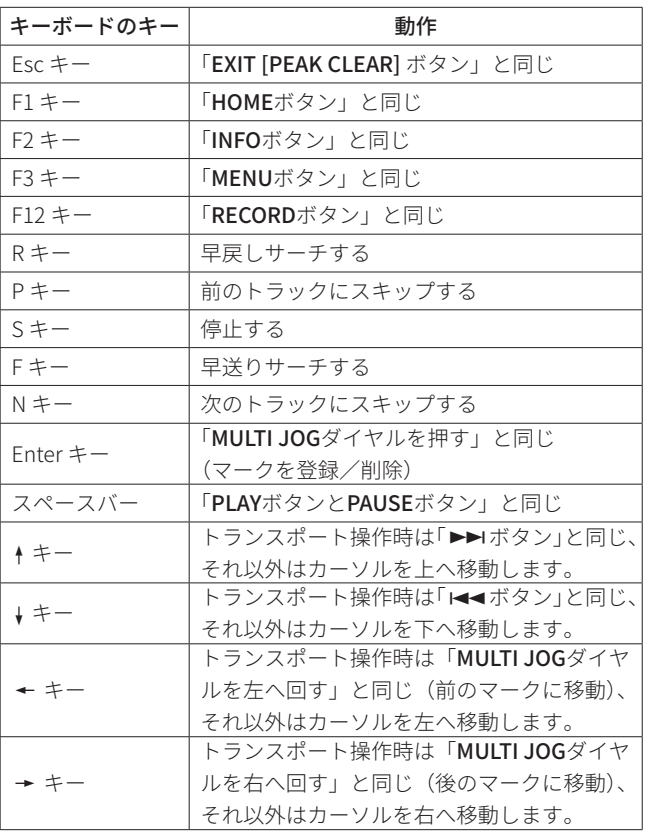

#### テンキー(トランスポート操作のみ)

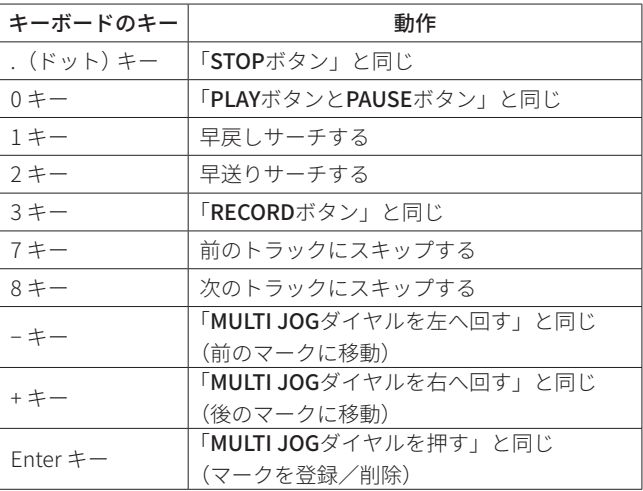

<span id="page-54-0"></span>以下にポップアップウィンドウに表示されるメッセージの一覧表を示します。DA-3000SDでは、状況に応じてポップアップウィンドウが表示 されますが、それぞれのメッセージの内容を知りたいとき、および対処方法を知りたいときにこの表をご覧ください。

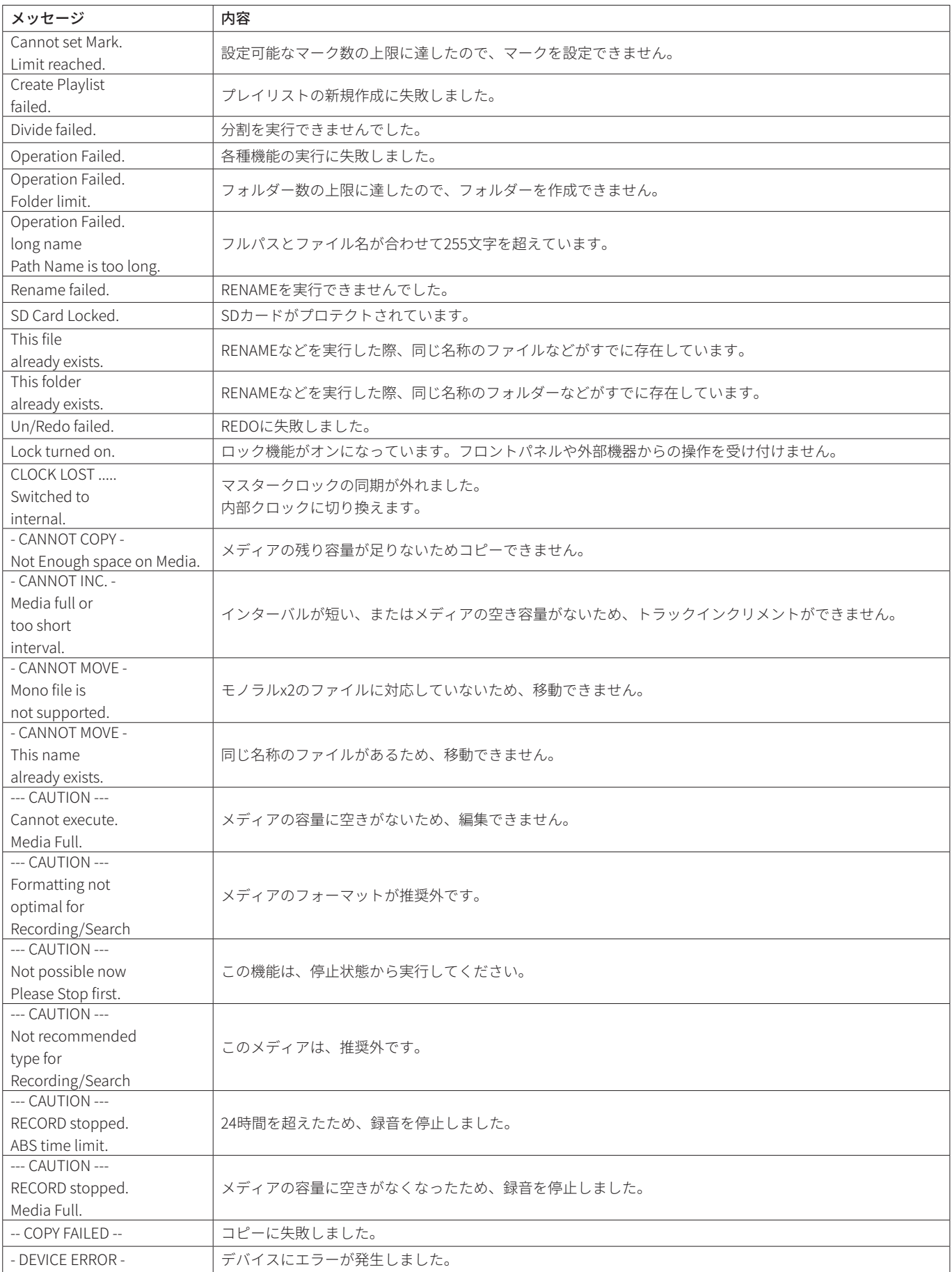

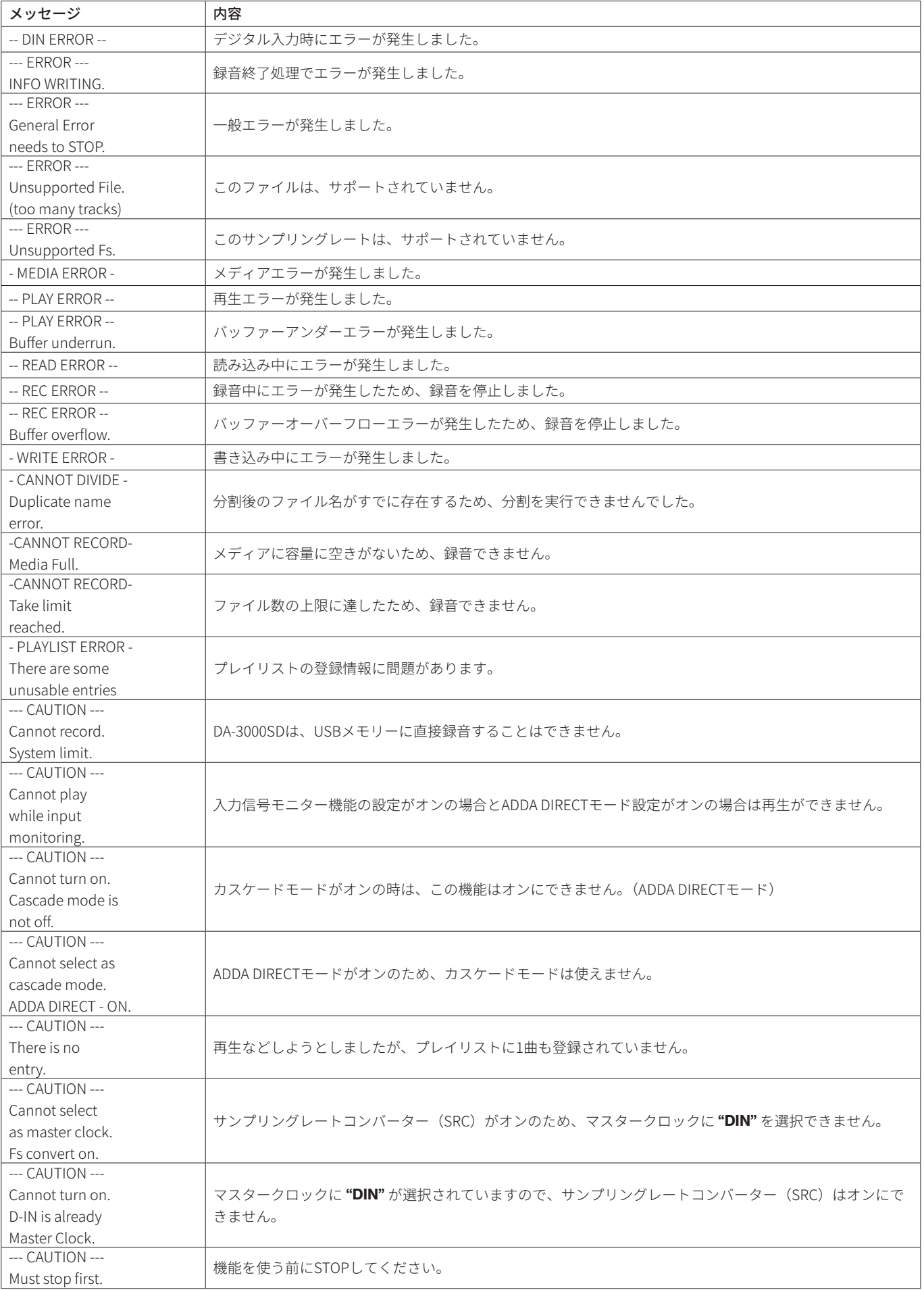

# 第11章 トラブルシューティング

<span id="page-56-0"></span>本機の動作がおかしいときは、修理を依頼する前にもう一度、下記の点検を行ってください。 それでも改善しないときは、お買い上げ店またはティアック修理センター(裏表紙に記載)にご連絡ください。

#### ● 電源が入らない。

↓

• 電源プラグなどがしっかりと差し込まれているか確認してくだ さい。

#### ● メディアを認識しない。

↓

• SDカード/ USBメモリーがしっかりと挿入されているか確認し てください。

#### ● 再生できない。

↓

• WAVファイルの場合は、本機が対応しているサンプリング周波 数 (44.1k/48k/88.2k/96k/176.4k/192k Hz) と 量 子 化 数 (16 / 24ビット)であるかどうかを確認してください。また、DFF / DSFファイルの場合は、本機が対応しているサンプリング周波 数(2.8224M/5.6448MHz)であるかどうかを確認してください。

#### ● 音が出ない。

↓

- モニターシステムとの接続をもう一度確認してください。また、 アンプの音量を確認してください。
- i 入力信号音が聴こえない場合は、 **"INPUT MONITOR"** 画面の設 定を **"ON"** にしてください。
- i 再生音が聴こえない場合は、 **"INPUT MONITOR"** 画面の設定を **"OFF"** にしてください。

#### ● 録音できない。

↓

- i 接続をもう一度確認してください。
- i 録音レベルを調節してください。
- i メディアの容量が不足している場合は、不要なデータを削除し て空き容量を増やすかメディアを変更してください。
- フォルダー内の全エントリー数(トラック、フォルダーなどの 総数)が多い場合は、録音するフォルダーを変更してください。

#### ●設定を変えたのに記憶されていない。

↓

 i 本機では、設定を変更するたびにバックアップを行っています。 電源を切るタイミングによっては、バックアップを失敗してし まう場合がありますので、設定の変更直後に電源を切らないで ください。

#### ● 雑音がする。

↓

- ●接続ケーブルが接触不良になっていないか、確認してください。
- 名前の編集時、" Name Full"が表示される。 ↓
- フォルダー名やファイル名などの文字数は、ファイルシステム の制約上255文字(半角)までです。なお、 **"BROWSE"** 画面内 のフルパスで255文字です。

#### ● リモコン (RC-10) から操作できない。

↓

• リモコンの電池が入っていないか、消耗していませんか?

# <span id="page-57-0"></span>第12章 仕様

## 定格

#### 記録メディア

[SD] SDカード (512MB〜2GBに対応) SDHCカード(4GB〜32GBに対応) SDXCカード(64GB〜512GBに対応)

#### 再生メディア

[SD] SDカード (512MB〜2GBに対応) SDHCカード(4GB〜32GBに対応) SDXCカード(64GB〜512GBに対応) [USB] USBメモリー

#### 録音再生フォーマット

#### PCM時

Fs:44.1k/48k/88.2k/96k/176.4k/192k Hz データ長:16bit/24bit 録音時:BWF(拡張子:.wav) 再生時: BWF (拡張子: .wav) およびWAV (拡張子: .wav) DSD時

Fs:2.8224M/5.6448MHz 録音時·再生時共通: DSDIFF (拡張子: .dff)、DSF (拡張子: .dsf)

#### チャンネル数

2チャンネル(ステレオ/モノラル×2)

## 入出力定格

#### アナログ入力

### アンバランス

コネクター :RCAピンジャック 基準入力レベル :-10dBV 最大入力レベル : +6dBV 入力インピーダンス :22kΩ以上 最小入力レベル :-22dBV

#### バランス

コネクター:XLR-3-31(1:GND、2:HOT、3:COLD) 基準入力レベル :+4dBu、+6dBu (最大入力レベルが+15dBuのときのみ) 最大入力レベル :+24dBu、+22dBu、+20dBu、+18dBu、 +15dBu(メニュー切り換え) 入力インピーダンス:10kΩ以上 最小入力レベル:-8dBu、-6dBu (最大入力レベルが+15dBuのときのみ)

## アナログ出力

#### アンバランス

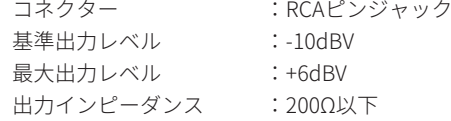

#### バランス

コネクター:XLR-3-32(1:GND、2:HOT、3:COLD) 基準出力レベル:+4dBu、+6dBu (最大入力レベルが+15dBuのときのみ) 最大出力レベル:+24dBu、+22dBu、+20dBu、+18dBu、+15dBu(メ ニュー切り換え) 出力インピーダンス:100Ω以下

#### PHONES端子

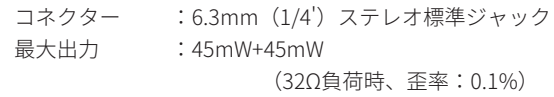

## デジタル入力

#### S/PDIF / CASCADE (アンバランス)

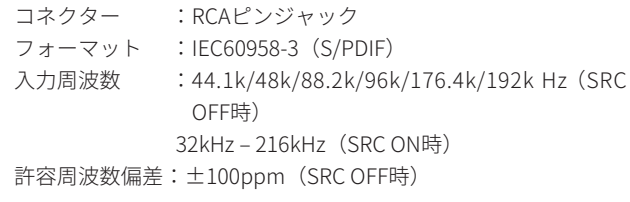

#### AES/EBU(バランス)

コネクター:XLR-3-31(1:GND、2:HOT、3:COLD) フォーマット:AES3-2003/IEC60958-4(AES/EBU) 入力周波数:44.1k/48k/88.2k/96k/176.4k/192k Hz(SRC OFF時) 32kHz - 216kHz (SRC ON時) 許容周波数偏差:±100ppm(SRC OFF時)

#### SDIF-3(アンバランス)

コネクター:BNCコネクター x2(L、R) フォーマット:SONY SDIF-3 / DSD-raw クロック同期周波数:44.1kHz(2.8MHz / 5.6MHz)

## デジタル出力

#### S/PDIF / CASCADE (アンバランス)

コネクター :RCAピンジャック フォーマット :IEC60958-3(S/PDIF)

#### AES/EBU(バランス)

コネクター:XLR-3-32(1:GND、2:HOT、3:COLD) フォーマット:AES3-2003/IEC60958-4(AES/EBU)

#### SDIF-3(アンバランス)

コネクター:BNCコネクター x2(L、R) フォーマット:SONY SDIF-3 / DSD-raw クロック同期周波数:44.1kHz(2.8MHz / 5.6MHz)

## <span id="page-58-0"></span>その他のコネクター

#### WORD SYNC IN

コネクター:BNCコネクター 入力レベル:5V TTL相当 入力インピーダンス:75Ω±10% ※終端あり/なし切り換えスイッチ付き 入力周波数:44.1k/48k/88.2k/96k/176.4k/192k Hz 許容周波数偏差:±100ppm

#### WORD SYNC THRU/OUT

コネクター :BNCコネクター 出力レベル :5V TTL相当 出力インピーダンス:75Ω±10% 出力周波数:44.1k/48k/88.2k/96k/176.4k/192k Hz ※THRU/OUT 切り換えスイッチ付き 周波数安定度:±1ppm以下(Ta=25℃)

#### USB(PLAY/COPY)

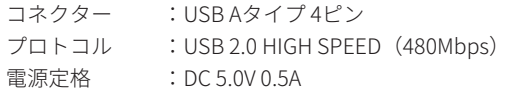

#### USB (REMOTE)

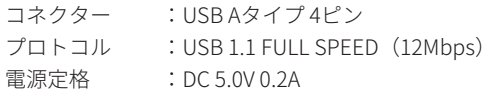

## オーディオ性能

## 録音

#### 歪率(THD+N、1kHz)

PCM 24bitモード時、DSD時 0.003%以下(Ref:-16dB/BALANCED、JEITA) 0.005%以下(UNBALANCED、JEITA)

#### S/N

PCM 24bitモード時

113dB以上(Ref:-20dB/BALANCED、JEITA) 111dB以上(UNBALANCED、JEITA) DSD時

106dB以上(Ref:-20dB/BALANCED、AES-17 20k LPF) 104dB以上(UNBALANCED、AES-17 20k LPF)

## 周波数特性

PCM 時

Fs = 44.1k/48k Hz 20Hz-20k Hz :+0.1dB、-0.5dB(JEITA) Fs = 88.2k/96k Hz 20Hz-40k Hz :+0.1dB、-1dB(JEITA)  $F = 176.4k/192k$  Hz 20Hz-80k Hz :+0.1dB、-6dB(JEITA) DSD時 20Hz-50k Hz :+0.1dB、-3dB(JEITA)

20Hz-100k Hz:+0.1dB、-12dB(JEITA)

## クロストーク(1k Hz)

PCM 24bitモード時、DSD時 105dB以上(JEITA)

#### 再生

```
歪率(THD+N、1kHz)
  PCM 24bitモード時、DSD時
    0.003%以下(BALANCED、JEITA)
    0.001%以下(UNBALANCED、JEITA)
S/N
  PCM 24bitモード時
    118dB以上(Ref:-20dB/BALANCED、JEITA)
    116dB以上(UNBALANCED、JEITA)
  DSD時
    116dB以上(Ref:-20dB/BALANCED、AES-17 20k LPF)
    114dB以上(UNBALANCED、AES-17 20k LPF)
周波数特性
  PCM時
    Fs = 44.1k/48kHz
       20Hz-20kHz :\pm 0.1dB (JEITA)
    Fs = 88.2k/96kHz
       20Hz-40kHz :+0.1dB、-0.3dB(JEITA)
    Fs = 176.4k/192kHz
       20Hz-80kHz :+0.1dB、-3dB(JEITA)
  DSD時
    20Hz-50kHz :+0.1dB、-3dB(JEITA)
    20Hz-100kHz:+0.1dB、-12dB(JEITA)
```
## コントロール入力

#### 赤外線受光部

RC-10(ワイヤレスリモコン)

## 一般

```
電源
```
AC100V、50/60Hz

消費電力

#### 24W

外形寸法

483 x 45 x 305mm (幅 x 高さ x 奥行き)

#### 質量

```
4.1 kg
```

```
動作温度
```
 $0 \sim +40^{\circ}$ C

## <span id="page-59-0"></span>第12章 仕様

寸法図

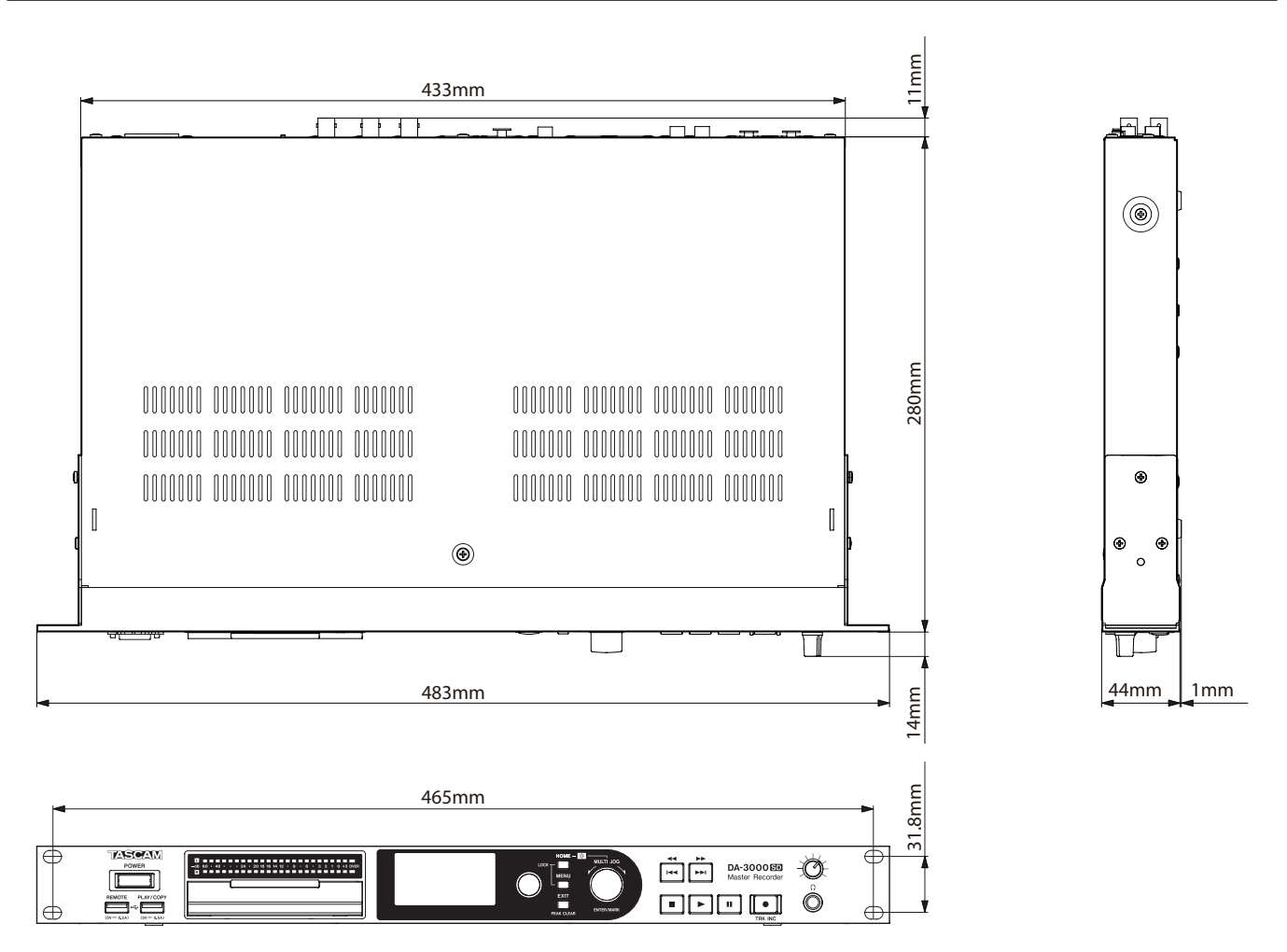

\* 取扱説明書のイラストが一部製品と異なる場合があります。

\* 製品の改善により、仕様および外観が予告なく変更することがあります。

<span id="page-60-0"></span>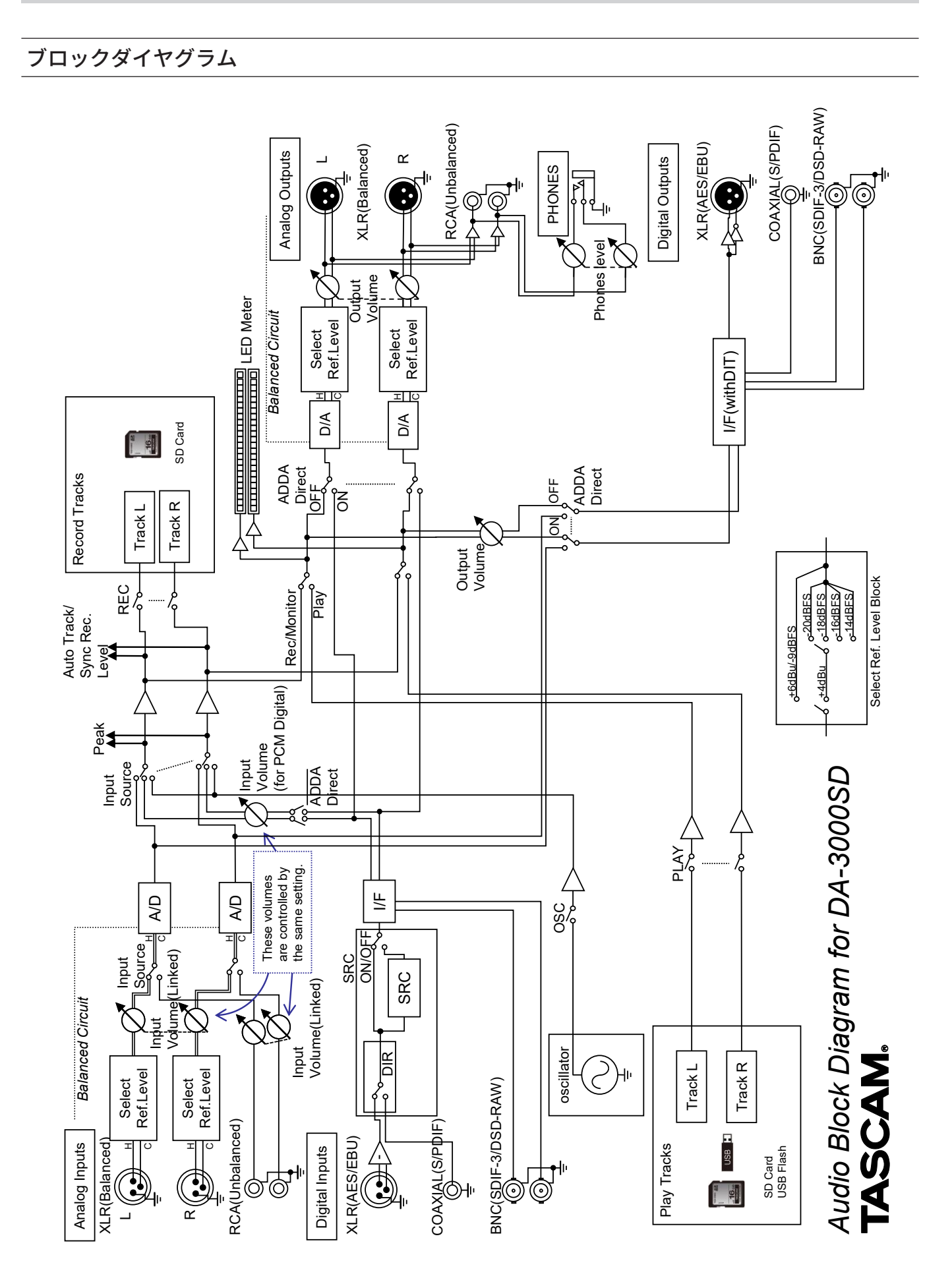

## Memo

 $\mathcal{L}$  -

#### 無料修理規定

 $\chi$ 

- **1.** 取扱説明書、本体貼付ラベルなどの注意書きにしたがっ た正常な使用状態で保証期間内に故障が発生した場合に は、ティアック修理センターが無料修理致します。
- **2.** 保証期間内に故障して無料修理を受ける場合は、本書を ご提示の上、ティアック修理センターまたはお買い上げ の販売店に修理をご依頼ください。商品を送付していた だく場合の送付方法については、事前にティアック修理 センターにお問い合わせください。無償修理の対象は、 お客様が日本国内において購入された日本国内向け当社 製品に限定されます。
- **3.** ご転居、ご贈答品などでお買い上げの販売店に修理をご 依頼になれない場合は、ティアック修理センターにご連 絡ください。
- **4.** 次の場合には、保証期間内でも有償修理となります。 (1)ご使用上の誤りおよび不当な修理や改造による故障お よび損傷
	- (2)お買い上げ後の輸送・移動・落下などによる故障およ び損傷
	- (3)火災、地震、水害、落雷、その他の天災地変、公害や 異常電圧による故障および損傷
	- (4)接続しているほかの機器に起因する故障および損傷

(5)業務上の長時間使用など、特に苛酷な条件下において 使用された場合の故障および損傷

(6)メンテナンス

(7)本書の提示がない場合 (8)本書にお買い上げ年月日、お客様名、販売店名(印)の記 入のない場合、あるいは字句を書き換えられた場合

- **5.** 本書は日本国内においてのみ有効です。 This warranty is valid only in Japan.
- **6.** 本書は再発行致しませんので、紛失しないよう大切に保 管してください。

修理メモ

\* この保証書は、本書に明示した期間・条件のもとにおいて 無料修理をお約束するものです。この保証書によって保証 書を発行しているもの ( 保証責任者 )、およびそれ以外の事 業者に対するお客様の法律上の権利を制限するものではあ りません。保証期間経過後の修理などについてご不明の場 合は、ティアック修理センターにお問い合わせください。

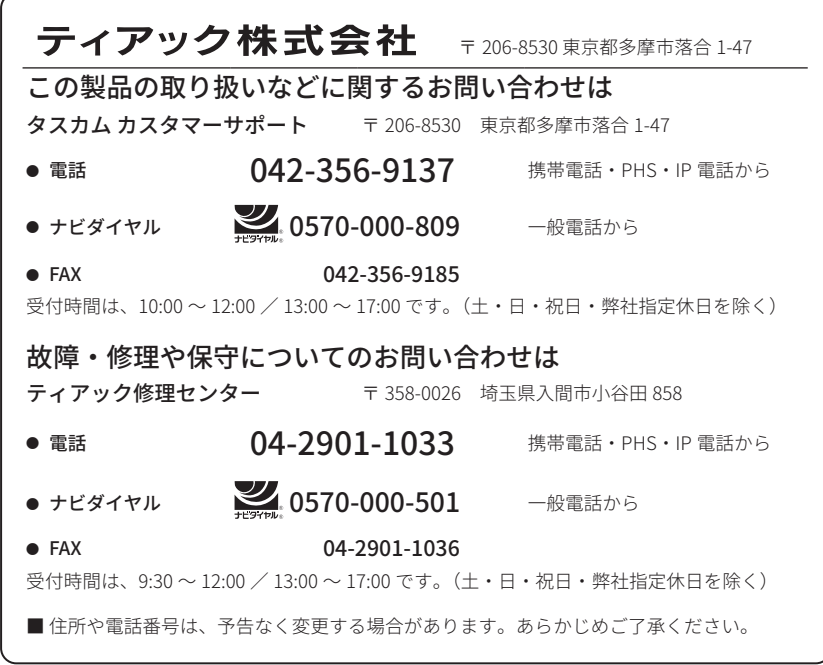

0724.MA-3848B

Printed in China

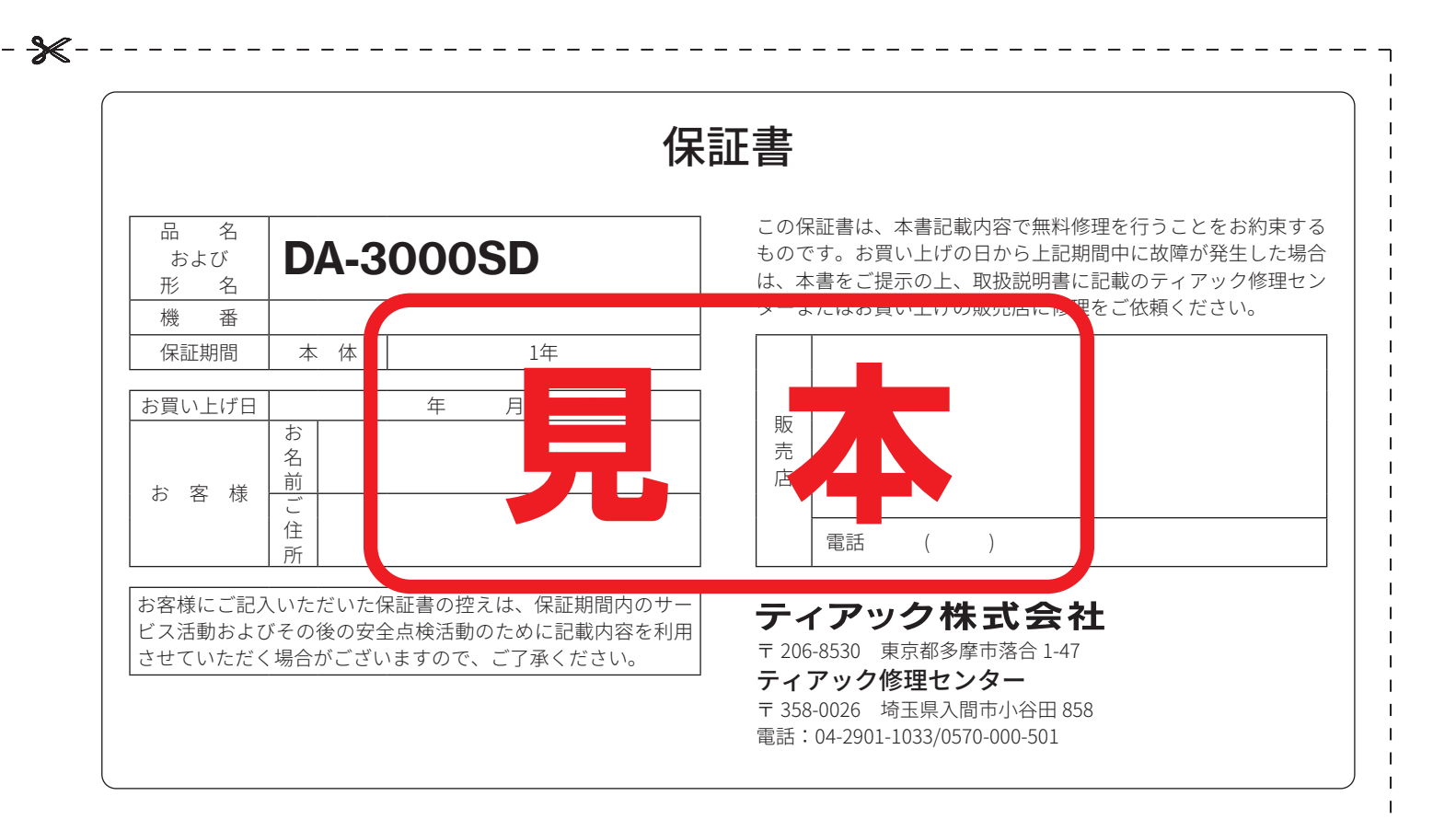